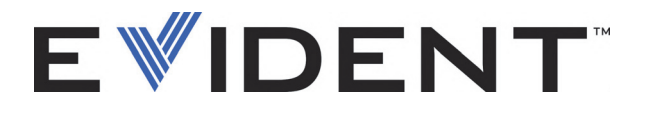

# Skanery RollerFORM Kołowa sonda Phased Array

Podręcznik użytkownika

DMTA-20073-01PL — Wer. 3 Wrzesień 2022

Niniejszy podręcznik użytkownika zawiera najważniejsze informacje dotyczące bezpiecznego i skutecznego sposobu korzystania z produktu firmy Evident, który jest w nim opisany. Należy go dokładnie przeczytać przed rozpoczęciem korzystania z produktu. Produkt może być używany wyłącznie zgodnie z instrukcjami. Podręcznik należy przechowywać w bezpiecznym, łatwo dostępnym miejscu.

EVIDENT CANADA, 3415, Rue Pierre-Ardouin, Québec (QC) G1P 0B3 Canada

Copyright © 2022 by Evident. Wszelkie prawa zastrzeżone. Żadna część niniejszej publikacji nie może być powielana, tłumaczona ani rozpowszechniana bez wyraźnej pisemnej zgody firmy Evident.

Tłumaczenie z języka angielskiego: *RollerFORM Scanners—Phased Array Wheel Probe: User's Manual* (DMTA-20073-01EN – Rev. E, September 2022) Copyright © 2022 by Evident.

Niniejszy dokument został przygotowany i przetłumaczony ze szczególnym uwzględnieniem sposobu wykorzystania w celu zapewnienia dokładności zawartych w nim informacji i dotyczy on wersji produktu wytwarzanego przed datą podaną na stronie tytułowej. Jeśli jednak po tej dacie produkt został zmodyfikowany, mogą wystąpić pewne różnice pomiędzy zawartością podręcznika a samym produktem.

Informacje zawarte w niniejszym dokumencie mogą zostać zmienione bez wcześniejszego zawiadomienia.

Numer części: DMTA-20073-01PL Wer. 3 Wrzesień 2022

Wydrukowano w Kanadzie

Wszystkie marki są znakami towarowymi lub zarejestrowanymi znakami towarowymi oraz są własnością odpowiednich podmiotów i stron trzecich.

# Spis treści

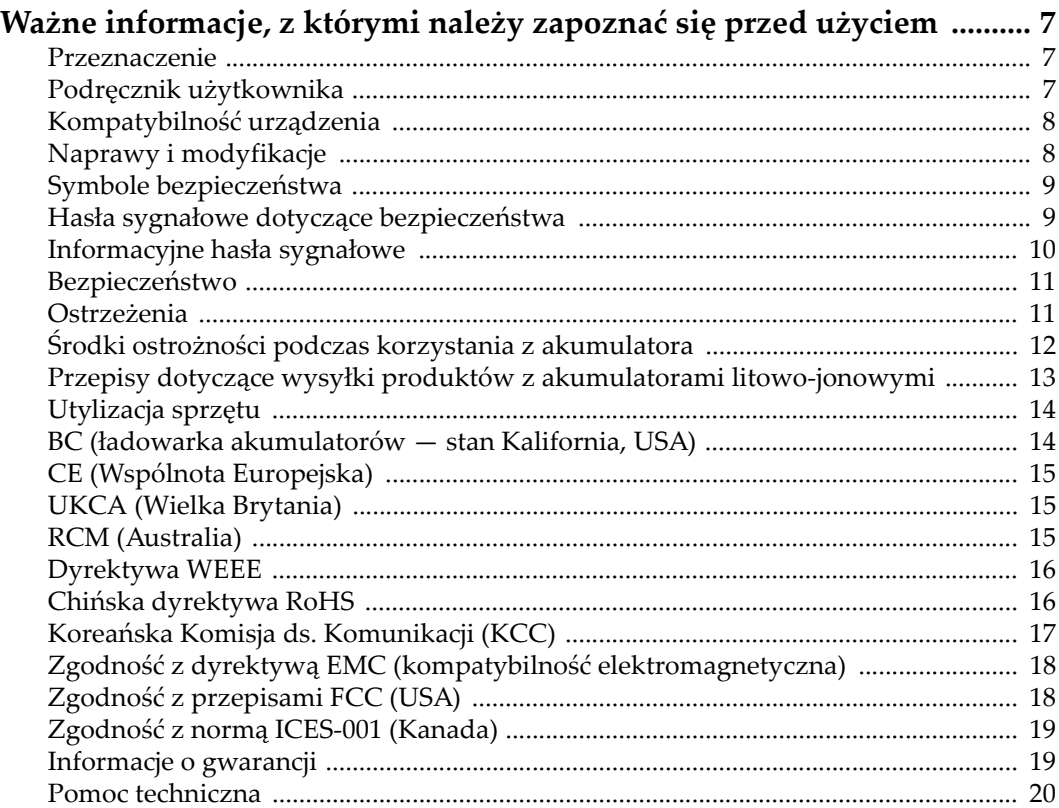

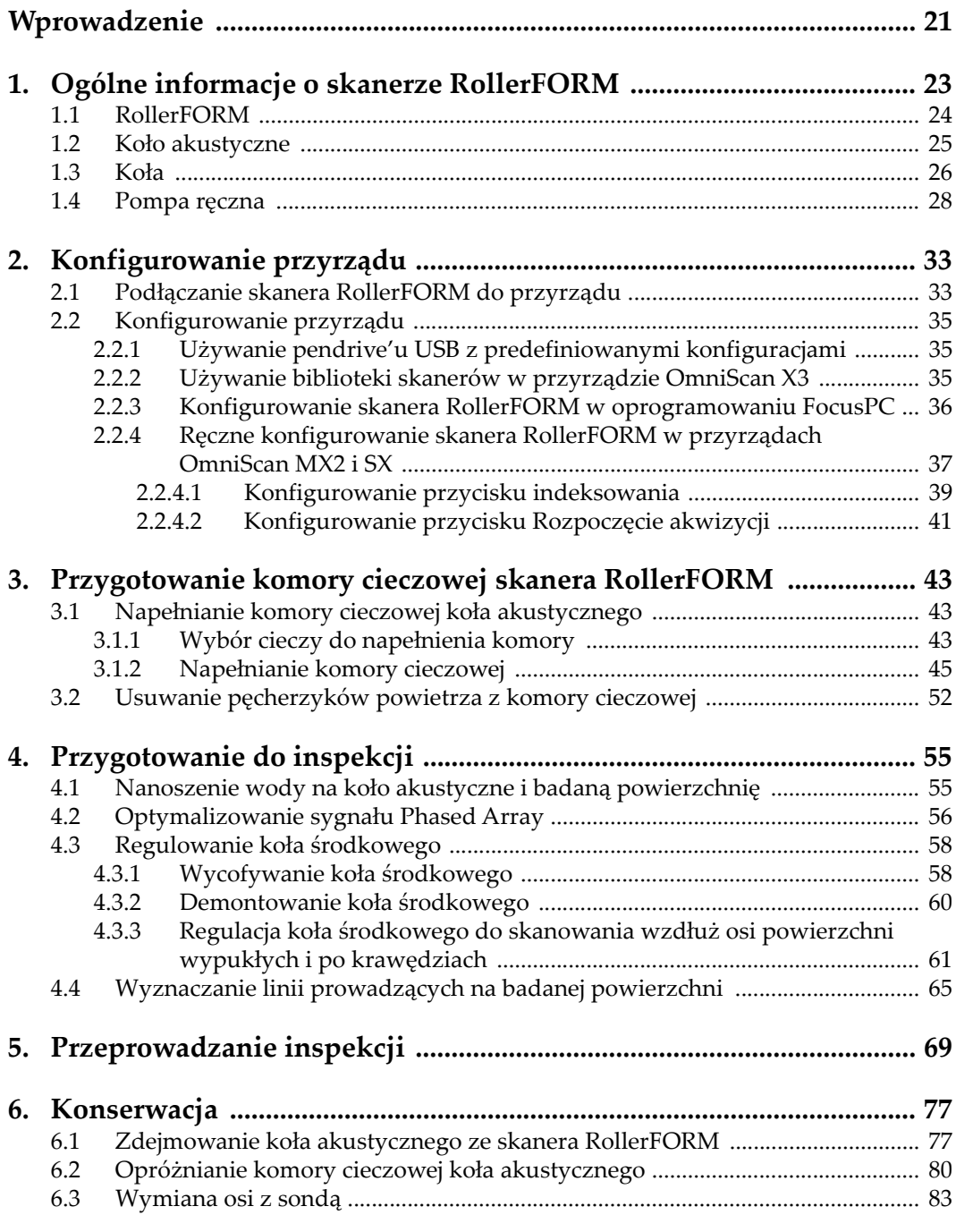

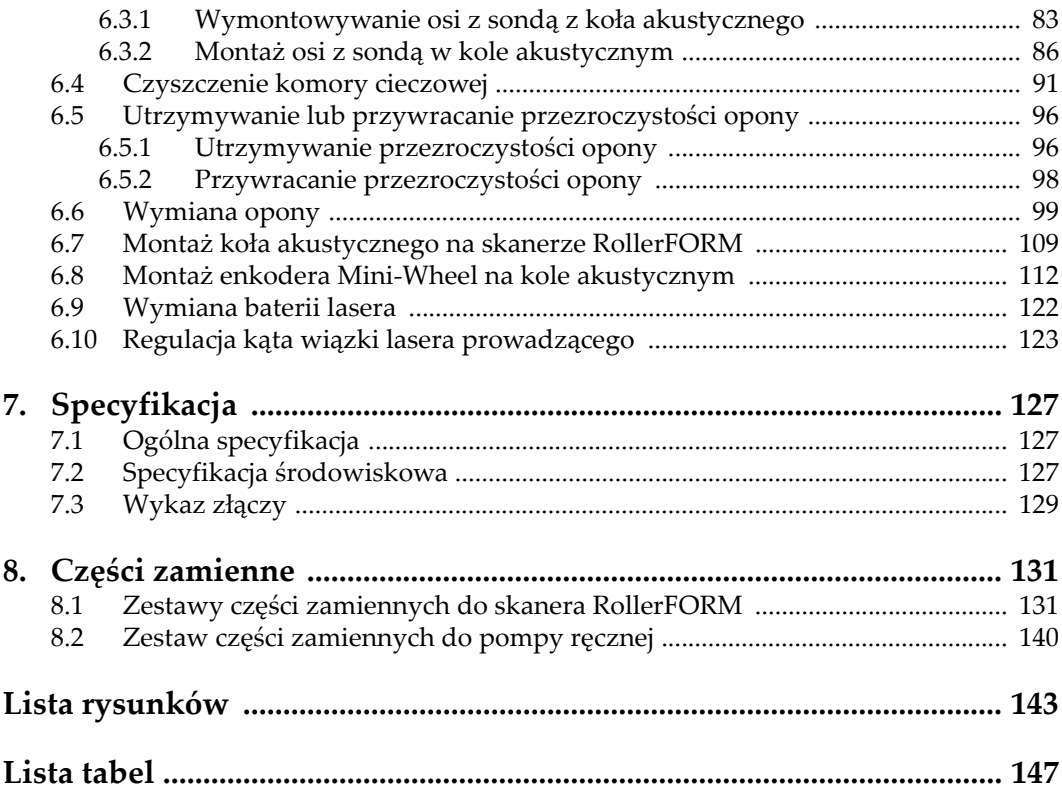

# <span id="page-6-0"></span>**Ważne informacje, z którymi należy zapoznać się przed użyciem**

### <span id="page-6-1"></span>**Przeznaczenie**

Urządzenie RollerFORM przeznaczone jest do wykonywania nieniszczących badań materiałów przemysłowych oraz materiałów przeznaczonych na sprzedaż.

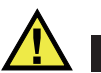

#### **OSTRZEŻENIE**

Nie należy używać urządzenia RollerFORM niezgodnie z jego przeznaczeniem. Nie wolno go używać do badania lub kontroli części ciała ludzi lub zwierząt.

### <span id="page-6-2"></span>**Podręcznik użytkownika**

Niniejszy podręcznik użytkownika zawiera najważniejsze informacje dotyczące sposobów bezpiecznego i skutecznego korzystania z produktu, który jest w nim opisany. Należy go dokładnie przeczytać przed rozpoczęciem korzystania z produktu. Produkt może być używany wyłącznie zgodnie z instrukcjami. Podręcznik użytkownika należy przechowywać w bezpiecznym, łatwo dostępnym miejscu.

#### **WAŻNE**

Niektóre szczegóły podzespołów przedstawionych na ilustracjach w niniejszej publikacji mogą różnić się od faktycznie występujących w urządzeniu. Zasady działania są jednak takie same.

#### <span id="page-7-0"></span>**Kompatybilność urządzenia**

Z tym urządzeniem można używać wyłącznie zatwierdzonego wyposażenia dodatkowego dostarczonego przez firmę Evident. Wyposażenie dostarczane przez firmę Evident i zatwierdzone do używania z tym urządzeniem zostało opisane w dalszej części niniejszej publikacji.

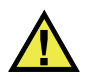

#### **PRZESTROGA**

Należy stosować wyłącznie wyposażenie i akcesoria spełniające warunki specyfikacji określone przez firmę Evident. Stosowanie niekompatybilnego sprzętu może spowodować nieprawidłowe działanie urządzeń i/lub uszkodzenia, a także urazy ciała.

### <span id="page-7-1"></span>**Naprawy i modyfikacje**

To urządzenie nie zawiera żadnych części, które użytkownik mógłby samodzielnie serwisować. Otwarcie obudowy urządzenia może spowodować unieważnienie gwarancji.

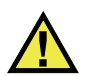

#### **PRZESTROGA**

Aby uniknąć obrażeń ciała i/lub uszkodzeń sprzętu, nie należy rozmontowywać, modyfikować ani podejmować prób naprawy urządzenia.

### <span id="page-8-0"></span>**Symbole bezpieczeństwa**

Na urządzeniu oraz w niniejszym podręczniku użytkownika mogą znajdować się poniższe symbole bezpieczeństwa:

Ogólny symbol ostrzegawczy

Symbolu tego używa się do ostrzegania użytkownika przed potencjalnym niebezpieczeństwem. Należy przestrzegać wszystkich komunikatów bezpieczeństwa umieszczonych przy tym symbolu, aby zapobiec możliwym obrażeniom ciała i szkodom materialnym.

 Symbol ostrzegający o wysokim napięciu Symbolu tego używa się do ostrzegania użytkownika przed potencjalnym zagrożeniem porażeniem prądem elektrycznym pod napięciem większym niż 1000 V. Należy przestrzegać wszystkich komunikatów bezpieczeństwa umieszczonych przy tym symbolu, aby zapobiec możliwym obrażeniom ciała.

### <span id="page-8-1"></span>**Hasła sygnałowe dotyczące bezpieczeństwa**

W dokumentacji urządzenia mogą znajdować się poniższe symbole bezpieczeństwa:

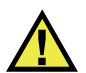

#### **NIEBEZPIECZEŃSTWO**

Hasło sygnałowe NIEBEZPIECZEŃSTWO oznacza zaistnienie sytuacji bezpośredniego zagrożenia. Zwraca uwagę na procedurę, sposób postępowania lub inne czynności, które, w razie nieprawidłowego przeprowadzenia lub niestosowania się do nich, grożą śmiercią lub poważnymi obrażeniami ciała. Nie należy kontynuować działań po pojawieniu się hasła sygnałowego NIEBEZPIECZEŃSTWO do momentu całkowitego poznania i spełnienia wskazanych warunków.

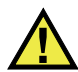

#### **OSTRZEŻENIE**

Hasło sygnałowe OSTRZEŻENIE oznacza potencjalną sytuację zagrożenia. Zwraca uwagę na procedurę, sposób postępowania lub inne czynności, które, w razie nieprawidłowego przeprowadzenia lub niestosowania się do nich, mogą

spowodować śmierć lub poważne obrażenia ciała. Nie należy kontynuować działań po pojawieniu się hasła sygnałowego OSTRZEŻENIE do momentu całkowitego poznania i spełnienia wskazanych warunków.

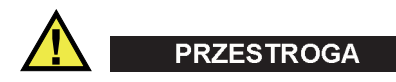

Hasło sygnałowe PRZESTROGA oznacza potencjalną sytuację zagrożenia. Zwraca uwagę na procedurę roboczą, sposób postępowania lub inne czynności, które, w razie nieprawidłowego przeprowadzenia lub niestosowania się do nich, mogą doprowadzić do niewielkich lub umiarkowanych obrażeń ciała, szkód materialnych, w szczególności w odniesieniu do produktu, zniszczenia części lub całego produktu bądź utraty danych. Nie należy kontynuować działań po pojawieniu się hasła sygnałowego PRZESTROGA do momentu całkowitego poznania i spełnienia wskazanych warunków.

### <span id="page-9-0"></span>**Informacyjne hasła sygnałowe**

W dokumentacji urządzenia mogą występować następujące hasła sygnałowe oznaczające uwagi:

#### **WAŻNE**

Hasło sygnałowe WAŻNE zwraca uwagę na ważną informację lub informację kluczową dla wykonania zadania.

#### UWAGA

Hasło sygnałowe UWAGA zwraca uwagę na procedurę roboczą, sposób postępowania lub inne czynności wymagające szczególnej uwagi. Uwaga oznacza również powiązane informacje dodatkowe, które są przydatne, ale stosowanie się do których nie jest niezbędne.

#### WSKAZÓWKA

Hasło sygnałowe WSKAZÓWKA zwraca uwagę na informację, która pomaga w zastosowaniu opisanych w niniejszej publikacji technik i procedur do konkretnych sytuacji lub zawiera wskazówki pozwalające efektywnie wykorzystać możliwości produktu.

### <span id="page-10-2"></span><span id="page-10-0"></span>**Bezpieczeństwo**

Przed włączeniem urządzenia należy upewnić się, że podjęto właściwe środki ostrożności (patrz poniższe ostrzeżenia). Dodatkowo należy zwrócić uwagę na oznaczenia umieszczone na urządzeniu i opisane w punkcie "Symbole [bezpiecze](#page-8-0)ństwa".

### <span id="page-10-1"></span>**Ostrzeżenia**

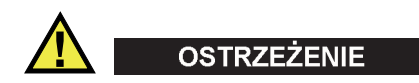

#### **Ostrzeżenia ogólne**

- Przed włączeniem urządzenia należy uważnie przeczytać instrukcje zawarte w niniejszym podręczniku użytkownika.
- Podręcznik użytkownika należy przechowywać w bezpiecznym miejscu do dalszego użytku.
- Należy postępować zgodnie z procedurami w zakresie instalacji i obsługi.
- Należy bezwzględnie przestrzegać ostrzeżeń dotyczących bezpieczeństwa umieszczonych na urządzeniu oraz w niniejszym podręczniku użytkownika.
- W przypadku użytkowania sprzętu w sposób niezgodny z zaleceniami producenta zabezpieczenia w sprzęcie mogą gorzej funkcjonować.
- W urządzeniu nie należy montować części zamiennych innych firm ani wprowadzać modyfikacji bez właściwego upoważnienia.
- Ewentualne instrukcje serwisowe przeznaczone są dla przeszkolonego personelu serwisowego. Aby uniknąć zagrożenia porażeniem prądem elektrycznym, nie należy wykonywać jakichkolwiek prac przy urządzeniu, nie mając odpowiednich kwalifikacji. W przypadku pojawienia się problemów lub pytań związanych z urządzeniem należy kontaktować się z firmą Evident lub jej upoważnionym przedstawicielem.
- Nie dotykać złączy bezpośrednio dłońmi. W przypadku nieprzestrzegania tego zakazu może dojść do awarii lub porażenia prądem elektrycznym.
- Nie dopuścić do tego, aby przedmioty metalowe lub inne ciała obce dostały się do wnętrza urządzenia przez złącza albo inne otwory. W przypadku nieprzestrzegania tego zakazu może dojść do awarii lub porażenia prądem elektrycznym.

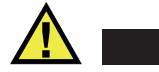

**OSTRZEŻENIE** 

#### **Ostrzeżenie dotyczące zagrożeń elektrycznych**

Urządzenie należy podłączać tylko do źródła zasilania odpowiadającego typowi podanemu na tabliczce znamionowej.

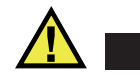

**PRZESTROGA** 

W przypadku używania przewodu zasilającego niezatwierdzonego i nieprzeznaczonego do produktów Evident firma Evident nie może zagwarantować bezpieczeństwa użytkowania produktu pod względem elektrycznym.

### <span id="page-11-0"></span>**Środki ostrożności podczas korzystania z akumulatora**

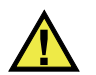

#### **PRZESTROGA**

- Przed zutylizowaniem akumulatora należy zapoznać się z lokalnymi przepisami, zasadami i rozporządzeniami oraz ich przestrzegać.
- Transport akumulatorów litowo-jonowych jest unormowany przez wydane przez ONZ zalecenia dotyczące transportu towarów niebezpiecznych. Oczekuje się, że rządy, organizacje międzyrządowe i inne organizacje międzynarodowe będą przestrzegać zasad przedstawionych w tych przepisach, przyczyniając się do globalnej harmonizacji w tej dziedzinie. Do tych organizacji międzynarodowych należą: International Civil Aviation Organization (ICAO), International Air Transport Association (IATA), International Maritime Organization (IMO), US Department of Transportation (USDOT), Transport Canada (TC) i inne. Przed rozpoczęciem transportu akumulatorów litowo-jonowych należy skontaktować się z firmą transportującą i zapoznać się z aktualnymi przepisami.
- Informacja właściwa tylko dla stanu Kalifornia (USA):

Urządzenie może zawierać ogniwo CR. Ogniwo CR zawiera nadchloran i może wymagać szczególnego traktowania. Patrz <http://www.dtsc.ca.gov/hazardouswaste/perchlorate>.

• Nie wolno otwierać, zgniatać ani dziurawić akumulatorów, gdyż może to być przyczyną obrażeń ciała.

- Akumulatorów nie należy spalać. Trzymać akumulatory z dala od ognia i innych źródeł wysokich temperatur. Narażenie akumulatora na działanie wysokich temperatur (powyżej 80°C) może doprowadzić do jego wybuchu i obrażeń ciała.
- Nie upuszczać akumulatora, nie uderzać nim ani nie używać go w jakikolwiek inny niewłaściwy sposób; może to doprowadzić do wylania zawartości ogniw o właściwościach korozyjnych i wybuchowych.
- Nie doprowadzać do zwarcia pomiędzy zaciskami akumulatora. Zwarcie może być przyczyną obrażeń ciała oraz poważnego uszkodzenia akumulatora, w wyniku czego nie będzie on się nadawał do użytku.
- Nie narażać akumulatora na działanie wilgoci lub deszczu, gdyż może to doprowadzić do porażenia prądem elektrycznym.
- Do ładowania akumulatorów należy używać wyłącznie ładowarki zewnętrznej zatwierdzonej przez firmę Evident.
- Należy używać tylko akumulatorów dostarczonych przez firmę Evident.
- Nie przechowywać akumulatorów, których poziom naładowania wynosi poniżej 40%. Przed przekazaniem akumulatorów do przechowywania należy je naładować do poziomu od 40% do 80% pojemności.
- Podczas przechowywania utrzymywać stan naładowania akumulatora pomiędzy 40% a 80%.
- Gdy urządzenie RollerFORM jest przechowywane przez dłuższy czas, nie należy pozostawiać w nim akumulatorów.

### <span id="page-12-0"></span>**Przepisy dotyczące wysyłki produktów z akumulatorami litowo-jonowymi**

#### **WAŻNE**

W przypadku wysyłki akumulatora litowo-jonowego (lub akumulatorów) należy postępować zgodnie ze wszystkimi lokalnymi przepisami transportowymi.

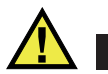

#### **OSTRZEŻENIE**

Uszkodzonych akumulatorów nie wolno transportować w zwykły sposób — NIE NALEŻY wysyłać uszkodzonych akumulatorów do firmy Evident. Należy skontaktować się z przedstawicielem firmy Evident lub podmiotem kompetentnym w dziedzinie utylizacji odpadów.

### <span id="page-13-0"></span>**Utylizacja sprzętu**

Przed zutylizowaniem urządzenia RollerFORM należy sprawdzić lokalne przepisy i rozporządzenia oraz ich przestrzegać.

### <span id="page-13-1"></span>**BC (ładowarka akumulatorów — stan Kalifornia, USA)**

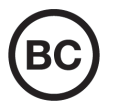

Oznaczenie BC wskazuje, że niniejszy produkt był testowany pod kątem wymogów przepisów Appliance Efficiency Regulations określonych w kodeksie California Code of Regulations, tytuł 20, sekcje od 1601 do 1608 dotyczące systemów ładowarek akumulatorów, a testy wykazały, że spełnia te wymogi. Wewnętrzna ładowarka akumulatorów znajdująca się w urządzeniu została przetestowana pod kątem wymogów komisji California Energy Commission (CEC) i potwierdzono, że spełnia ona te wymogi; niniejsze urządzenie zostało wymienione w internetowej bazie danych komisji CEC (T20).

### <span id="page-14-0"></span>**CE (Wspólnota Europejska)**

To urządzenie spełnia wymogi dyrektywy 2014/30/UE dotyczącej kompatybilności elektromagnetycznej, dyrektywy niskonapięciowej 2014/35/UE oraz dyrektywy 2015/863 zmieniającej dyrektywę 2011/65/UE w sprawie ograniczania stosowania substancji niebezpiecznych (RoHS). Oznakowanie CE oznacza, że ten produkt spełnia wymogi wszystkich odpowiednich dyrektyw Wspólnoty Europejskiej.

### <span id="page-14-1"></span>**UKCA (Wielka Brytania)**

# UK<br>CA

CE

To urządzenie spełnia wymogi przepisów dotyczących kompatybilności elektromagnetycznej z 2016 r., przepisów dotyczących (bezpieczeństwa) sprzętu elektrycznego z 2016 r. oraz przepisów dotyczących ograniczenia stosowania niektórych niebezpiecznych substancji w sprzęcie elektrycznym i elektronicznym z 2012 r. Znak UKCA oznacza zgodność z wymienionymi powyżej przepisami.

### <span id="page-14-2"></span>**RCM (Australia)**

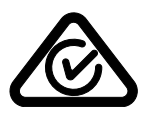

Etykieta ze znakiem RCM (ang. Regulatory Compliance Mark) wskazuje, że produkt jest zgodny ze wszystkimi obowiązującymi normami oraz został zarejestrowany przez Australian Communications and Media Authority (ACMA) i dopuszczony do obrotu na rynku australijskim.

### <span id="page-15-0"></span>**Dyrektywa WEEE**

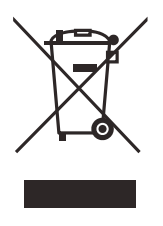

Zgodnie z europejską dyrektywą 2012/19/UE w sprawie zużytego sprzętu elektrycznego i elektronicznego (WEEE) symbol ten oznacza, że produktu nie należy wyrzucać jako odpadu komunalnego, lecz oddzielnie przekazać go do utylizacji. Aby uzyskać informacje o systemach zwrotu i/lub odbioru zużytego sprzętu w kraju użytkownika, należy zwrócić się do lokalnego dystrybutora firmy Evident.

### <span id="page-15-1"></span>**Chińska dyrektywa RoHS**

*Chińska dyrektywa RoHS* to termin używany w przemyśle do opisywania prawa wdrożonego przez Ministerstwo ds. Przemysłu Informacyjnego (MII) w Chińskiej Republice Ludowej do kontroli zanieczyszczeń spowodowanych produktami elektronicznymi (EIP).

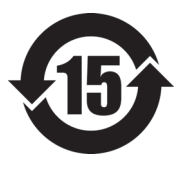

Oznaczenie China RoHS oznacza okres użytkowania bezpiecznego dla środowiska (EFUP). Okres EFUP jest zdefiniowany jako liczba lat, w ciągu których wymienione substancje kontrolowane nie będą wyciekać, a ich właściwości chemiczne nie ulegną pogorszeniu, gdy te substancje będą znajdować się w produkcie. EFUP dla urządzenia RollerFORM wynosi 15 lat.

**Uwaga**: okres użytkowania bezpiecznego dla środowiska (EFUP) nie jest przewidziany jako wyznacznik okresu pełnej sprawności produktu.

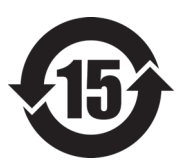

本标志是根据 " 电器电子产品有害物质限制使用管理办法 " 以及 " 电子电气产品有害物质限制使用标识要求 " 的规定, 适用于在中国销售的电器电子产品上的电器电子产品有害物 质使用限制标志。

电器电子产品有 害物质限制使用 标志

(注意)电器电子产品有害物质限制使用标志内的数字为在 正常的使用条件下有害物质等不泄漏的期限,不是保证产品 功能性能的期间。

|    |      | 有害物质       |            |            |              |          |           |
|----|------|------------|------------|------------|--------------|----------|-----------|
|    | 部件名称 | 铅及其化<br>合物 | 汞及其化<br>合物 | 镉及其化<br>合物 | 六价铬及<br>其化合物 | 多溴联苯     | 多溴二苯<br>醚 |
|    |      | (Pb)       | (Hg)       | (Cd)       | (Cr(VI))     | (PBB)    | (PBDE)    |
| 主体 | 机构部件 | $\times$   | $\circ$    | $\circ$    | $\circ$      | $\Omega$ | $\circ$   |
|    | 光学部件 | $\times$   | $\circ$    | $\circ$    | $\circ$      | $\circ$  | $\circ$   |
|    | 电气部件 | $\times$   | $\circ$    | $\circ$    | $\circ$      | $\Omega$ | $\circ$   |
| 附件 |      | $\times$   | $\circ$    | $\circ$    | $\circ$      | $\circ$  | $\circ$   |
|    |      |            |            |            |              |          |           |

产品中有害物质的名称及含量

本表格依据 SJ/T 11364 的规定编制。

○:表示该有害物质在该部件所有均质材料中的含量均在 GB/T26572 规定的限量要求以下。

×:表示该有害物质至少在该部件的某一均质材料中的含量超出 GB/T26572 规定的限量要求。

### <span id="page-16-0"></span>**Koreańska Komisja ds. Komunikacji (KCC)**

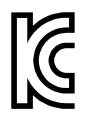

Sprzedawcę i użytkownika informuje się, że to urządzenie jest przeznaczone do współpracy z urządzeniami elektromagnetycznymi do prac biurowych (klasa A) i może być używane poza miejscami zamieszkania. To urządzenie spełnia wymagania dotyczące zgodności elektromagnetycznej obowiązujące w Korei.

Kod MSIP skanera RollerFORM jest następujący: MSIP-R-R-OYN-ROLLERFORM.

Kod MSIP skanera RollerFORM XL jest następujący: MSIP-R-R-OYN-ROLLERFORMXL.

이 기기는 업무용 환경에서 사용할 목적으로 적합성평가를 받은 기기로서 가정용 환 경에서 사용하는 경우 전파간섭의 우려가 있습니다 .

### <span id="page-17-0"></span>**Zgodność z dyrektywą EMC (kompatybilność elektromagnetyczna)**

Ten sprzęt generuje i wykorzystuje energię o częstotliwości radiowej i jeśli nie jest zainstalowany i używany poprawnie (tzn. w ścisłej zgodności z zaleceniami producenta), może powodować zakłócenia. Urządzenie RollerFORM zostało przetestowane i uznane za spełniające ograniczenia właściwe dla urządzeń przemysłowych zgodnie ze specyfikacjami dyrektywy EMC.

### <span id="page-17-1"></span>**Zgodność z przepisami FCC (USA)**

#### UWAGA

Ten produkt został przetestowany, a testy wykazały, że spełnia ograniczenia dla klasy A urządzeń cyfrowych, zgodnie z częścią 15 przepisów FCC. Ograniczenia te mają zapewniać właściwą ochronę przed szkodliwymi zakłóceniami wtedy, gdy produkt używany jest w środowisku prowadzenia działalności gospodarczej. Ten produkt wytwarza, wykorzystuje i może emitować energię o częstotliwości radiowej i jeżeli nie będzie zainstalowany i używany zgodnie z podręcznikiem użytkownika, może spowodować szkodliwe zakłócenia komunikacji radiowej. Używanie tego produktu na terenie zamieszkanym może spowodować szkodliwe zakłócenia; w takim przypadku konieczne będzie usunięcie tych zakłóceń na własny koszt.

#### **WAŻNE**

Zmiany i modyfikacje, które nie zostały jawnie zatwierdzone przez stronę odpowiedzialną za kompatybilność, mogą spowodować unieważnienie upoważnienia użytkownika do obsługi produktu.

#### **Deklaracja dostawcy dotycząca zgodności z przepisami FCC**

Niniejszym deklaruje się, że produkt:

Nazwa produktu: RollerFORM Model: RollerFORM-MR/RollerFORM-CW Spełnia następujące specyfikacje:

Część 15 przepisów FCC, podczęść B, sekcja 15.107 i sekcja 15.109.

Informacje uzupełniające:

To urządzenie spełnia wymogi części 15 przepisów FCC. Działanie urządzenia podlega dwóm warunkom:

- (1) Urządzenie nie może powodować szkodliwych zakłóceń.
- (2) Urządzenie musi akceptować wszelkie zakłócenia odbierane, w tym zakłócenia, które mogą powodować niepożądane działanie.

Nazwa podmiotu odpowiedzialnego:

EVIDENT CANADA

Adres:

3415, Rue Pierre-Ardouin, Québec (QC) G1P 0B3 Canada

Numer telefonu:

+1 781-419-3900

### <span id="page-18-0"></span>**Zgodność z normą ICES-001 (Kanada)**

To urządzenie cyfrowe klasy A jest zgodne z kanadyjską normą ICES-001.

Cet appareil numérique de la classe A est conforme à la norme NMB-001 du Canada.

### <span id="page-18-1"></span>**Informacje o gwarancji**

Firma Evident gwarantuje, że zakupiony produkt marki Evident będzie wolny od wad materiałowych i produkcyjnych przez podany okres i zgodnie z warunkami przedstawionymi na stronie<https://www.olympus-ims.com/en/terms/>.

Gwarancja udzielana przez firmę Evident obejmuje tylko sprzęt używany we właściwy sposób zgodnie z niniejszym podręcznikiem użytkownika i pod warunkiem, że sprzęt nie był narażony na nieprawidłowe używanie, próby nieuprawnionych napraw lub modyfikacje.

Po otrzymaniu przesyłki należy ją dokładnie obejrzeć, aby ustalić, czy żaden z elementów nie uległ uszkodzeniom zewnętrznym lub wewnętrznym podczas transportu. O wszelkich uszkodzeniach należy niezwłocznie powiadomić firmę przewozową, ponieważ standardowo to firma przewozowa ponosi odpowiedzialność za uszkodzenia powstałe podczas transportu. Należy zachować materiały opakowaniowe, listy przewozowe i inne dokumenty transportowe niezbędne do złożenia reklamacji. Po powiadomieniu przewoźnika w razie potrzeby należy skontaktować się z firmą Evident w celu uzyskania pomocy przy składaniu reklamacji i wymianie urządzenia.

W niniejszym podręczniku użytkownika przedstawiono właściwy sposób obsługi zakupionego produktu marki Evident. Informacje zawarte w niniejszym dokumencie są przeznaczone wyłącznie jako pomoc dydaktyczna oraz nie mogą być wykorzystywane w jakimkolwiek zastosowaniu bez przeprowadzenia niezależnych testów i/lub sprawdzenia przez operatora lub przełożonego. Znaczenie takiej niezależnej weryfikacji procedur wzrasta wraz ze wzrostem krytyczności zastosowania. Z tego powodu Evident nie udziela żadnych gwarancji, wyraźnych lub domniemanych, że techniki, przykłady lub procedury tu opisane są zgodne ze standardami branżowymi ani że spełniają one wymogi jakiegokolwiek zastosowania.

Evident zachowuje prawo do modyfikowania dowolnego produktu bez zobowiązania do modyfikowania produktów produkowanych wcześniej.

### <span id="page-19-0"></span>**Pomoc techniczna**

Evident zwraca szczególną uwagę na zapewnianie wysokiego poziomu obsługi klienta oraz pomocy technicznej dotyczącej danego produktu. W razie występowania trudności podczas użytkowania naszego produktu lub jeżeli produkt nie będzie się sprawował w sposób opisany w dokumentacji, należy najpierw poszukać rozwiązania w instrukcji obsługi. Jeżeli nadal będzie występowała potrzeba skorzystania z pomocy, należy skontaktować się z naszym działem obsługi posprzedażnej. Aby zlokalizować najbliższe centrum serwisowe, należy przejść na stronę z listą centrów serwisowych w witrynie internetowej firmy Evident Scientific.

# <span id="page-20-0"></span>**Wprowadzenie**

Niniejszy podręcznik zawiera instrukcje montażu, instalacji i obsługi skanerów RollerFORM i RollerFORM XL ([Rysunek i-1 na stronie 21](#page-20-1)).

O ile nie zaznaczono inaczej, termin "skaner RollerFORM" użyty w dalszej części tekstu oznacza zarówno model RollerFORM, jak i RollerFORM XL.

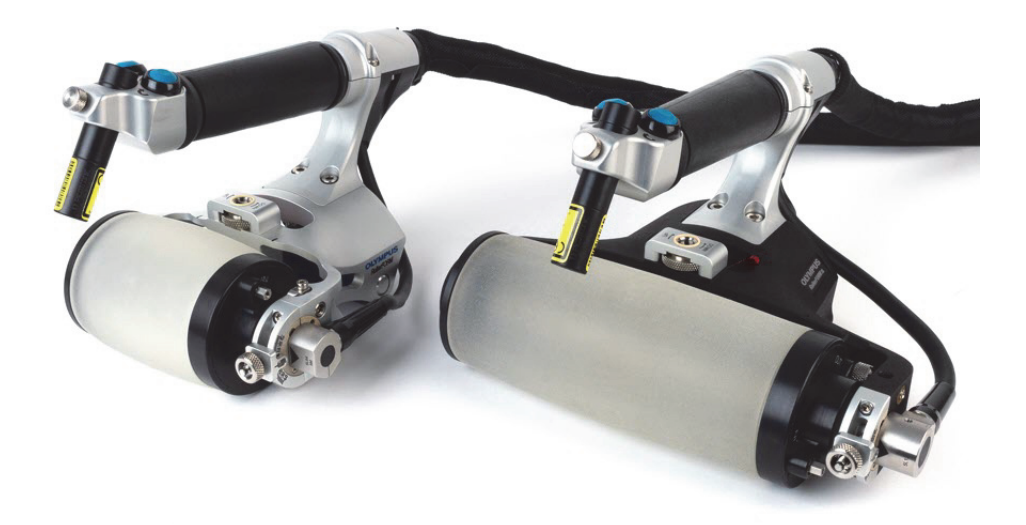

Rysunek i-1 Skanery RollerFORM i RollerFORM XL

<span id="page-20-1"></span>RollerFORM to kołowa sonda Phased Array służąca do inspekcji kompozytów i innych materiałów gładkich poprzez skanowanie z kodowaniem.

Unikalny materiał opony skanera RollerFORM został opracowany specjalnie z myślą o wysokiej jakości badań ultradźwiękowych w warunkach zbliżonych do zanurzeniowych. Do uzyskania wysokiej jakości sprzężenia i silnego sygnału nawet przy skanowaniu w trudnych orientacjach — skaner RollerFORM potrzebuje minimalnej ilości substancji sprzęgającej.

Oprócz wysokiej jakości sprzężenia opona koła akustycznego skanera RollerFORM charakteryzuje się impedancją akustyczną bardzo zbliżoną do wody. Ta cecha pozwala na sprawną transmisję energii do badanej części bez niepożądanych odbić i uzyskanie z sondą Phased Array o częstotliwości 5 MHz optymalnej 1-milimetrowej rozdzielczości w pobliżu powierzchni materiału kompozytowego. Sonda działająca z częstotliwością 3,5 MHz lepiej nadaje się do badania niektórych bardziej gęstych, silniej tłumiących materiałów Model RollerFORM XL 1 MHz ma wyżej położoną aperturą aktywną i lepiej nadaje się do bardzo silnie tłumiących, gęstych materiałów, z jakich wykonane są np. wirniki turbin. Ponieważ opona jest przezroczysta, można łatwo wykryć obecność pęcherzyków powietrza lub zanieczyszczeń w komorze cieczowej.

Ergonomiczny skaner RollerFORM ze zintegrowanym przyciskiem indeksującym umożliwia uzyskanie mapy powierzchni badanego materiału na podstawie wielu jednoliniowych skanów C, których scalanie odbywa się w przyrządzie w czasie rzeczywistym. Wbudowana prowadnica laserowa ułatwia wykonywanie prostych, precyzyjnych skanów jednoliniowych.

Niska masa skanera RollerFORM sprawia, że można nim łatwo manewrować i wygodnie badać powierzchnie od spodu przedmiotów, np. skrzydeł lub kadłubów samolotów.

## <span id="page-22-0"></span>**1. Ogólne informacje o skanerze RollerFORM**

Ten rozdział zawiera ogólne informacje o skanerze RollerFORM. Skaner jest dostarczany wraz z kilkoma akcesoriami i walizką transportową. Zawartość walizki transportowej skanera RollerFORM przedstawia [Rysunek 1-1 na stronie 23.](#page-22-1)

<span id="page-22-1"></span>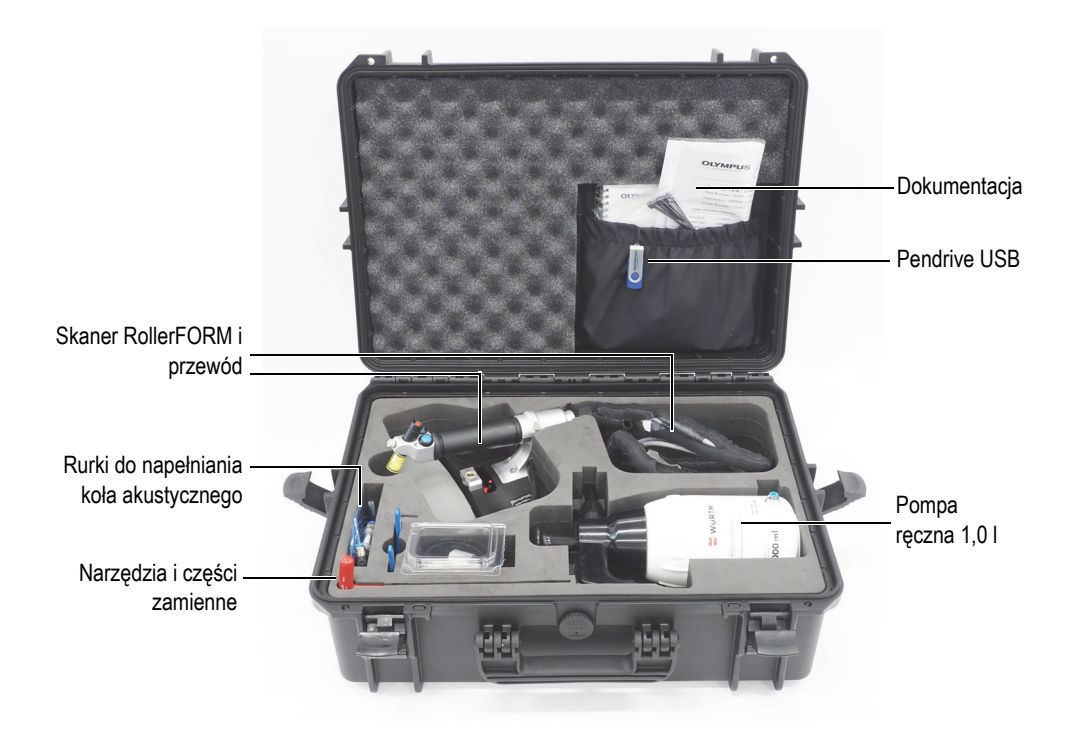

**Rysunek 1-1 Zawartość walizki skanera RollerFORM**

### <span id="page-23-0"></span>**1.1 RollerFORM**

Elementem wyróżniającym skaner RollerFORM jest sonda Phased Array umieszczona w oponie z przodu skanera. Ten zespół tworzy koło akustyczne, napełniane glikolem lub wodą i zaopatrzone w mechanizm regulacji kąta sondy.

Ponadto w środkowej części skanera RollerFORM znajduje się koło z mechanizmem regulacji wysokości, a w tylnej części — rolka z zamontowanym enkoderem.

Na rękojeści skanera RollerFORM znajduje się kilka przycisków: przycisk Rozpoczęcie akwizycji, przycisk indeksowania i prowadnica laserowa z przyciskiem włączania/wyłączania ([Rysunek 1-2 na stronie 24](#page-23-1), [Rysunek 1-3 na stronie 25](#page-24-1) i [Rysunek 1-4 na stronie 27\)](#page-26-0).

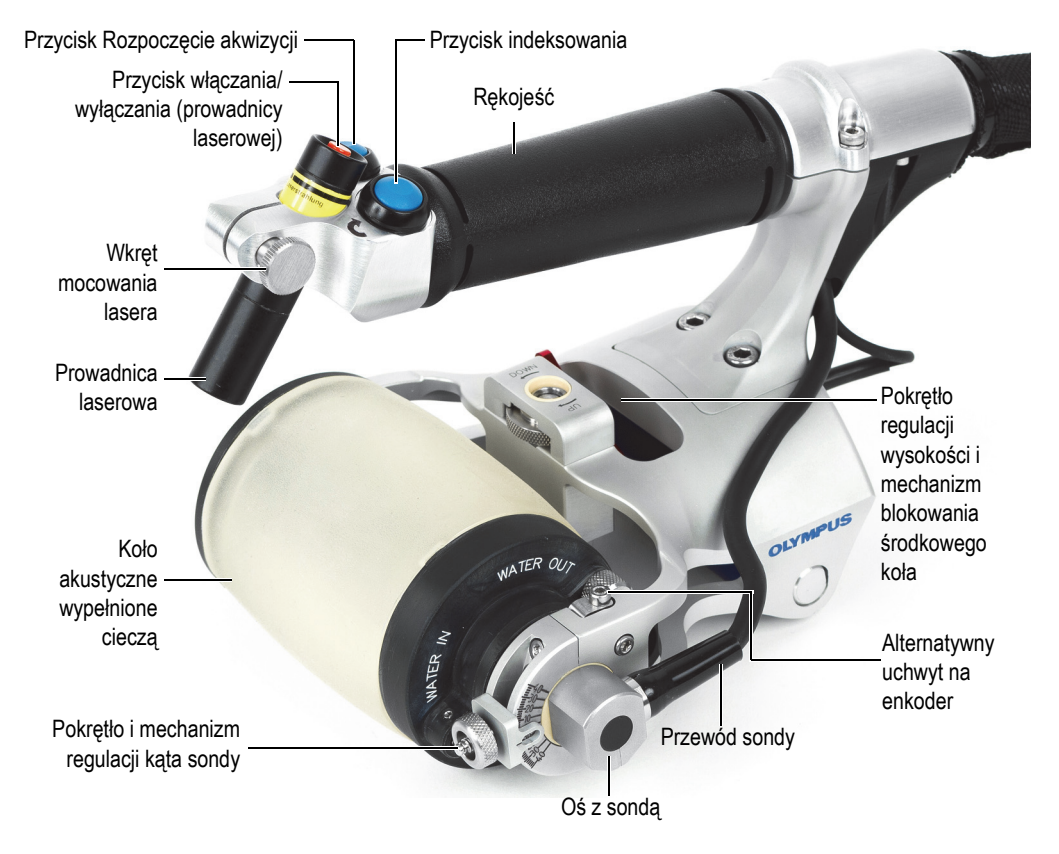

<span id="page-23-1"></span>**Rysunek 1-2 Części składowe skanera RollerFORM**

### <span id="page-24-0"></span>**1.2 Koło akustyczne**

Wypełnione cieczą koło akustyczne skanera RollerFORM jest zbudowane z kilku części, które składają się na komorę cieczową i zapewniają jej wodoszczelność ([Rysunek 1-3 na stronie 25](#page-24-1)).

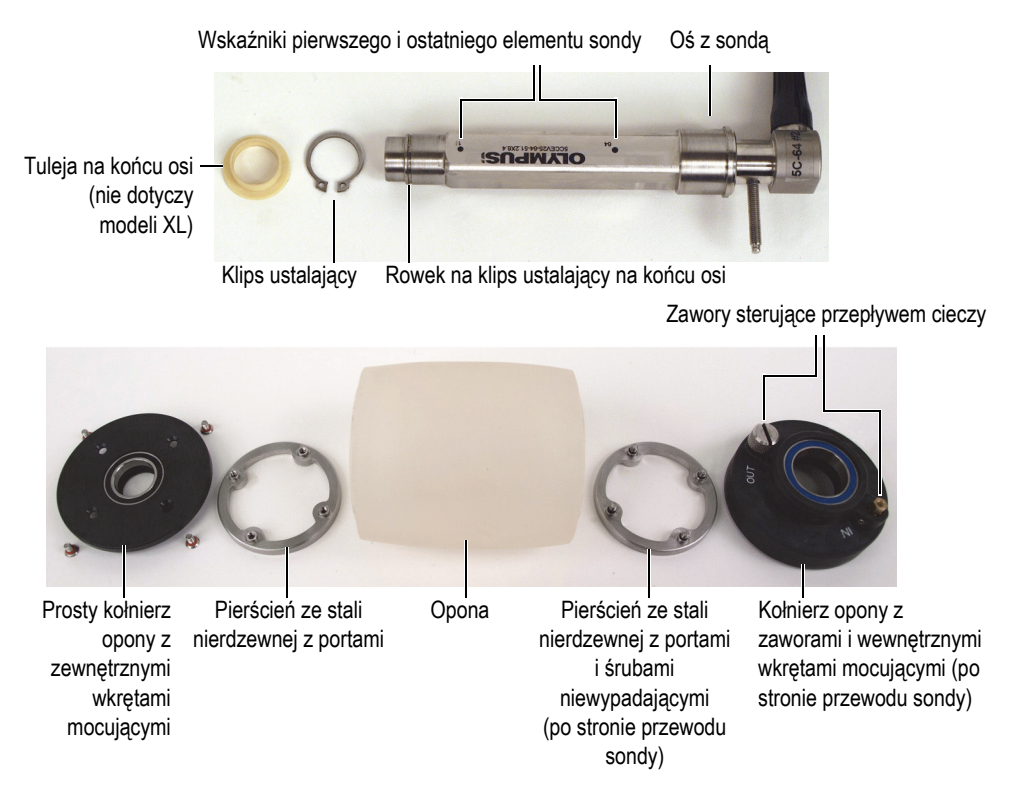

**Rysunek 1-3 Części składowe koła akustycznego**

<span id="page-24-1"></span>Główne części składowe koła akustycznego to: przezroczysta opona, kołnierze koła akustycznego — jeden prosty i jeden zaopatrzony w zawory sterujące przepływem cieczy, a także para pierścieni ze stali nierdzewnej, które utrzymują kołnierze przy oponie i uszczelniają koło akustyczne. Po zmontowaniu części te tworzą wodoszczelną komorę.

Koło akustyczne zawiera sondę typu Phased Array zintegrowaną z osią koła akustycznego. Oś z sondą można wyjąć z koła akustycznego, aby ją wymienić lub aby wyczyścić komorę cieczową. Więcej informacji można znaleźć w następujących sekcjach:

- • ["Czyszczenie komory cieczowej" na stronie 91](#page-90-0)
- "Wymiana osi z sondą" na stronie 83

Opona jest wykonana ze specjalnego materiału o niewielkiej tłumienności, który zapewnia wysoką jakość sprzężenia z badaną częścią i ma impedancję akustyczną niemal identyczną, jak woda.

Oponę należy wymienić, gdy widoczne staną się oznaki jej zużycia. Więcej informacji można znaleźć w następujących sekcjach:

- "Zdejmowanie koł[a akustycznego ze skanera RollerFORM" na stronie 77](#page-76-1)
- "Opróżnianie komory cieczowej koł[a akustycznego" na stronie 80](#page-79-0)
- • ["Wymontowywanie osi z sond](#page-82-1)ą z koła akustycznego" na stronie 83
- • ["Wymiana opony" na stronie 99](#page-98-0)
- "Montaż osi z sondą [w kole akustycznym" na stronie 86](#page-85-0)

### <span id="page-25-0"></span>**1.3 Koła**

Skaner RollerFORM jest wyposażony w trzy koła: koło akustyczne z oponą i dwoma kołnierzami, koło środkowe z dwoma rolkami i tylną rolkę [\(Rysunek 1-4 na](#page-26-0)  [stronie 27\)](#page-26-0).

W zależności od typ badanej części dwa lub trzy koła mają kontakt z powierzchnią, co gwarantuje stabilne warunki inspekcji. Kontakt z płaskimi lub nieznacznie zakrzywionymi powierzchniami ma zwykle tylna rolka i koło akustyczne. Kontakt z zakrzywionymi lub wąskimi powierzchniami ma koło akustyczne, tylna rolka i dwie rolki lub płoza koła środkowego.

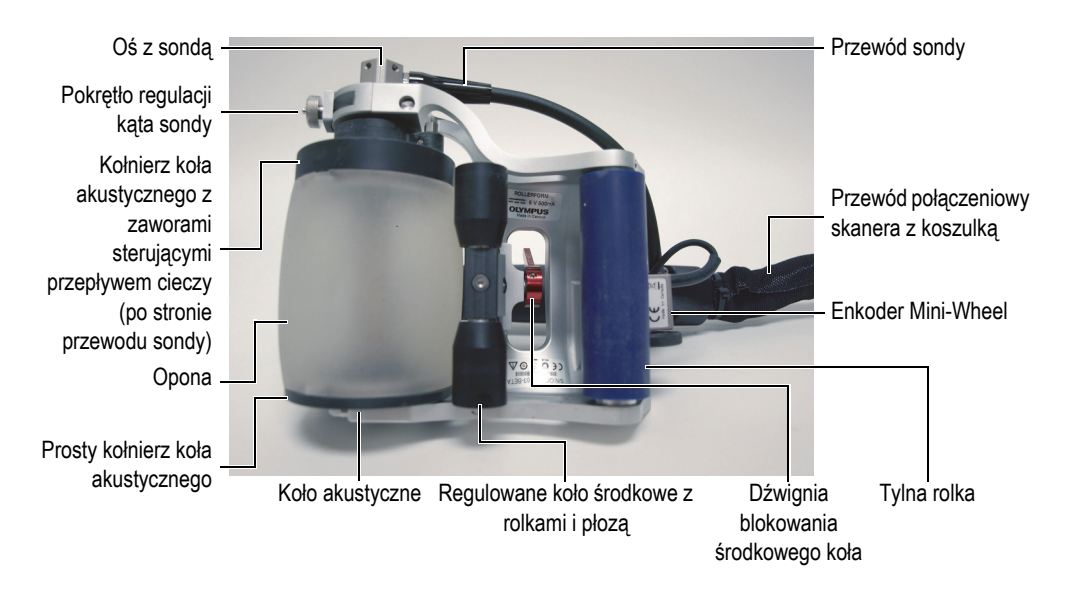

#### <span id="page-26-0"></span>**Rysunek 1-4 Spód skanera RollerFORM z widocznymi trzema kołami i enkoderem**

Skaner RollerFORM jest wyposażony w następujące koła:

• **Koło akustyczne wypełnione cieczą**

W oś koła akustycznego wypełnionego cieczą wbudowana jest sonda Phased Array. Gdy komora cieczowa koła akustycznego jest wypełniona wodą, należy ją regularnie czyścić. Gdy komora jest wypełniona niekorozyjnym glikolem, nie wymaga okresowego czyszczenia. Możliwa jest także wymiana osi z sondą. Więcej informacji można znaleźć w następujących sekcjach:

- — ["Czyszczenie komory cieczowej" na stronie 91](#page-90-0)
- — ["Wymiana osi z sond](#page-82-0)ą" na stronie 83
- **Regulowane koło środkowe**

Wysokość koła środkowego można regulować, odpowiednio do kształtu badanej powierzchni. Więcej informacji znajduje się w sekcji ["Regulowanie ko](#page-57-0)ła ś[rodkowego" na stronie 58](#page-57-0).

• **Tylna rolka**

Tylna rolka jest podstawowym miejscem instalacji enkodera Mini-Wheel.

Enkoder można przenieść na miejsce alternatywne na kole akustycznym. Więcej informacji znajduje się w sekcji "Montaż enkodera Mini-Wheel na kole [akustycznym" na stronie 112.](#page-111-0)

### <span id="page-27-0"></span>**1.4 Pompa ręczna**

Razem ze skanerem RollerFORM dostarczana jest pompa ręczna o pojemności 1,0 l ([Rysunek 1-5 na stronie 29](#page-28-0)). Pompa ręczna ma dwa zastosowania: napełnianie komory cieczowej koła akustycznego i nanoszenie wody, jako substancji sprzęgającej, na badaną powierzchnię.

Więcej informacji na temat napełniania komory cieczowej znajduje się w sekcji "Napełnianie komory cieczowej koł[a akustycznego" na stronie 43](#page-42-1).

Pompa ręczna jest także dostępna jako osobny zestaw części zamiennych (Nr części: ROLLERFORM-A-PUMP [Q7790006]). Więcej informacji znajduje się w sekcji "Zestaw częś[ci zamiennych do pompy r](#page-139-0)ęcznej" na stronie 140.

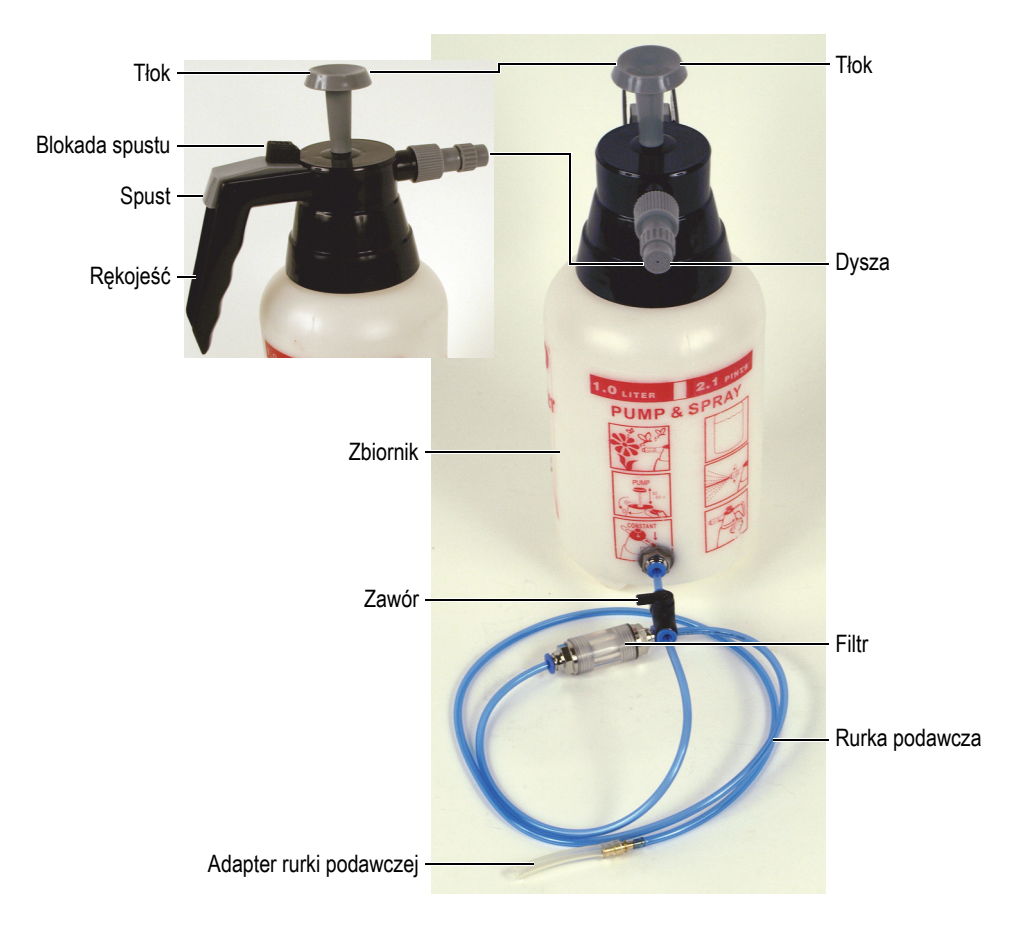

<span id="page-28-0"></span>**Rysunek 1-5 Pompa ręczna ze zbiornikiem 1,0 l i rurka podawcza**

#### **UWAGA**

Firma Evident zdecydowanie zaleca napełnianie komory cieczowej niekorozyjnym glikolem, wodą destylowaną lub wodą dejonizowaną, w zależności od warunków inspekcji. Więcej informacji znajduje się w sekcji ["Wybór cieczy do nape](#page-42-2)łnienia [komory" na stronie 43](#page-42-2).

#### **WSKAZÓWKA**

Przed napełnieniem komory cieczowej koła akustycznego wodą należy pozostawić wodę na kilka godzin w pompie ręcznej nieznajdującej się pod ciśnieniem, aby uwolnić powietrze rozpuszczone w wodzie.

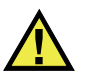

#### **PRZESTROGA**

Wykonując czynności z niekorozyjnym glikolem podczas użytkowania skanera RollerFORM, należy stosować środki ostrożności opisane w karcie charakterystyki (MSDS). Więcej informacji znajduje się w sekcji "Bezpieczeń[stwo" na stronie 11.](#page-10-2)

#### **Aby nanieść wodę, jako substancję sprzęgającą, na badaną powierzchnię**

1. Upewnić się, że zawór rurki podawczej jest zamknięty [\(Rysunek 1-6 na](#page-29-0)  [stronie 30\)](#page-29-0).

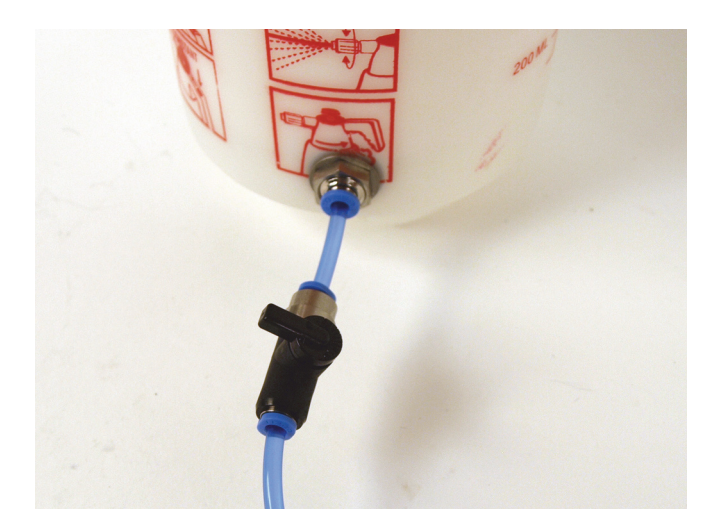

**Rysunek 1-6 Zawór rurki podawczej w pozycji zamkniętej**

<span id="page-29-0"></span>2. W razie potrzeby napełnić zbiornik pompy ręcznej wodą.

#### **UWAGA**

Przed napełnieniem zbiornika wodą, jeśli zbiornik pompy ręcznej zawiera glikol do napełniania komory cieczowej koła akustycznego skanera RollerFORM, należy opróżnić zbiornik z glikolu, przepłukać wnętrze zbiornika, a następnie wyszorować z użyciem wody, aby usunąć wszelkie resztki glikolu.

3. Wykonać od piętnastu do dwudziestu ruchów tłokiem pompy, aby wytworzyć w niej ciśnienie [\(Rysunek 1-7 na stronie 31](#page-30-0)).

<span id="page-30-0"></span>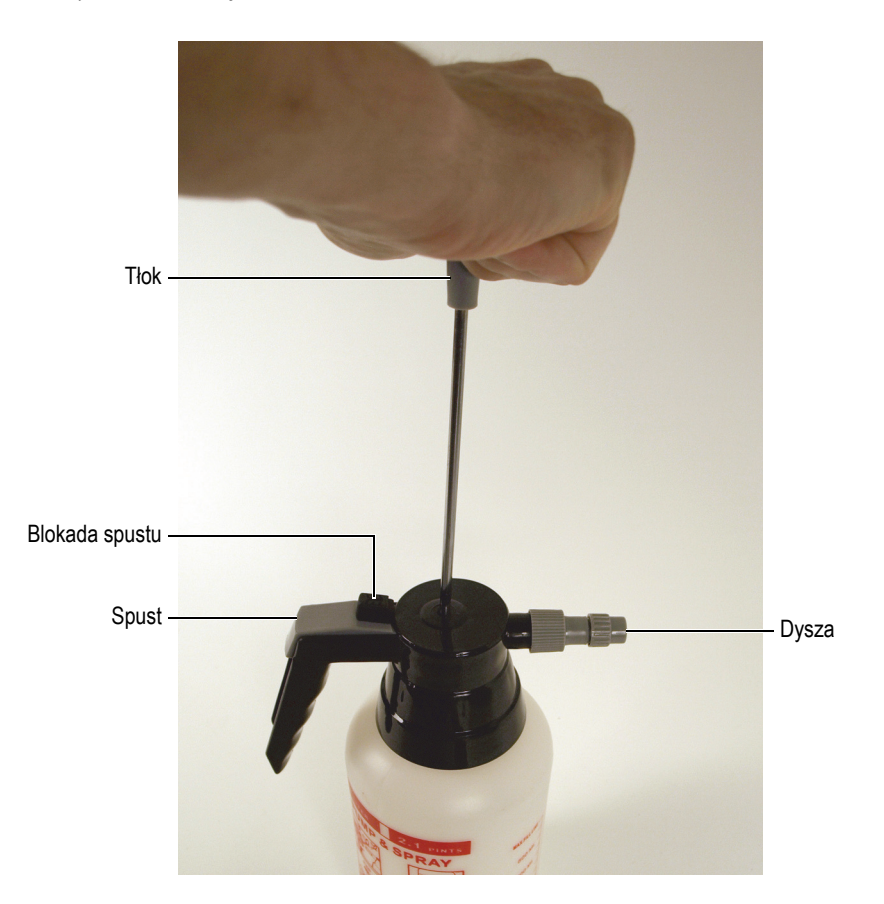

**Rysunek 1-7 Tłok pompy ręcznej i mechanizm spustu**

4. Nacisnąć spust na rękojeści, aby natrysnąć wodę, jako substancję sprzęgającą, na badaną powierzchnię.

#### **WSKAZÓWKA**

Spust pompy ręcznej można zablokować w położeniu otwarcia, naciskając blokadę spustu w kierunku tłoka.

5. Aby wyregulować szerokość natryskiwanego strumienia, należy obrócić dyszę.

# <span id="page-32-0"></span>**2. Konfigurowanie przyrządu**

Przed przystąpieniem do inspekcji należy podłączyć skaner RollerFORM do kompatybilnego przyrządu, a następnie prawidłowo skonfigurować przyrząd do skanowania z użyciem skanera RollerFORM.

### <span id="page-32-1"></span>**2.1 Podłączanie skanera RollerFORM do przyrządu**

Skaner RollerFORM można podłączać do przyrządów z serii OmniScan PA lub FOCUS.

#### **Aby podłączyć skaner RollerFORM do przyrządu**

1. Podłączyć złącze LEMO enkodera do przyrządu [\(Rysunek 2-1 na stronie 34](#page-33-0)).

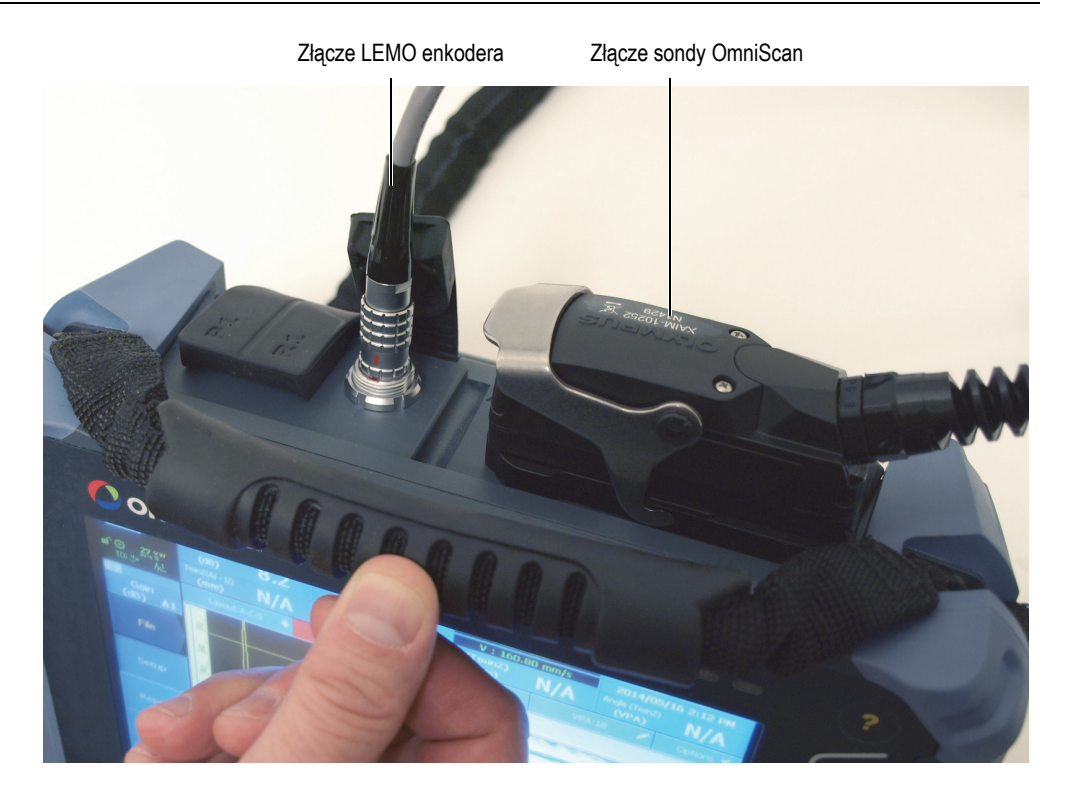

#### <span id="page-33-0"></span>**Rysunek 2-1 Przyrząd OmniScan z podłączonymi przewodami skanera RollerFORM**

2. Podłączyć złącze sondy OmniScan do przyrządu.

#### **UWAGA**

Do podłączenia złącza LEMO enkodera do przyrządu z serii OmniScan MX lub TomoScan FOCUS wymagany jest adapter. Więcej informacji znajduje się w sekcji "Wykaz złą[czy" na stronie 129.](#page-128-0)

### <span id="page-34-0"></span>**2.2 Konfigurowanie przyrządu**

Skaner RollerFORM jest wyposażony w pendrive USB zawierający predefiniowane konfiguracje dla przyrządów z serii OmniScan PA. Można pobrać jedną z tych predefiniowanych konfiguracji do przyrządu.

#### **UWAGA**

Gdy żadna z predefiniowanych konfiguracji nie jest odpowiednia dla używanego typu przyrządu lub nie spełnia wymagań związanych z planowaną inspekcją, należy wykonać opisane w sekcjach tego podręcznika procedury konfiguracji skanera RollerFORM, a także operacje konfiguracyjne w przyrządzie, opisane w jego podręczniku użytkownika.

#### <span id="page-34-1"></span>**2.2.1 Używanie pendrive'u USB z predefiniowanymi konfiguracjami**

#### **Aby skonfigurować skaner RollerFORM z przyrządem OmniScan za pomocą pendrive'a USB**

 Włożyć pendrive USB dostarczony ze skanerem RollerFORM do portu USB przyrządu, a następnie pobrać predefiniowaną konfigurację ustawień, która jest najlepiej dopasowania do faktycznie stosowanej konfiguracji urządzeń. Po tej czynności wystarczy sprawdzić konfigurację — można pominąć dalsze kroki opisane w tej sekcji.

#### <span id="page-34-2"></span>**2.2.2 Używanie biblioteki skanerów w przyrządzie OmniScan X3**

#### **Aby skonfigurować skaner RollerFORM, korzystając z biblioteki skanerów w przyrządzie OmniScan X3**

 $\blacklozenge$  Utworzyć plan skanowania dla kąta 0° z zakładką, a następnie wybrać kolejno opcje **Scan > Inspection > Type** = **Raster Encoded** (Skan > Inspekcja > Typ = Kodowanie rastrowe), kliknąć opcję **Edit Encoders** (Edytuj enkodery) i wybrać skaner RollerFORM, po czym kliknąć przycisk **Done** (Gotowe).

#### <span id="page-35-0"></span>**2.2.3 Konfigurowanie skanera RollerFORM w oprogramowaniu FocusPC**

#### **Aby skonfigurować skaner RollerFORM w oprogramowaniu FocusPC do akwizycji FOCUS PX**

 Aby skanować, trzymać naciśnięty przycisk Play (Odtwarzanie) i zwalniać go między poszczególnymi liniami skanu. Przycisk indeksowania działa tak samo, jak w przyrządzie OmniScan, co oznacza, że wartość indeksu zwiększa się o jeden przy każdym naciśnięciu przycisku. [Rysunek 2-2 na stronie 36](#page-35-1) przedstawia parametry, które należy wprowadzić w oprogramowaniu FocusPC.

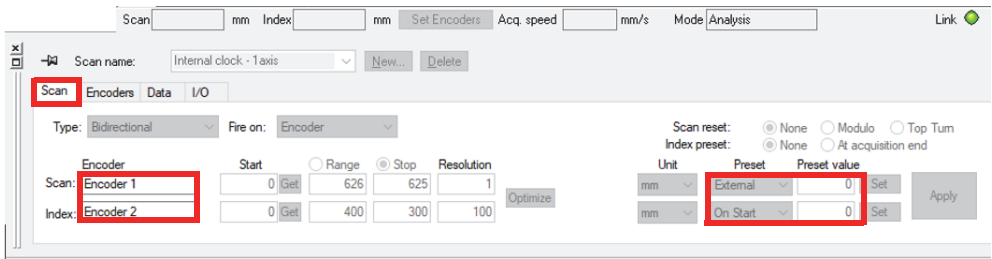

**Rysunek 2-2 Parametry w oprogramowaniu FocusPC**

<span id="page-35-1"></span>[Rysunek 2-3 na stronie 36](#page-35-2) przedstawia wartości rozdzielczości indeksu, które należy wprowadzić. Rozdzielczość enkodera 1 wynosi 12 kroków/mm, a rozdzielczość enkodera 2 jest obliczana ze wzoru: 1/wartość indeksu.

<span id="page-35-2"></span>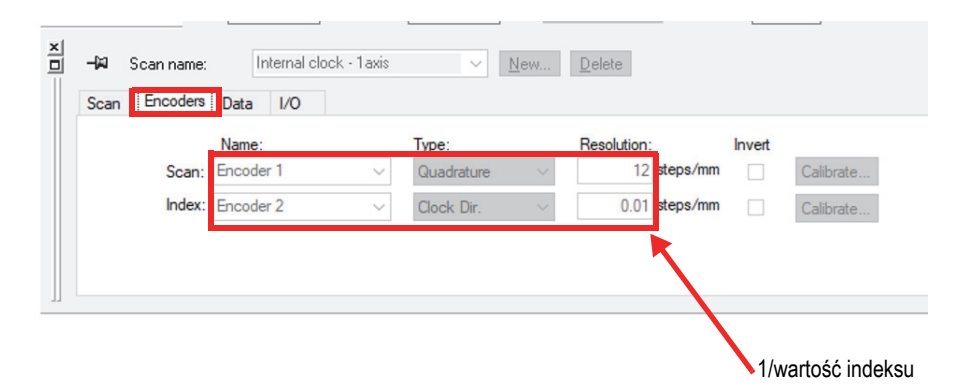

**Rysunek 2-3 Wartości rozdzielczości**
# **2.2.4 Ręczne konfigurowanie skanera RollerFORM w przyrządach OmniScan MX2 i SX**

### **Aby ręcznie skonfigurować skaner RollerFORM w przyrządach OmniScan MX2 i SX**

- 1. W oprogramowaniu OmniScan MXU wybrać kolejno opcje **Scan > Inspection > Type = Raster Scan** (Skan > Inspekcja > Typ = Skan rastrowy).
- 2. Wybrać tryb jednokierunkowy albo dwukierunkowy skanowania.

### **UWAGA**

Skaner RollerFORM jest zoptymalizowany do inspekcji w trybie jednokierunkowym. Firma Evident zaleca przeprowadzanie tym skanerem inspekcji jednokierunkowych. Podczas inspekcji dwukierunkowej nie można w trakcie ruchu w kierunku przeciwnym używać wiązki lasera prowadzącego do utrzymywania skanera równolegle do linii prowadzących na powierzchni.

W przypadku korzystania ze skanera RollerFORM z przyrządami z serii OmniScan PA (wyposażonymi w oprogramowanie OmniScan MXU 4.1R9 i wyższe wersje) dostępne są następujące dwa tryby:

### **• Tryb jednokierunkowy**

Główną przewagą skanów jednokierunkowych jest utrzymywanie tego samego odniesienia początkowego przy każdym skanie, ponieważ każde naciśnięcie przycisku indeksowania powoduje zresetowanie enkodera kodującego w kierunku skanowania do wartości początkowej. Zwiększa to precyzję rejestrowania położenia w kierunku skanowania, ponieważ eliminuje błąd związany z przemieszczeniem koła enkodera podczas indeksowania ([Rysunek 2-4 na stronie 38](#page-37-0)). W tym trybie możliwe jest wykorzystanie prowadnicy laserowej do uzyskania większej precyzji skanowania.

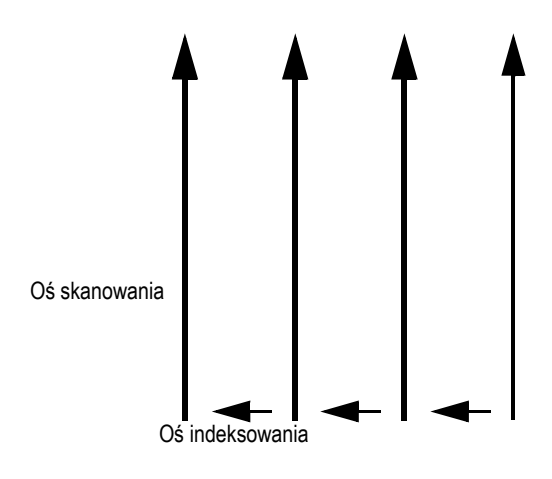

**Rysunek 2-4 Jednokierunkowy tryb skanowania**

#### <span id="page-37-0"></span>**• Tryb dwukierunkowy**

Główną przewagą dwukierunkowego trybu skanowania jest ograniczony ruch skanera RollerFORM w przód i wstecz. W ten sposób można szybciej pokryć skanem długie części ([Rysunek 2-5 na stronie 38\)](#page-37-1).

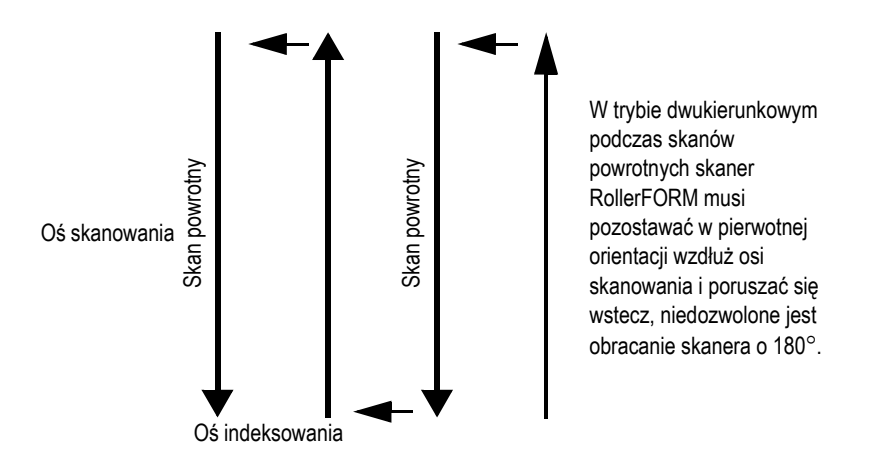

<span id="page-37-1"></span>**Rysunek 2-5 Skanowanie dwukierunkowe**

Aby skonfigurować przycisk indeksowania i przycisk Rozpoczęcie akwizycji, gdy nie będą używane pliki konfiguracji, albo w celu sprawdzenia konfiguracji tych dwóch przycisków po pobraniu predefiniowanej konfiguracji do przyrządu, należy wykonać następujące procedury:

- • ["Konfigurowanie przycisku indeksowania" na stronie 39](#page-38-0)
- "Konfigurowanie przycisku Rozpoczęcie akwizycji" na stronie 41

### <span id="page-38-0"></span>**2.2.4.1 Konfigurowanie przycisku indeksowania**

Przycisk indeksowania skanera RollerFORM musi być skonfigurowany w oprogramowaniu OmniScan MXU w przyrządach z serii OmniScan PA. Przycisk indeksowania znajduje się z przodu rękojeści skanera RollerFORM, w lewym górnym rogu [\(Rysunek 2-6 na stronie 39\)](#page-38-1).

Konfiguracja działania przycisku indeksowania będzie różnić się w zależności od tego, czy stosowany jest jednokierunkowy, czy dwukierunkowy tryb inspekcji.

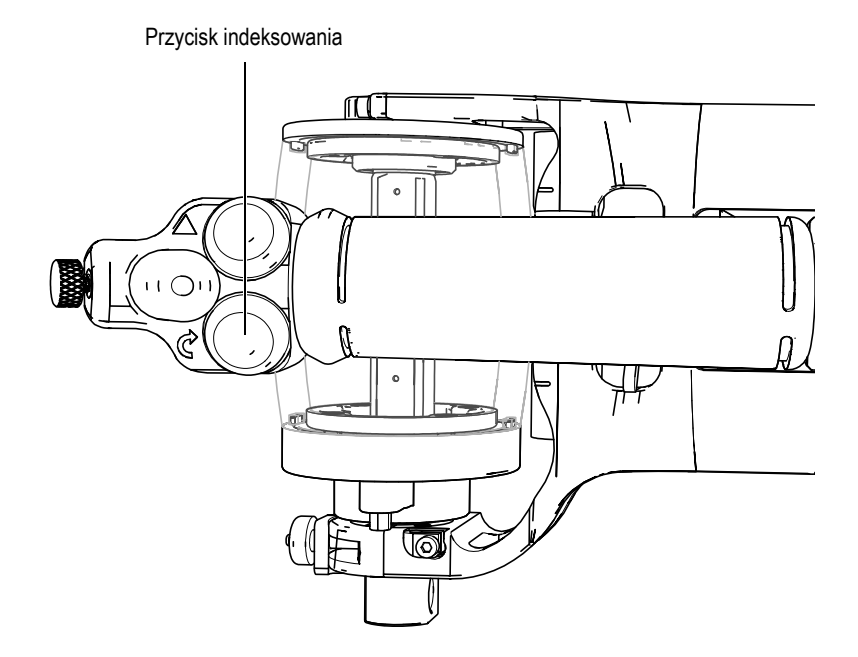

<span id="page-38-1"></span>**Rysunek 2-6 Przycisk indeksowania w lewym górnym rogu rękojeści skanera RollerFORM**

### **Aby skonfigurować przycisk indeksowania w trybie jednokierunkowym**

- 1. W oprogramowaniu OmniScan MXU ustawić enkoder skanera jako enkoder 1 (**Scan > Encoder > Encoder = 1**) (Skan > Enkoder > Enkoder = 1), a następnie jako tryb enkodera wybrać Quad (Poczwórny) (**Scan > Encoder > Type = Quad** (Skan > Enkoder > Typ = Poczwórny)). Ustawić rozdzielczość enkodera (**Scan > Encoder > Resolution = 12** (Skan > Enkoder > Rozdzielczość = 12)) w krokach/mm.
- 2. Ustawić przycisk indeksowania jako enkoder 2 (**Scan > Encoder > Encoder = 2** (Skan > Enkoder > Enkoder = 2)), a następnie ustawić typ enkodera na Clicker + Preset (Przycisk indeksowania + Wstępne ustawienie) (**Scan > Encoder > Type = Clicker + Preset** (Skan > Enkoder > Typ = Przycisk indeksowania + Wstępne ustawienie)).

Wraz z każdym naciśnięciem przycisku indeksowania położenie na odpowiedniej osi zwiększa się o wartość parametru **Resolution** (Rozdzielczość), która została ustawiona w menu **Scan > Encoder > Resolution** (Skan > Enkoder > Rozdzielczość) w mm/krok, a wartość enkodera 1 jest resetowana do wartości Origin (Początek) ustawionej w menu **Scan > Encoder > Origin** (Skan > Enkoder > Początek).

### **Aby skonfigurować przycisk indeksowania w trybie dwukierunkowym**

- 1. W oprogramowaniu OmniScan MXU ustawić enkoder skanera jako enkoder 1 (**Scan > Encoder > Encoder = 1**) (Skan > Enkoder > Enkoder = 1), a następnie jako tryb enkodera wybrać Quad (Poczwórny) (**Scan > Encoder > Type = Quad** (Skan > Enkoder > Typ = Poczwórny)). Ustawić rozdzielczość enkodera (**Scan > Encoder > Resolution = 12** (Skan > Enkoder > Rozdzielczość = 12)) w krokach/mm.
- 2. Ustawić przycisk indeksowania jako enkoder 2 (**Scan > Encoder > Encoder = 2** (Skan > Enkoder > Enkoder = 2)), a następnie ustawić typ enkodera na Clicker (Przycisk indeksowania) (**Scan > Encoder > Type = Clicker** (Skan > Enkoder > Typ = Przycisk indeksowania ). Wraz z każdym naciśnięciem przycisku indeksowania położenie na odpowiedniej osi zwiększa się o wartość parametru **Resolution** (Rozdzielczość), która została ustawiona w menu **Scan > Encoder > Resolution** (Skan > Enkoder > Rozdzielczość) w mm/krok.

#### **WAŻNE**

Chcąc wykonać skan z zakładką między liniami skanowania, należy w kreatorze Setup Wizard (Kreator konfiguracji) wybrać tryb Linear (Liniowy) przy 0°.

Jeśli zakładka nie jest wymagana lub jeśli pożądany jest kąt inny niż 0°, należy użyć trybu Linear (Liniowy) w kreatorze Setup Wizard (Kreator konfiguracji) i ustawić rozdzielczość enkodera 2 przypisaną do przycisku indeksowania (**Scan > Encoder > Resolution** (Skan > Enkoder > Rozdzielczość)) na równą wartości indeksu. Wartość indeksu można odczytać, wybierając opcję **Scan > Area > Index Res.** (Skan > Powierzchnia > Rozdzielczość indeksowania) ([Rysunek 2-7 na stronie 41\)](#page-40-1).

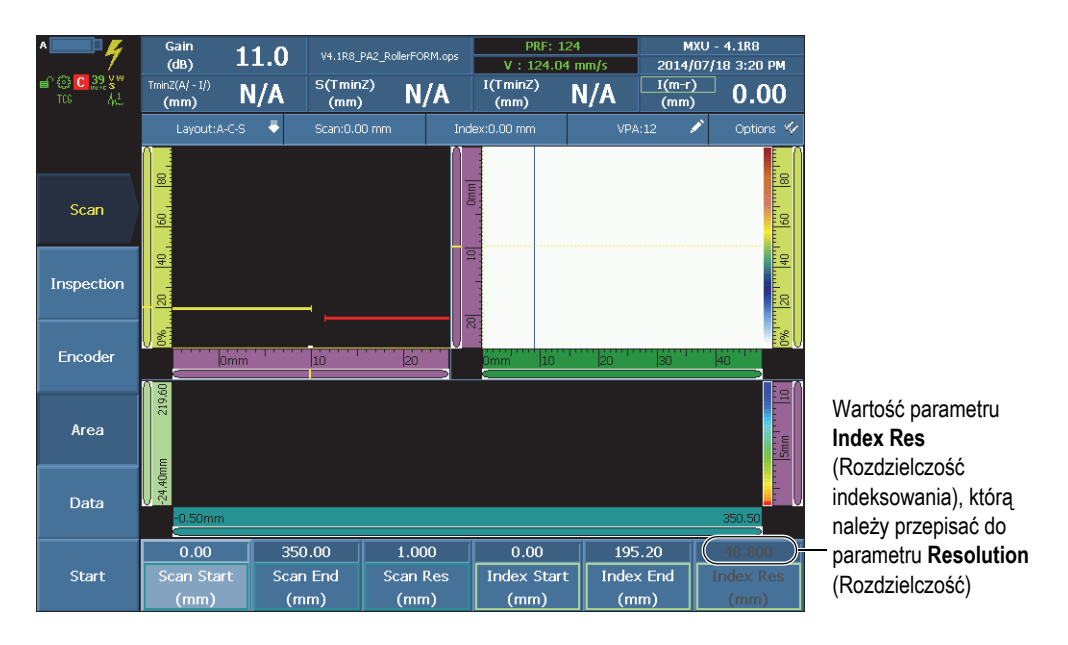

**Rysunek 2-7 Wartość indeksu w przyrządzie OmniScan**

<span id="page-40-1"></span>Więcej informacji można znaleźć w *Podręczniku użytkownika oprogramowania OmniScan MXU*.

### <span id="page-40-0"></span>**2.2.4.2 Konfigurowanie przycisku Rozpoczęcie akwizycji**

Przycisk Rozpoczęcie akwizycji musi być skonfigurowany w oprogramowaniu OmniScan MXU w przyrządach z serii OmniScan PA. Przycisk Rozpoczęcie akwizycji znajduje się z przodu rękojeści skanera RollerFORM, w prawym górnym rogu ([Rysunek 2-8 na stronie 42](#page-41-0)).

Przycisk Rozpoczęcie akwizycji

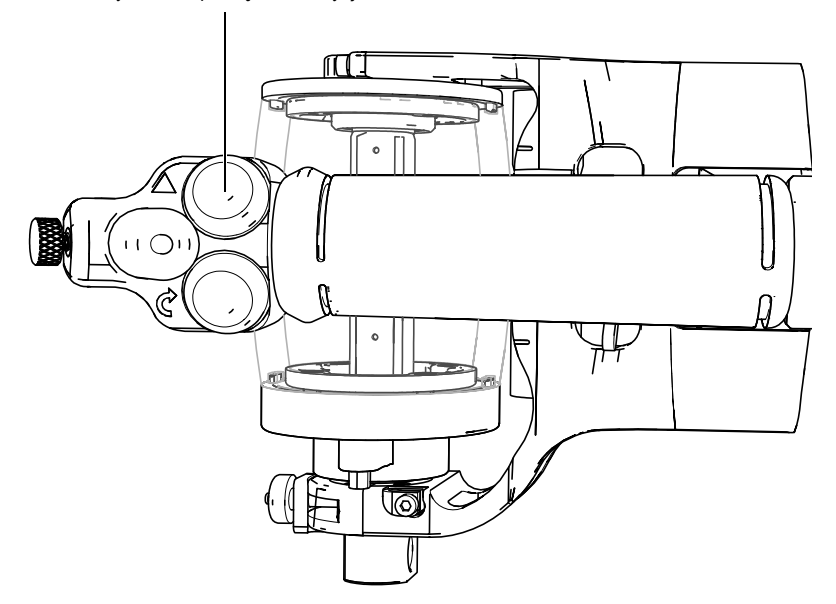

<span id="page-41-0"></span>**Rysunek 2-8 Przycisk Rozpoczęcie akwizycji w prawym górnym rogu uchwytu RollerFORM**

### **Aby skonfigurować przycisk Rozpoczęcie akwizycji**

- 1. W oprogramowaniu OmniScan MXU wybrać kolejno opcje **Preferences > Setup > DIN = DIN1** (Preferencje > Konfiguracja > DIN = DIN1).
- 2. Wybrać kolejno opcje **DIN > DIN1 > Assign DIN = Clear All** (DIN > DIN > Przypisz DIN > Wyczyść wszystkie).
- 3. Wybrać kolejno opcje **DIN > DIN1 > State = On** (DIN > DIN1 > Stan = Wł.).

# <span id="page-42-1"></span>**3. Przygotowanie komory cieczowej skanera RollerFORM**

Przed przystąpieniem do inspekcji należy napełnić komorę cieczową koła akustycznego skanera RollerFORM niekorozyjnym glikolem lub wodą, a także upewnić się, że w cieczy nie ma pęcherzyków powietrza.

# <span id="page-42-0"></span>**3.1 Napełnianie komory cieczowej koła akustycznego**

Aby możliwa była akwizycja danych za pomocą skanera RollerFORM, należy najpierw napełnić komorę cieczową koła akustycznego odpowiednią cieczą, używając pompy ręcznej dostarczonej razem ze skanerem.

## **3.1.1 Wybór cieczy do napełnienia komory**

W zależności od ograniczeń obowiązujących przy planowanej inspekcji, związanych ze środowiskiem i bezpieczeństwem jej wykonywania, można napełniać komorę cieczową skanera RollerFORM niekorozyjnym glikolem, wodą destylowaną lub dejonizowaną albo zwykłą wodą wodociągową.

Na poniższej liście przedstawiono kryteria, którymi należy kierować się przy wyborze pomiędzy tymi cieczami:

• Glikol, niekorozyjny

#### UWAGA

Firma Evident zaleca używanie środka *Propylene Glycol Dynalene PG* lub glikolu niekorozyjnego o takiej samej specyfikacji.

Zastosowanie glikolu niekorozyjnego w komorze cieczowej przynosi następujące korzyści:

- Zapobiega namnażaniu się glonów i pleśni.
- Zapobiega utracie przezroczystości przez oponę.
- Umożliwia używanie skanera w niższych temperaturach.
- Nie ma niekorzystnego wpływu na charakterystykę akustyczną skanera.

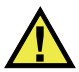

### **PRZESTROGA**

Wykonując czynności z niekorozyjnym glikolem podczas użytkowania skanera RollerFORM, należy stosować środki ostrożności opisane w karcie charakterystyki (MSDS). Więcej informacji znajduje się w sekcji "Bezpieczeń[stwo" na stronie 11.](#page-10-0)

### **WAŻNE**

Gdy komora cieczowa jest napełniona niekorozyjnym glikolem, należy przestrzegać wszystkich mających zastosowanie środków ochrony środowiska oraz szczególnie starannie usuwać glikol rozlany na koło akustyczne, inne części skanera lub inne powierzchnie.

• Woda destylowana lub dejonizowana

Gdy stosowanie niekorozyjnego glikolu nie jest możliwe ze względu na uwarunkowania środowiskowe, dotyczące bezpieczeństwa lub z innych powodów, należy stosować wodę destylowaną lub dejonizowaną.

• Woda wodociągowa

Gdy stosowanie niekorozyjnego glikolu nie jest możliwe ze względu na uwarunkowania środowiskowe lub dotyczące bezpieczeństwa albo gdy z innych powodów nie można stosować glikolu, wody destylowanej lub wody dejonizowanej, można stosować wodę wodociągową.

# **3.1.2 Napełnianie komory cieczowej**

### **WSKAZÓWKA**

Przed napełnieniem komory cieczowej koła akustycznego wodą należy pozostawić wodę na kilka godzin w pompie ręcznej nieznajdującej się pod ciśnieniem, aby uwolnić powietrze rozpuszczone w wodzie.

### **WSKAZÓWKA**

Najlepiej jest napełnić koło akustyczne na dzień przed inspekcją — dzięki temu pozostanie dość czasu na odgazowanie cieczy i spenetrowanie przez nią materiału opony, co zapewni lepszą transmisję akustyczną.

### **WAŻNE**

Gdy komora cieczowa skanera RollerFORM jest napełniona wodą, firma Evident zaleca wymianę wody w komorze co najmniej raz na tydzień oraz opróżnianie komory, gdy nie będzie ona używana przez 48 godzin lub dłużej. Firma Evident zdecydowanie zaleca napełnianie komory cieczowej wodą destylowaną lub dejonizowaną. Nieprzestrzeganie tych instrukcji doprowadzi do namnażania się glonów i konieczności bardziej pracochłonnej konserwacji. Komory napełnionej niekorozyjnym glikolem nie trzeba okresowo opróżniać.

### UWAGA

Przed napełnieniem komory cieczowej należy upewnić się, że jej wnętrze zostało dokładnie oczyszczone. Nawet drobne cząstki, pył, plamy lub osady obecne w komorze będą zakłócać rozchodzenie się fal ultradźwiękowych, a przez to uniemożliwią prawidłowe działanie sondy. Podczas wymiany cieczy w komorze z glikolu na wodę, przed napełnieniem komory wodą jej wnętrze należy oczyścić, aby usunąć wszelkie resztki glikolu. Więcej informacji znajduje się w sekcji ["Czyszczenie komory cieczowej" na stronie 91](#page-90-0).

### **Aby napełnić komorę cieczową**

1. Upewnić się, że zawór wylotowy na kołnierzu koła akustycznego po stronie przewodu sondy jest otwarty — w celu otwarcia zaworu należy obrócić go o półtora obrotu ([Rysunek 3-1 na stronie 46\)](#page-45-0).

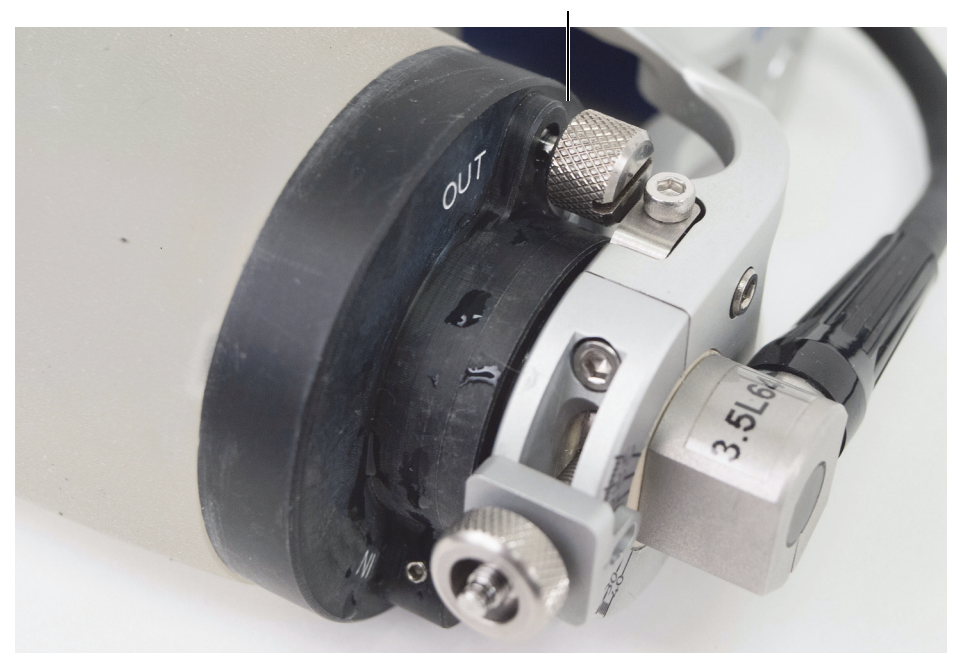

Poluzowany zawór wylotowy

**Rysunek 3-1 Otwieranie zaworu wylotowego na kołnierzu**

<span id="page-45-0"></span>2. Podłączyć adapter rurki podawczej do wlotowego zaworu zwrotnego, który również znajduje się na kołnierzu koła akustycznego po stronie przewodu sondy ([Rysunek 3-2 na stronie 47](#page-46-0)).

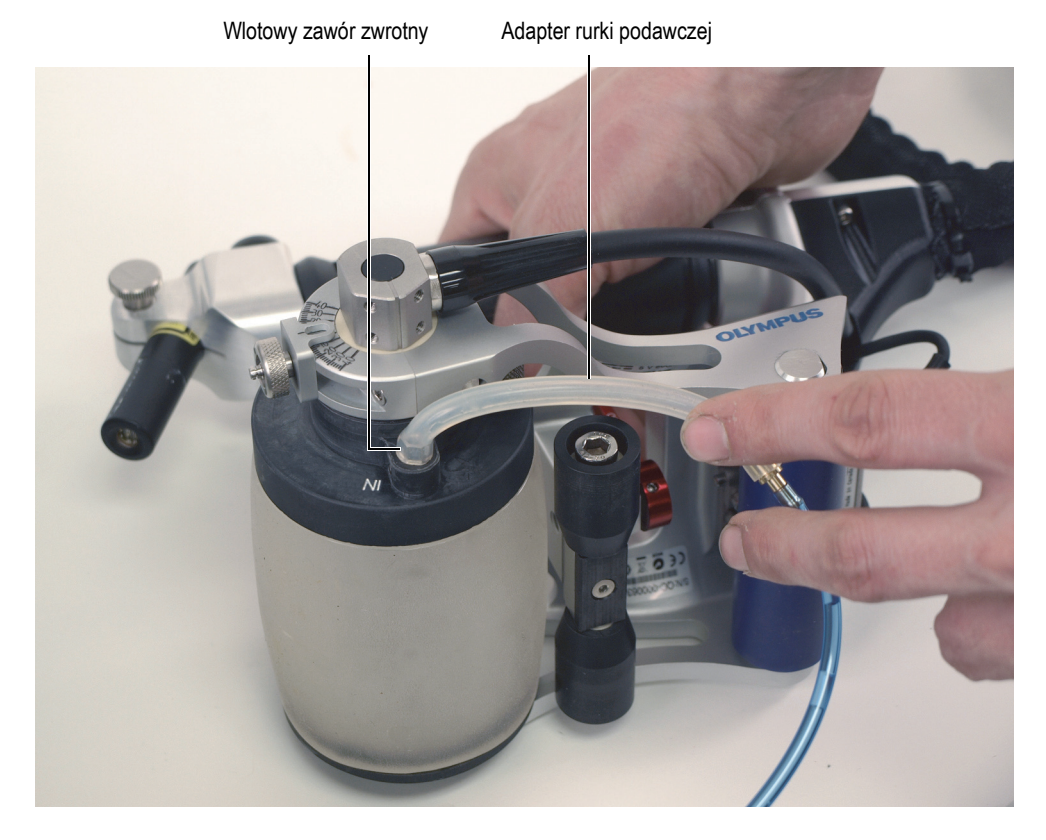

### <span id="page-46-0"></span>**Rysunek 3-2 Podłączanie adaptera rurki podawczej do wlotowego zaworu zwrotnego**

3. Otworzyć zawór na rurce podawczej pompy ręcznej [\(Rysunek 3-3 na stronie 48\)](#page-47-0). Upewnić się, że spust na górze pompy nie jest załączony ([Rysunek 3-4 na](#page-48-0)  [stronie 49\)](#page-48-0).

#### **UWAGA**

Nie należy sprężać glikolu ani wody w pompie ręcznej. Zwiększyłoby to ilość powietrza rozpuszczonego w cieczy i w konsekwencji wydłużyło wymagany czas odgazowywania komory cieczowej koła akustycznego.

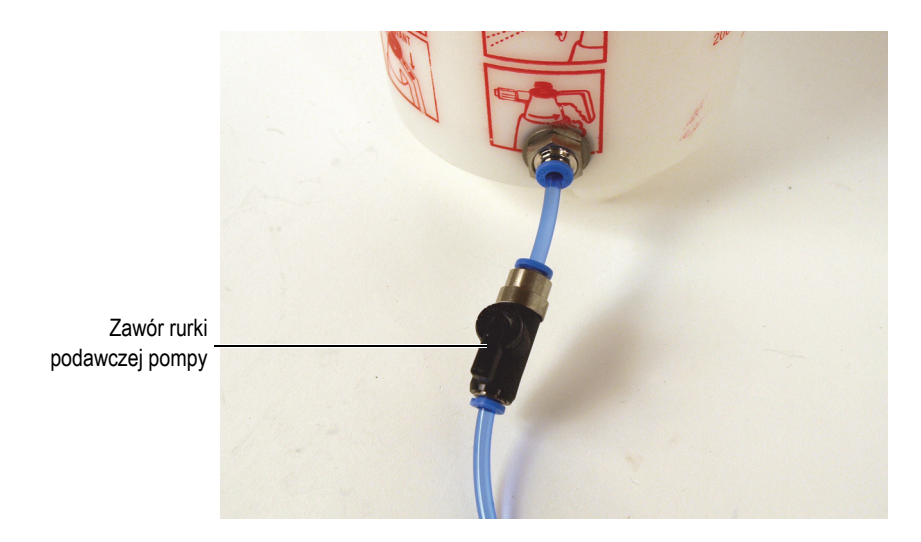

**Rysunek 3-3 Zawór rurki podawczej w pozycji otwarcia**

<span id="page-47-0"></span>4. Za pomocą pompy ręcznej powoli pompować ciecz do komory cieczowej koła akustycznego [\(Rysunek 3-4 na stronie 49](#page-48-0)).

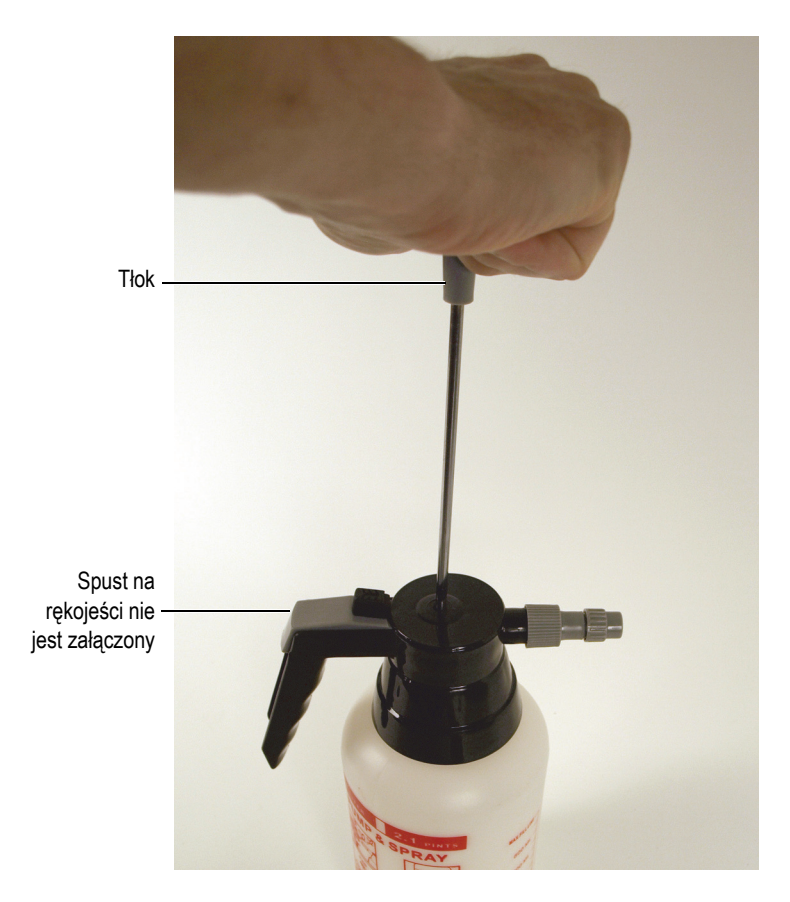

**Rysunek 3-4 Tłok pompy ręcznej**

- <span id="page-48-0"></span>5. Odwrócić skaner RollerFORM stroną z przewodem sondy zwróconą do góry, aby koło akustyczne było ustawione pod kątem, a zawór wylotowy znajdował się w najwyższym możliwym położeniu. Umożliwi to uwolnienie powietrza i jego pęcherzyków z wnętrza koła akustycznego.
- 6. W trakcie napełniania koła akustycznego cieczą należy lekko opukiwać koło akustyczne i nieznacznie nim potrząsać, aby usuwać pęcherzyki powietrza. Szczególną uwagę należy zwrócić na usunięcie pęcherzyków przylegających do wewnętrznej powierzchni komory cieczowej. Pęcherzyki te mogłyby zakłócać rozchodzenie się fal ultradźwiękowych.

Pęcherzyki uwolnione wewnątrz komory cieczowej powinny przemieszczać się w stronę zaworu wylotowego i wydostać się przez ten zawór z komory.

7. Należy napełniać koło akustyczne do momentu, aż ciecz zacznie wypływać z zaworu wylotowego, a następnie zamknąć zawór wylotowy i od razu zamknąć zawór rurki podawczej na pompie.

#### **WAŻNE**

Gdy komora cieczowa jest napełniona niekorozyjnym glikolem, należy przestrzegać wszystkich mających zastosowanie środków ochrony środowiska oraz szczególnie starannie usuwać glikol rozlany na koło akustyczne, inne części skanera lub inne powierzchnie.

8. Usunąć pozostałe pęcherzyki powietrza. Patrz ["Usuwanie p](#page-51-0)ęcherzyków [powietrza z komory cieczowej" na stronie 52.](#page-51-0)

### **UWAGA**

Komora cieczowa koła akustycznego jest prawidłowo napełniona, gdy po umieszczeniu skanera RollerFORM na płaskiej powierzchni, bez wywierania na jego rękojeść żadnego nacisku od góry, między czarnymi kołnierzami koła akustycznego a badaną powierzchnią pozostaje odstęp o szerokości od 2 mm do 3 mm [\(Rysunek 3-5](#page-50-0)  [na stronie 51](#page-50-0) i [Rysunek 3-6 na stronie 52\)](#page-51-1). Jeśli odstęp jest większy, należy usunąć część glikolu lub wody, otwierając zawór wylotowy i pozwalając, by część cieczy wylała się z komory cieczowej. Następnie należy ponownie zmierzyć odstęp. Operację tę należy powtarzać, dopóki szerokość odstępu między czarnymi kołnierzami koła akustycznego a badaną powierzchnią nie będzie wynosić od 2 mm do 3 mm.

<span id="page-50-0"></span>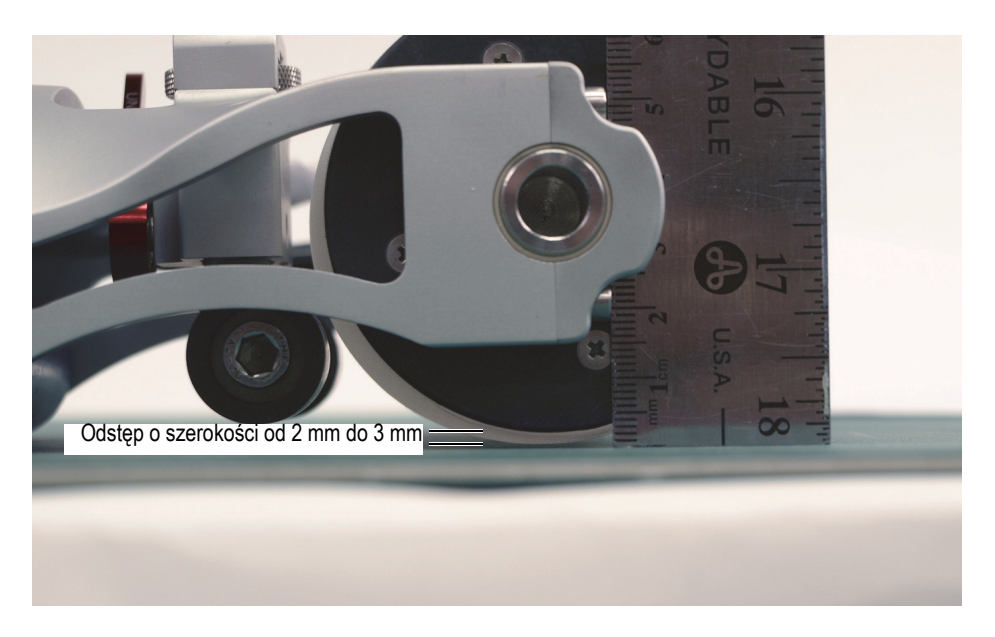

**Rysunek 3-5 Odstęp między kołnierzem koła akustycznego a powierzchnią (RollerFORM)**

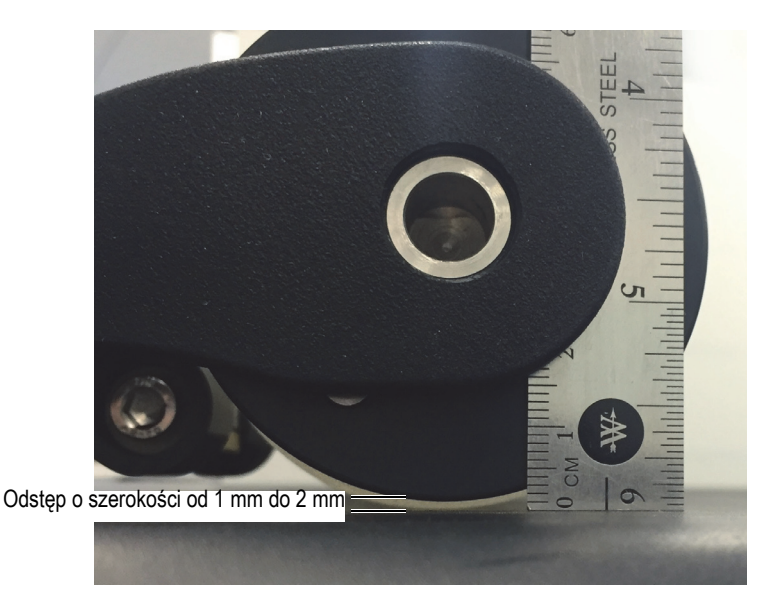

### <span id="page-51-1"></span>**Rysunek 3-6 Odstęp między kołnierzem koła akustycznego a powierzchnią (RollerFORM XL)**

# <span id="page-51-0"></span>**3.2 Usuwanie pęcherzyków powietrza z komory cieczowej**

Na wypadek, gdyby w trakcie inspekcji w komorze cieczowej pojawiły się pęcherzyki, koło akustyczne skanera RollerFORM jest wyposażone w pułapkę na pęcherzyki. Pułapka znajduje się w kołnierzu po stronie przewodu sondy.

### **WAŻNE**

Podczas skanowania powierzchni skanerem RollerFORM odwróconym górą do dołu wymagane jest usuwanie wszystkich pęcherzyków powietrza z komory cieczowej. Wszelkie swobodne pęcherzyki będą gromadzić się w górnej części komory między elementami sondy a badaną powierzchnią, co spowoduje zakłócenia w rozchodzeniu się fal ultradźwiękowych i uniemożliwi prawidłowe działanie sondy.

### **Aby usunąć pęcherzyki powietrza z komory cieczowej**

- 1. Opukać koło akustyczne i potrząsnąć nim, aby zebrać pęcherzyki powietrza w jednym miejscu. Szczególną uwagę należy zwrócić na usunięcie pęcherzyków przylegających do wewnętrznej powierzchni komory cieczowej. Pęcherzyki te mogłyby zakłócać rozchodzenie się fal ultradźwiękowych.
- 2. Odwrócić skaner RollerFORM stroną przewodu sondy zwróconą do góry, tak aby koło akustyczne było ustawione pod kątem, a zawór wylotowy znajdował się w najwyższym możliwym położeniu. Następnie opukać koło akustyczne, aby pęcherzyki zniknęły z części widocznej przez przezroczyste elementy koła akustycznego.
- 3. Lekko ścisnąć koło akustyczne, otworzyć zawór wylotowy, aby uwolnić pozostałe powietrze, po czym zamknąć go, gdy tylko wypłynie niewielka ilość glikolu lub wody. Utrzymywać nacisk na oponę, dopóki zawór wylotowy nie zostanie zamknięty.
- 4. Obrócić skaner RollerFORM z powrotem do normalnej orientacji i sprawdzić, czy są widoczne pęcherzyki.

Powtarzać kroki od 1 do 4 tyle razy, ile to konieczne do usunięcia wszystkich pęcherzyków z komory cieczowej.

- 5. Upewnić się, że komora cieczowa koła akustycznego jest prawidłowo napełniona. Umieścić skaner RollerFORM na płaskiej powierzchni i nie wywierać na rękojeść żadnego nacisku skierowanego w dół, a następnie upewnić się, że między czarnymi kołnierzami koła akustycznego a badaną powierzchnią pozostaje odstęp o szerokości od 2 mm do 3 mm [\(Rysunek 3-5 na stronie 51](#page-50-0)).
- 6. W razie potrzeby napełnić koło akustyczne glikolem lub wodą. Więcej informacji znajduje się w sekcji "Napeł[nianie komory cieczowej ko](#page-42-0)ła akustycznego" na [stronie 43.](#page-42-0)

### **WSKAZÓWKA**

Pułapkę na pęcherzyki w skanerze RollerFORM można wykorzystać do ukrywania pęcherzyków w trakcie inspekcji. Należy obrócić skaner na bok, aby kołnierz z zaworami sterującymi przepływem cieczy znalazł się w najwyższym możliwym położeniu — pęcherzyki swobodnie przemieszczą się w górę do pułapki. Delikatnie obrócić skaner RollerFORM do orientacji poziomej; pęcherzyki, jeśli nie są zbyt duże, pozostaną w pułapce. Jeśli ten sposób nie zadziała, konieczne będzie ponowne napełnienie koła akustycznego (patrz "Napeł[nianie komory cieczowej ko](#page-42-0)ła [akustycznego" na stronie 43](#page-42-0)).

# <span id="page-54-1"></span>**4. Przygotowanie do inspekcji**

Przed przystąpieniem do inspekcji należy odpowiednio przygotować skaner RollerFORM i powierzchnię, która ma być badana.

### **Aby przygotować skaner i powierzchnię do inspekcji**

1. Nanieść wodę, jako substancję sprzęgającą na koło akustyczne skanera RollerFORM i na badaną powierzchnię.

Więcej informacji znajduje się w sekcji ["Nanoszenie wody na ko](#page-54-0)ło akustyczne i badaną powierzchnię[" na stronie 55](#page-54-0).

- 2. Zoptymalizować sygnał Phased Array. Więcej informacji znajduje się w sekcji ["Optymalizowanie sygna](#page-55-0)łu Phased Array" [na stronie 56.](#page-55-0)
- 3. Wyregulować środkowe koło skanera RollerFORM.

Więcej informacji znajduje się w sekcji ["Regulowanie ko](#page-57-0)ła środkowego" na [stronie 58.](#page-57-0)

4. Przygotować powierzchnię do inspekcji.

Więcej informacji znajduje się w sekcji ["Wyznaczanie linii prowadz](#page-64-0)ących na [badanej powierzchni" na stronie 65.](#page-64-0)

# <span id="page-54-0"></span>**4.1 Nanoszenie wody na koło akustyczne i badaną powierzchnię**

Mimo że koło akustyczne skanera RollerFORM jest wyposażone w komorę cieczową, przed rozpoczęciem inspekcji należy nanieść minimalną ilość wody jako substancji sprzęgającej zarówno na koło akustyczne, jak i na badaną powierzchnię.

### **Aby nanieść wodę jako substancję sprzęgającą przed rozpoczęciem inspekcji.**

1. Za pomocą pompy ręcznej dostarczonej ze skanerem RollerFORM nanieść mgłę wodną na badaną powierzchnię i koło akustyczne.

Więcej informacji znajduje się w sekcji "Pompa rę[czna" na stronie 28](#page-27-0).

- 2. Kilkakrotnie przejechać skanerem RollerFORM do przodu i do tyłu, aby równomiernie zwilżyć koło akustyczne.
- 3. Delikatnie pocierać zewnętrzną powierzchnię opony, aby poprawić skuteczność jej zwilżania.

# <span id="page-55-0"></span>**4.2 Optymalizowanie sygnału Phased Array**

Aby zoptymalizować sygnał Phased Array, należy wyregulować kąt ustawienia sondy skanera RollerFORM względem badanej powierzchni.

### **Aby zoptymalizować sygnał Phased Array**

- 1. Nanieść wodę, jako substancję sprzęgającą, na powierzchnię, która będzie używana do optymalizacji sygnału, oraz na koło akustyczne skanera RollerFORM.
- 2. Poprzez rękojeść wywrzeć wystarczająco duży skierowany w dół nacisk na skaner RollerFORM.
- 3. Poluzować pokrętło regulacji kąta na oprawie koła akustycznego po stronie przewodu sondy ([Rysunek 4-1 na stronie 57\)](#page-56-0).

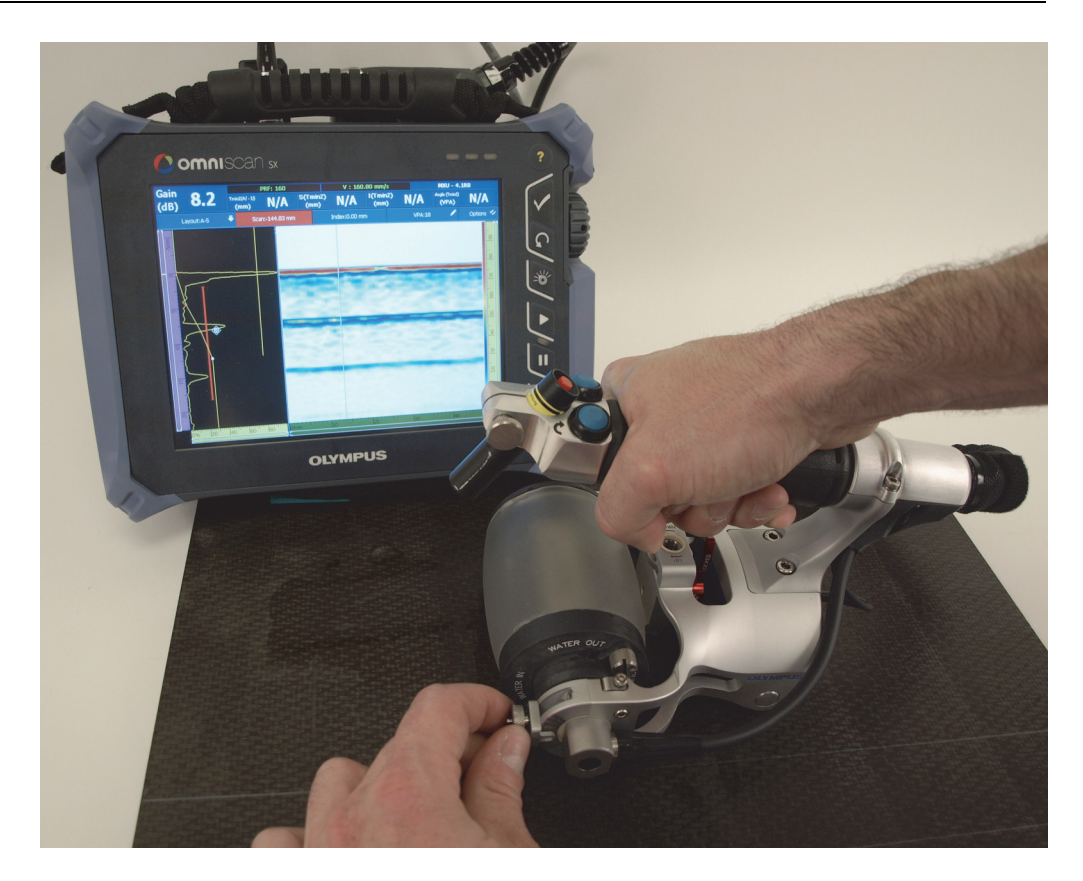

**Rysunek 4-1 Regulacja kąta ustawienia sondy w celu zoptymalizowania sygnału**

<span id="page-56-0"></span>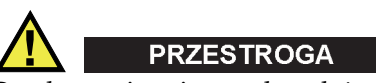

Do obracania osi z sondą należy zawsze używać przeznaczonego do tego celu pokrętła regulacyjnego; nigdy nie obracać osi za przewód sondy. Użycie przewodu sondy w taki sposób mogłoby spowodować jego uszkodzenie.

4. Przemieszczając pokrętło w górę i w dół, wyregulować kąt ustawienia sondy tak, aby sygnał widoczny na wyświetlaczu przyrządu był jak najsilniejszy.

# <span id="page-57-0"></span>**4.3 Regulowanie koła środkowego**

Koło środkowe ustawia się w różnych położeniach w zależności od charakterystyki badanej powierzchni i kierunku skanowania.

W przypadku skanowania powierzchni płaskich lub po obwodzie wypukłych, gdy koło akustyczne i tylna rolka przylegają płasko do badanej powierzchni, środkowe koło skanera RollerFORM musi być całkowicie wycofane, tak aby nie dotykało powierzchni.

Jednak na czas skanowania po obwodzie rur o średnicy mniejszej niż 635 mm środkowe koło musi być zdemontowane.

Środkowe koło należy natomiast opuścić i wyregulować, gdy kształt badanego przedmiotu nie pozwala na to, by dwa kołnierze koło akustycznego stykały się z powierzchnią. Środkowe koło zwiększa stabilność podczas inspekcji przedmiotów o następujących powierzchniach:

- powierzchniach wypukłych (w przypadku skanów osiowych [wzdłużnych]);
- powierzchniach wąskich.

Więcej informacji można znaleźć w następujących sekcjach:

- "Wycofywanie koła ś[rodkowego" na stronie 58](#page-57-1)
- "Demontowanie koła ś[rodkowego" na stronie 60](#page-59-0)
- "Regulacja koła ś[rodkowego do skanowania wzd](#page-60-0)łuż osi powierzchni wypukłych i po krawę[dziach" na stronie 61.](#page-60-0)

# <span id="page-57-1"></span>**4.3.1 Wycofywanie koła środkowego**

W przypadku inspekcji powierzchni płaskich lub po obwodzie wypukłych o średnicy większej niż 635 mm, gdy koło akustyczne i tylna rolka przylegają płasko do badanej powierzchni, koło środkowe skanera RollerFORM's nie może dotykać powierzchni. Koło środkowe musi być całkowicie wycofane i zablokowane.

### **Aby wycofać i zablokować koło środkowe**

1. Odblokować koło środkowe, ustawiając dźwignię blokującą w położeniu UNLOCKED (ODBLOKOWANE) ([Rysunek 4-2 na stronie 59](#page-58-0)).

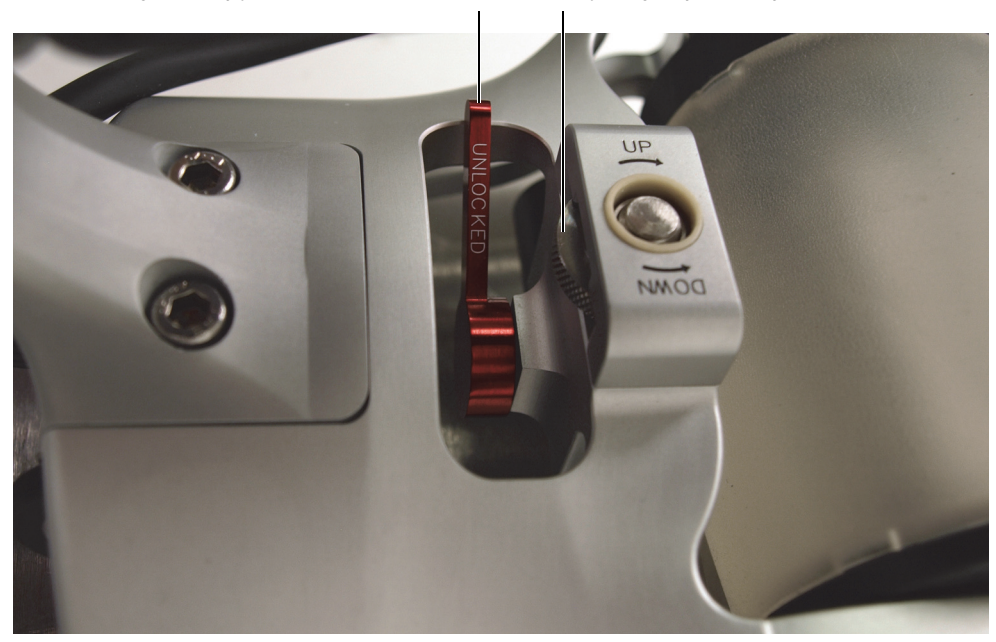

Dźwignia blokująca w położeniu odblokowania Pokrętło regulacji pionowej

**Rysunek 4-2 Odblokowywanie koła środkowego** 

- <span id="page-58-0"></span>2. Obrócić pokrętło regulacji pionowej w kierunku zgodnym z ruchem wskazówek zegara, aby podnieść koło do najwyższego położenia.
- 3. Zablokować koło środkowe, przestawiając dźwignię blokującą do położenia LOCKED (ZABLOKOWANE) ([Rysunek 4-3 na stronie 60\)](#page-59-1).

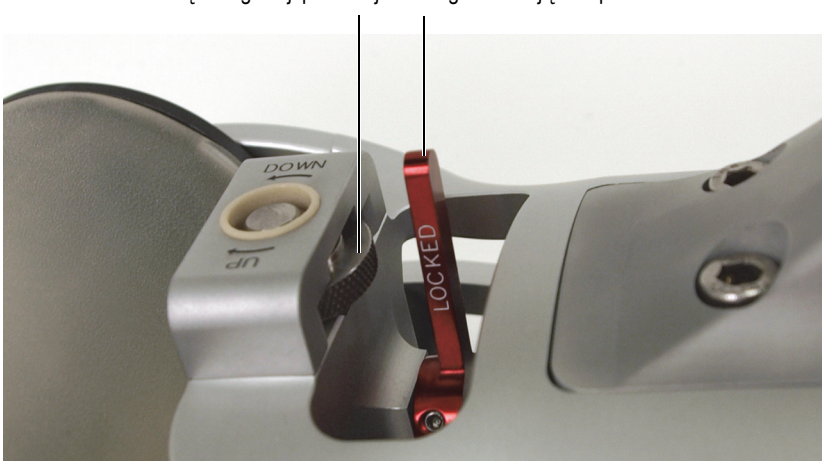

Pokrętło regulacji pionowej Dźwignia blokująca w położeniu zablokowania

**Rysunek 4-3 Blokowanie koła środkowego**

### <span id="page-59-1"></span><span id="page-59-0"></span>**4.3.2 Demontowanie koła środkowego**

Na czas skanowania po obwodzie rur o średnicy mniejszej niż 635 należy zdemontować koło środkowe skanera, aby nie dotykało powierzchni.

#### **Aby zdemontować koło środkowe**

1. Odblokować koło środkowe, ustawiając dźwignię blokującą w położeniu UNLOCKED (ODBLOKOWANE) ([Rysunek 4-4 na stronie 61](#page-60-1)).

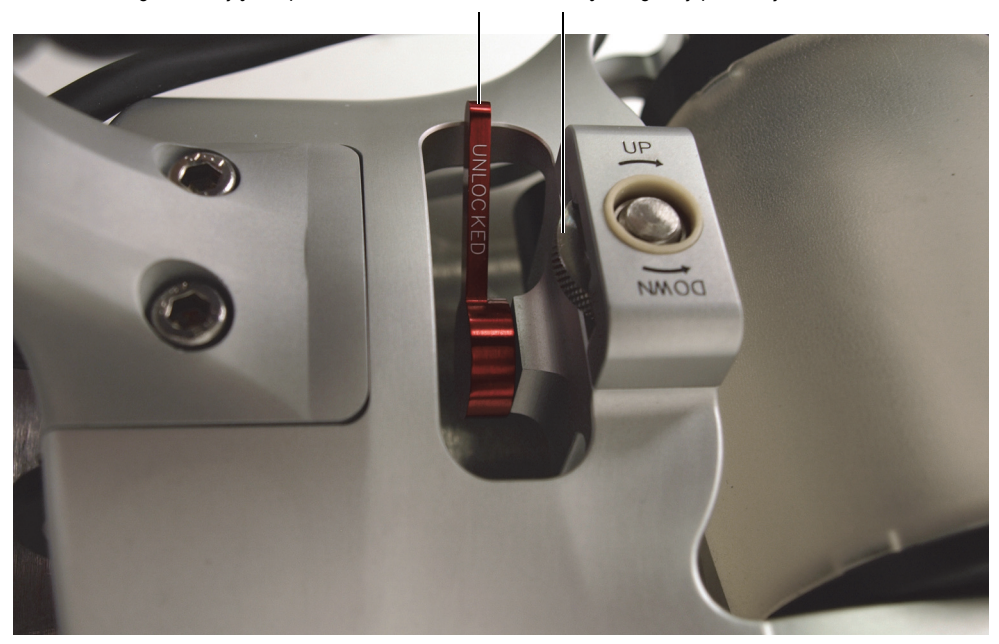

Dźwignia blokująca w położeniu odblokowania Pokrętło regulacji pionowej

**Rysunek 4-4 Odblokowywanie koła środkowego**

<span id="page-60-1"></span>2. Obracać pokrętło regulacji w kierunku zgodnym z ruchem wskazówek zegara, dopóki środkowe koło całkowicie nie odłączy się od śruby pokrętła regulacji pionowej.

# <span id="page-60-0"></span>**4.3.3 Regulacja koła środkowego do skanowania wzdłuż osi powierzchni wypukłych i po krawędziach**

Ustawiając koło środkowe skanera RollerFORM do skanowania powierzchni wypukłej (w kierunku osiowym [wzdłużnym]), należy zwrócić szczególną uwagę na to, aby obie rolki koła środkowego stykały się z badaną powierzchnią.

Ustawienie koła środkowego skanera RollerFORM można też wyregulować specjalnie do badania wąskich powierzchni. Należy zwrócić szczególną uwagę na to, aby obie rolki lub płoza koła środkowego stykały się z badaną powierzchnią.

Koło środkowe można też wykorzystać przy inspekcji krawędzi przedmiotu. W takim przypadku co najmniej jeden kołnierz, dwie rolki koła środkowego i rolka tylna muszą stykać się z przedmiotem.

#### **Aby wyregulować koło środkowe**

- 1. Nanieść wodę, jako substancję sprzęgającą, na badaną powierzchnię i koło akustyczne skanera RollerFORM.
- 2. Odblokować koło środkowe, ustawiając dźwignię blokującą w położeniu UNLOCKED (ODBLOKOWANE) ([Rysunek 4-5 na stronie 62](#page-61-0)).

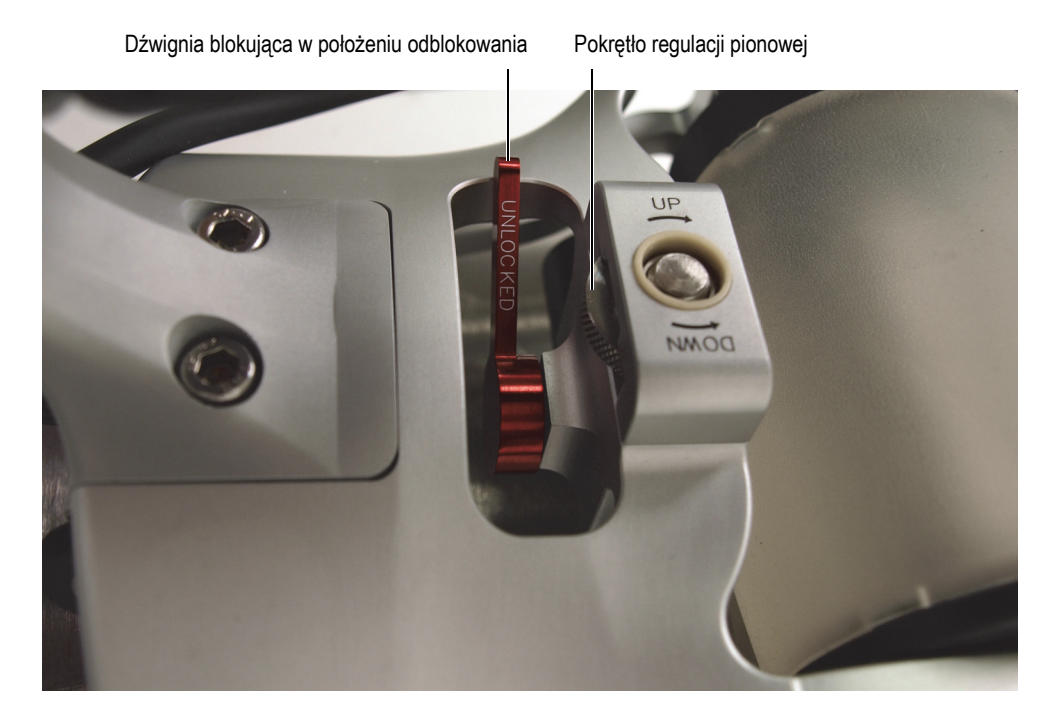

**Rysunek 4-5 Odblokowywanie koła środkowego**

- <span id="page-61-0"></span>3. Obrócić pokrętło regulacji pionowej w kierunku zgodnym z ruchem wskazówek zegara, aby podnieść koło do najwyższego położenia.
- 4. Poprzez rękojeść skanera RollerFORM wywrzeć wystarczająco duży skierowany w dół nacisk na skaner, aby uzyskać żądany sygnał.

Jeśli podczas dociskania skanera nastąpi utrata sygnału, zoptymalizować sygnał Phased Array, obracając oś z sondą (patrz ["Optymalizowanie sygna](#page-55-0)łu [Phased Array" na stronie 56\)](#page-55-0).

5. Utrzymując odpowiedni nacisk na skaner RollerFORM, obracać pokrętło regulacji pionowej w kierunku przeciwnym do ruchu wskazówek zegara, dopóki rolki środkowego koła nie zetkną się z powierzchnią.

#### **UWAGA**

Podczas skanowania osiowego (wzdłużnego) powierzchni wypukłej obie rolki koła środkowego i rolka tylna muszą stykać się z powierzchnią ([Rysunek 4-6 na](#page-62-0)  [stronie 63\)](#page-62-0).

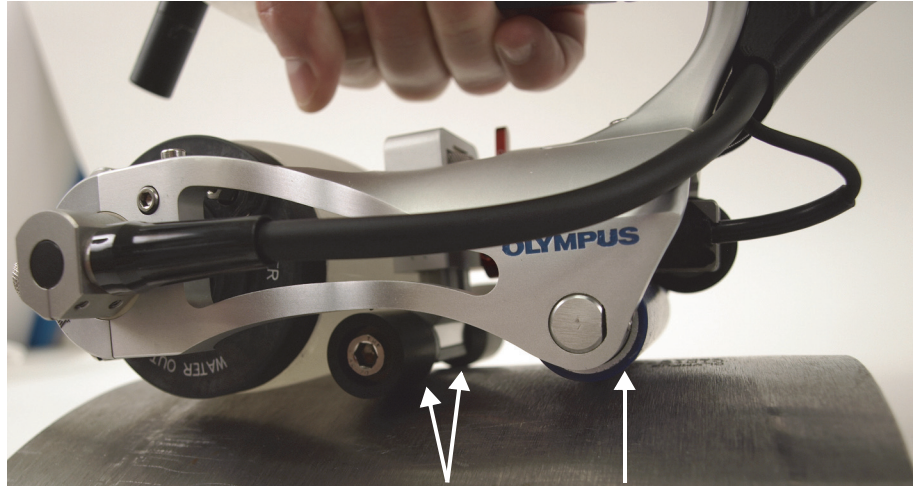

Obie rolki koła środkowego oraz rolka tylna muszą stykać się z powierzchnią wypukłą.

#### <span id="page-62-0"></span>**Rysunek 4-6 Utrzymywanie obu rolek w kontakcie z powierzchnią wypukłą**

### **UWAGA**

Podczas skanowania wąskiej powierzchni lub boku przedmiotu obie rolki lub płoza koła środkowego, a także rolka tylna, muszą stykać się z badaną powierzchnią ([Rysunek 4-7 na stronie 64](#page-63-0)).

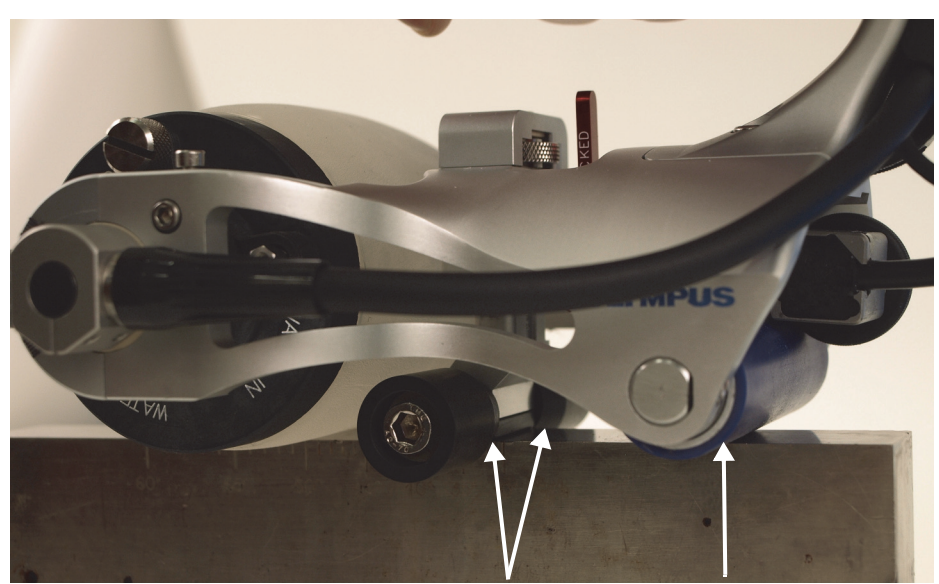

Obie rolki lub płoza koła środkowego oraz rolka tylna muszą stykać się z wąską powierzchnią.

### <span id="page-63-0"></span>**Rysunek 4-7 Utrzymywanie obu rolek lub płozy w kontakcie z wąską powierzchnią**

6. Zablokować koło środkowe, przestawiając dźwignię blokującą do położenia LOCKED (ZABLOKOWANE) ([Rysunek 4-8 na stronie 65\)](#page-64-1).

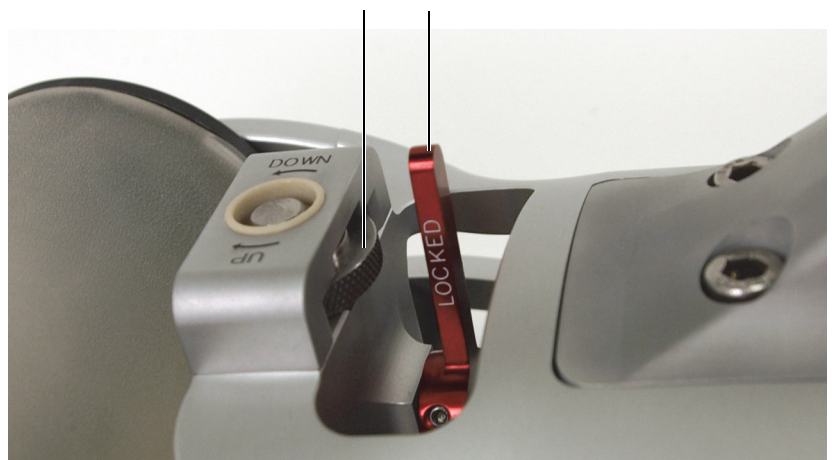

Pokrętło regulacji pionowej Dźwignia blokująca w położeniu zablokowania

**Rysunek 4-8 Blokowanie koła środkowego**

<span id="page-64-1"></span>7. Zoptymalizować sygnał Phased Array. Patrz ["Optymalizowanie sygna](#page-55-0)łu Phased [Array" na stronie 56.](#page-55-0)

# <span id="page-64-0"></span>**4.4 Wyznaczanie linii prowadzących na badanej powierzchni**

Do czynności przygotowawczych przed rozpoczęciem inspekcji należy narysowanie równoległych linii prowadzących na badanej powierzchni.

Linie te będą używane jako prowadnice dla wiązki laserowej, aby umożliwić prowadzenie skanera RollerFORM po prostej ścieżce podczas każdego skanu jednoliniowego. Wartość indeksu, czyli odległość między liniami, można obliczyć w taki sposób, by poszczególne skany jednoliniowe zachodziły na siebie lub nie.

Linie łatwiej jest wyznaczyć na powierzchni czystej i suchej.

### **WSKAZÓWKA**

Do rysowania linii na powierzchniach o kształcie zakrzywionym lub skomplikowanym należy używać elastycznej linijki.

### **Aby wyznaczyć linie prowadzące na badanej powierzchni**

- 1. Zdefiniować wartość indeksu w przyrządzie OmniScan SX, MX1 lub MX2:
	- *a)* W menu przyrządu OmniScan wybrać kolejno opcje Scan > Area > Index Res (Skan > Powierzchnia > Rozdzielczość indeksowania).
	- *b)* Kliknąć parametr Index Res. (Rozdzielczość indeksowania). Wyświetlana wartość jest efektywną szerokością wiązki.
	- *c)* Obliczyć wartość indeksu w następujący sposób:

Efektywna szerokość wiązki (wartość parametru Index Res.) − zakładka = Rozdzielczość

### **UWAGA**

Zerowa zakładka powoduje, że skany jednoliniowe w ogóle nie będą zachodzić na siebie.

- *d)* Wybrać kolejno opcje Scan > Encoder > Encoder 2 = Resolution (Skan > Enkoder > Enkoder 2 = Rozdzielczość).
- *e)* W polu Resolution (Rozdzielczość) wprowadzić rozdzielczość obliczoną w kroku 1.*c*.
- 2. Zdefiniować wartość indeksu w przyrządzie OmniScan X3:
	- *a)* Wybrać kolejno opcje Scan > Inspection > Edit Encoders > Index axis clicker (Skan > Inspekcja > Edytuj enkodery > Przycisk indeksowania osi).
	- *b)* Wartość w polu Aperture (Apertura) jest maksymalną szerokością wiązki.
	- *c)* Odjąć zakładkę od apertury i wprowadzić uzyskaną wartość w polu Resolution (Rozdzielczość).
	- *d)* Sprawdzić, czy obliczona zakładka spełnia wymagania inspekcji.
- 3. Na badanej powierzchni narysować równoległe linie prowadzące w odstępach równych rozdzielczości ([Rysunek 4-9 na stronie 67](#page-66-0)).

### **WAŻNE**

Ponieważ wiązka laserowa jest emitowana ze środka sondy, odległość pierwszej linii się od krawędzi badanego obszaru należy odmierzyć jako połowę rozdzielczości. Następne linie odmierza się co pełną wartość rozdzielczości.

<span id="page-66-0"></span>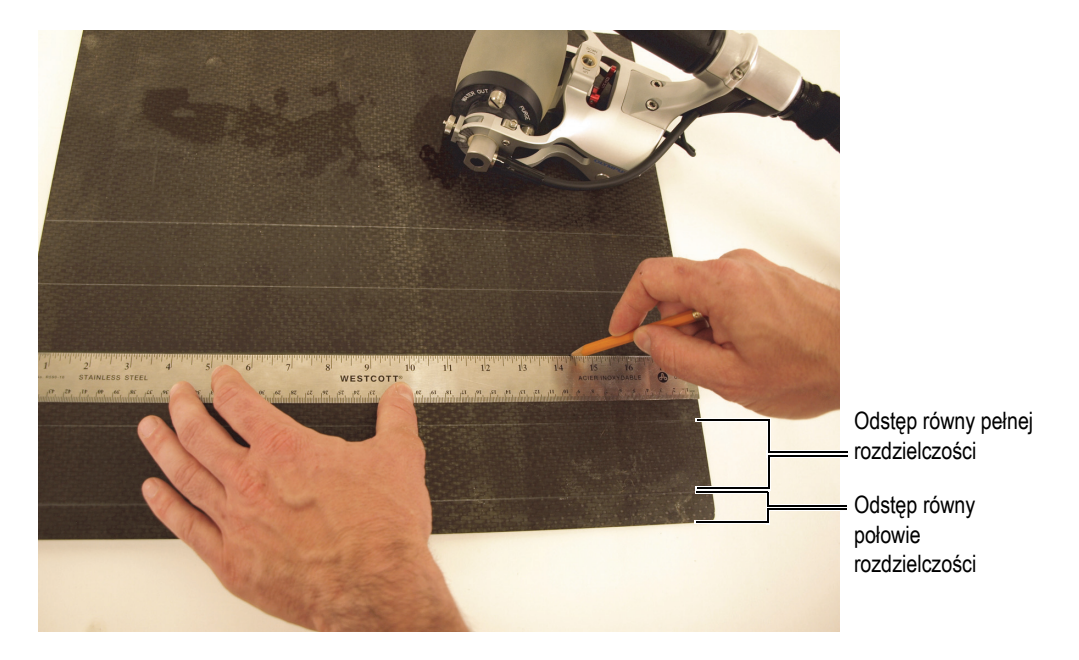

**Rysunek 4-9 Rysowanie linii równoległych na badanej powierzchni**

# **5. Przeprowadzanie inspekcji**

Za pomocą skanera RollerFORM można przeprowadzać inspekcje powierzchni płaskich lub zakrzywionych, trzymając skaner RollerFORM w orientacji zwykłej lub odwróconej (górą do dołu).

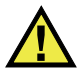

## **OSTRZEŻENIE**

Zawsze, gdy przyrząd RollerFORM jest używany do skanowania w orientacji odwróconej (górą do dołu) i/lub na pewnej wysokości nad podłożem, należy zabezpieczać go paskiem, aby nie doszło do upadku przyrządu powodującego obrażenia ciała lub uszkodzenia mienia.

Przed przystąpieniem do inspekcji należy wykonać szereg procedur:

• Należy połączyć skaner RollerFORM z przyrządem i odpowiednio skonfigurować przyrząd.

Więcej informacji znajduje się w sekcji ["Konfigurowanie przyrz](#page-32-0)ądu" na [stronie 33.](#page-32-0)

• Koło akustyczne skanera RollerFORM należy prawidłowo napełnić glikolem lub wodą, a w komorze cieczowej nie mogą znajdować się pęcherzyki powietrza.

Więcej informacji znajduje się w temacie "Przygotowanie komory cieczowej [skanera RollerFORM" na stronie 43](#page-42-1).

- Należy także wykonać następujące operacje:
	- Nanieść wodę, jako substancję sprzęgającą, na koło akustyczne skanera RollerFORM i na badaną powierzchnię.
	- Zoptymalizować sygnał Phased Array.
- Wyregulować koło środkowe skanera RollerFORM, aby jego ustawienie było dopasowane do badanej powierzchni.
- Przygotować badaną powierzchnię.

Więcej informacji znajduje się w sekcji "Przygotowanie do inspekcji" na [stronie 55.](#page-54-1)

### **UWAGA**

Aby orientacyjnie określić położenie aktywnej apertury sondy, należy wykorzystać znaczniki wygrawerowane na górze ramy skanera RollerFORM. Te wygrawerowane wskaźniki wskazują położenie pierwszego i ostatniego elementu sondy w osi ([Rysunek 5-1 na stronie 70](#page-69-0)).

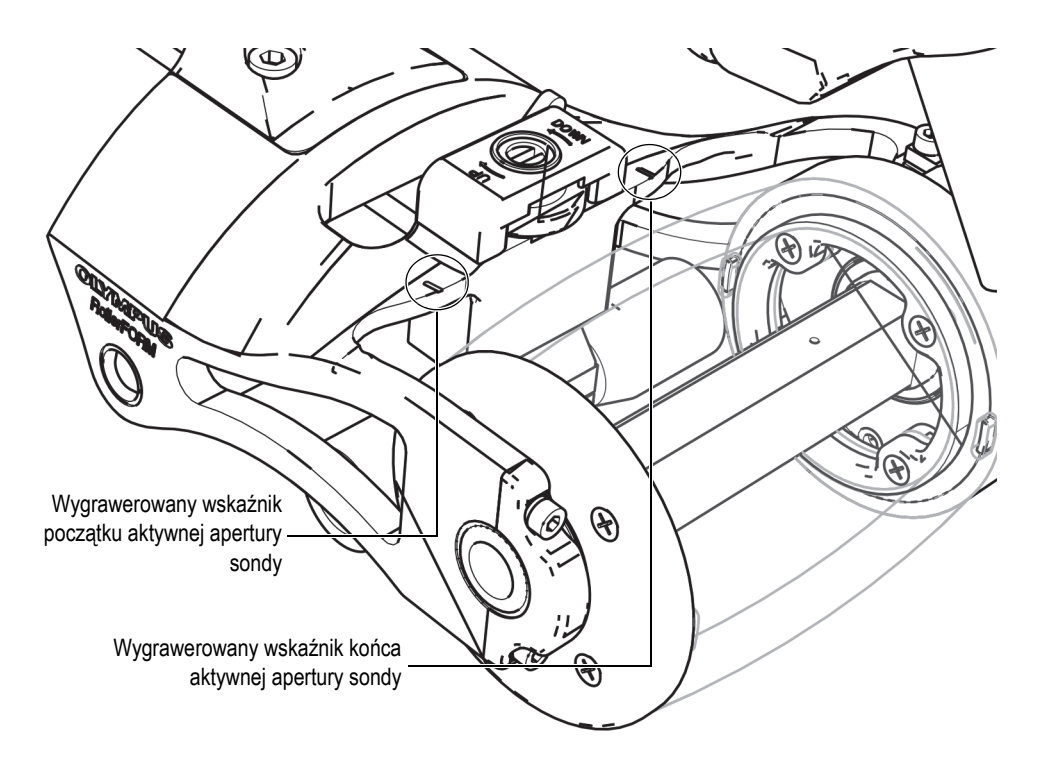

<span id="page-69-0"></span>**Rysunek 5-1 Wygrawerowane wskaźniki na górze ramy skanera RollerFORM**

#### **UWAGA**

Położenie pierwszego elementu sondy względem jej ostatniego elementu można odczytać na podstawie kierunku strzałki wygrawerowanej na osi z sondą po stronie przewodu sondy. Strzałka jest skierowana od koła akustycznego i wskazuje kierunek od pierwszego do ostatniego elementu sondy, co oznacza, że pierwszy element znajduje się po prawej stronie skanera RollerFORM, a ostatni element znajduje się po jego lewej stronie ([Rysunek 5-2 na stronie 71](#page-70-0)).

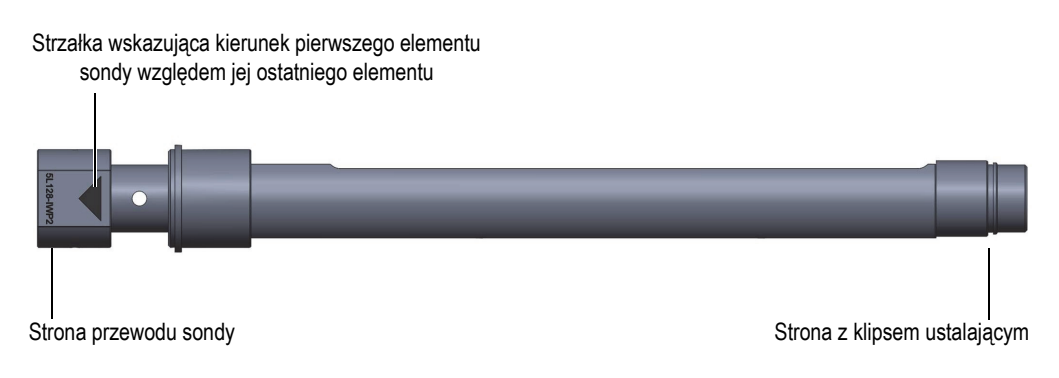

### <span id="page-70-0"></span>**Rysunek 5-2 Strzałka na osi z sondą wskazująca kierunek od pierwszego do ostatniego elementu sondy**

#### UWAGA

Gdy koło akustyczne jest przez długi czas wypełnione wodą, mogą powstawać nieprzezroczyste plamy lub opona może w całości stać się nieprzezroczysta. Mimo że to zjawisko nie ma wpływu na sygnał ultradźwiękowy, częściowo lub całkowicie nieprzezroczysta opona utrudnia lub uniemożliwia wykrywanie i usuwanie pęcherzyków powietrza. Powierzchnia opony nie traci przezroczystości, gdy komora cieczowa jest wypełniona glikolem. Przezroczystość opony można w prosty sposób przywrócić. Więcej informacji znajduje się w sekcji ["Utrzymywanie lub przywracanie](#page-95-0)  przezroczystoś[ci opony" na stronie 96.](#page-95-0)

### **Aby przeprowadzić inspekcję**

1. Za pomocą pompy ręcznej dostarczonej ze skanerem RollerFORM nanieść mgłę wodną na badaną powierzchnię i koło akustyczne.

Więcej informacji znajduje się w sekcji "Pompa rę[czna" na stronie 28](#page-27-0).

- 2. Kilkakrotnie przejechać skanerem RollerFORM do przodu i do tyłu, aby równomiernie zwilżyć koło akustyczne.
- 3. Nacisnąć czerwony przycisk włączania/wyłączania na górze obudowy lasera, aby aktywować laser [\(Rysunek 5-3 na stronie 72](#page-71-0)).

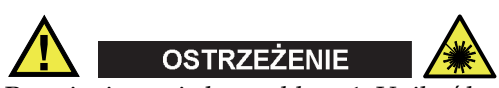

Promieniowanie lasera klasy 1. Unikać bezpośredniej ekspozycji oczu na promieniowanie, aby uniknąć obrażeń.

#### Przycisk włączania/wyłączania lasera

<span id="page-71-0"></span>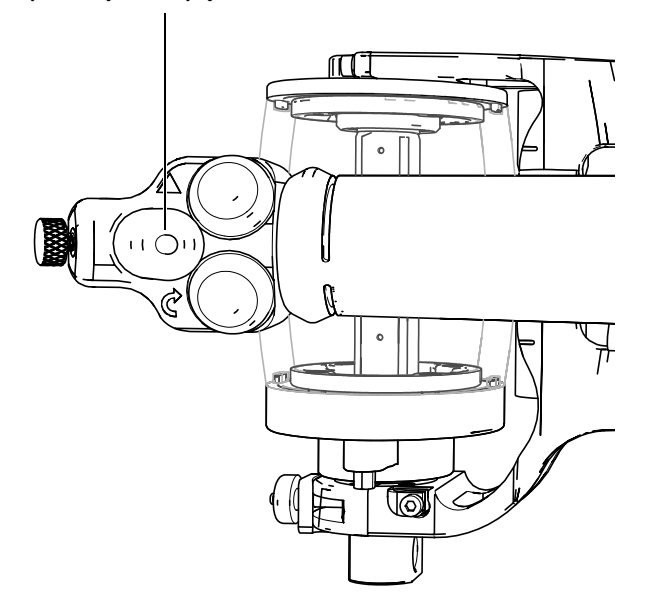

**Rysunek 5-3 Przycisk włączania/wyłączania lasera na górze obudowy lasera**
- 4. Upewnić się, że wiązka lasera prowadzącego jest prawidłowo ustawiona. Więcej informacji znajduje się w sekcji "Regulacja kąta wią[zki lasera prowadz](#page-122-0)ącego" na [stronie 123](#page-122-0).
- 5. Umieścić skaner RollerFORM równolegle do pierwszej linii narysowanej na badanej powierzchni, przy krawędzi obszaru skanowania ([Rysunek 5-4 na](#page-72-0)  [stronie 73\)](#page-72-0).

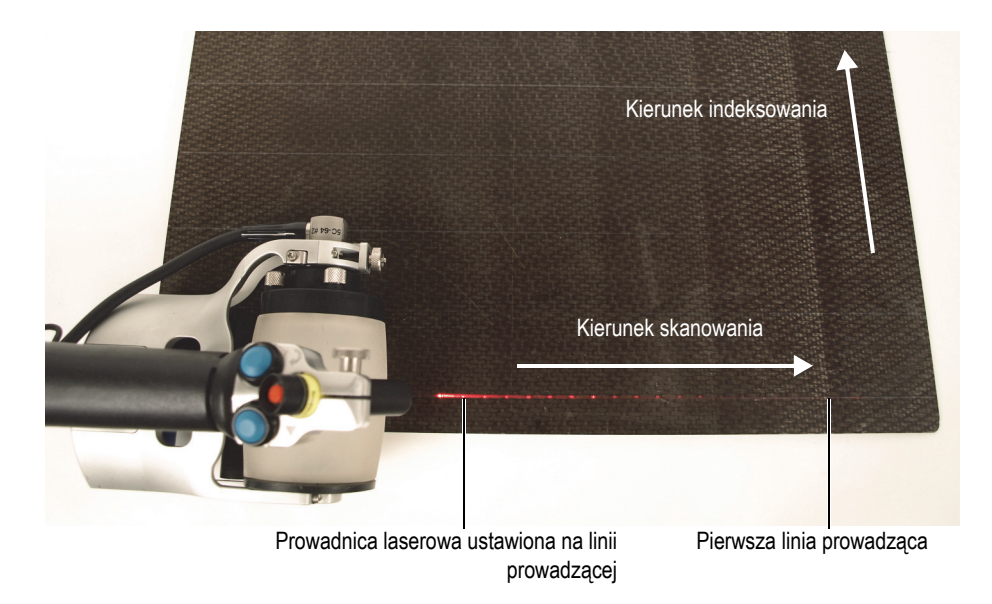

**Rysunek 5-4 Umieszczanie skanera RollerFORM na pierwszej linii prowadzącej**

<span id="page-72-0"></span>6. Upewnić się, że tylna rolka, tj. rolka z zamontowanym enkoderem Mini-Wheel, spoczywa stabilnie na badanej powierzchni.

### **UWAGA**

Firma Evident zaleca, aby na czas skanowania brzegów przedmiotu, tj. przed pierwszym i ostatnim skanem, odpowiednio wyregulować koło środkowe. Więcej informacji znajduje się w sekcji "Regulacja koła ś[rodkowego do skanowania wzd](#page-60-0)łuż [osi powierzchni wypuk](#page-60-0)łych i po krawędziach" na stronie 61.

7. Docisnąć skaner RollerFORM z siłą wystarczającą do uzyskania optymalnego sygnału.

8. Nacisnąć przycisk Rozpoczęcie akwizycji umieszczony na górze rękojeści skanera RollerFORM ([Rysunek 5-5 na stronie 74\)](#page-73-0).

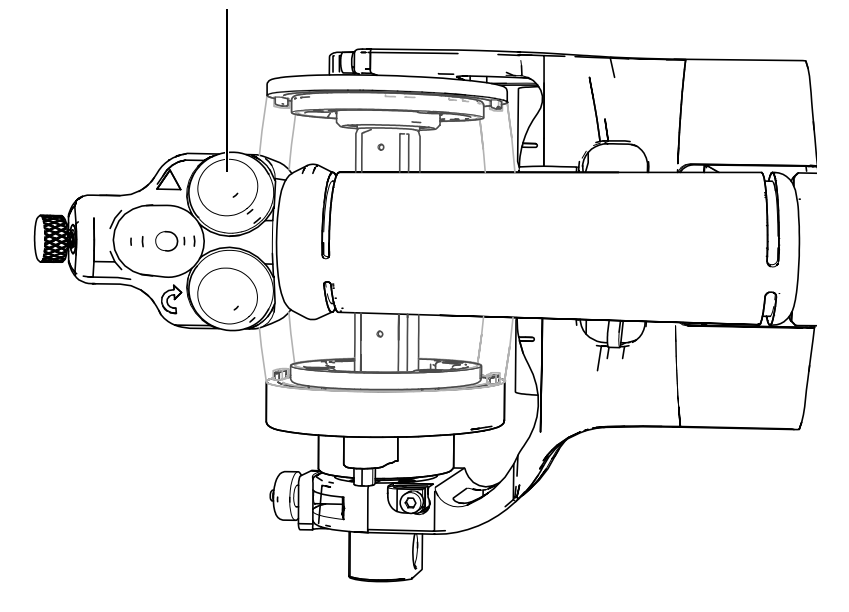

Przycisk Rozpoczęcie akwizycji

**Rysunek 5-5 Położenie przycisku Rozpoczęcie akwizycji**

- <span id="page-73-0"></span>9. Przejechać skanerem RollerFORM wzdłuż linii prowadzącej, zwracając uwagę, aby wiązka lasera prowadzącego idealnie pokrywała się z narysowaną linią prowadzącą na całej długości skanu.
- 10. Po dojechaniu do końca skanowanego obszaru zatrzymać i unieść skaner RollerFORM, tak aby koło na enkoderze Mini-Wheel nie obróciło się.

### **UWAGA**

Pierwszy element sondy znajduje się po prawej stronie skanera RollerFORM, gdy koło akustyczne jest zwrócone od operatora. Szereg skanów należy wykonywać zawsze w taki sposób, by prowadnica laserowa pokrywała się z narysowanymi

liniami prowadzącymi, i zawsze od prawej do lewej strony. Zatem indeksowanie odbywa się poprzez przeniesienie skanera na następną linię prowadzącą po lewej stronie.

11. Przenieść skaner RollerFORM z powrotem na początek skanowanego obszaru i umieścić go na następnej linii prowadzącej po lewej stronie. Ustawić skaner RollerFORM dokładnie na tej linii prowadzącej, pomagając sobie wiązką laserową [\(Rysunek 5-6 na stronie 75](#page-74-0)).

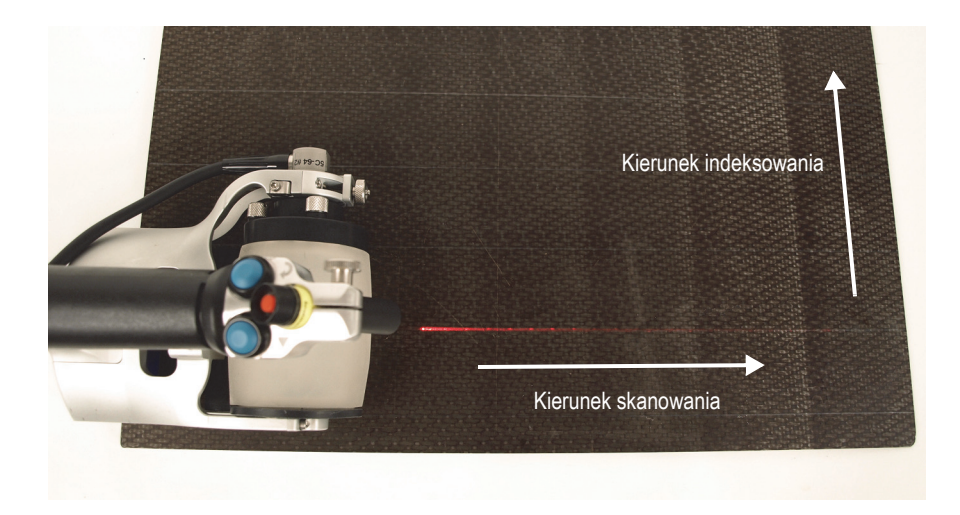

<span id="page-74-0"></span>**Rysunek 5-6 Umieszczanie skanera RollerFORM na następnej linii prowadzącej**

- 12. Opuścić skaner RollerFORM w taki sposób, aby zetknął się z powierzchnią, uważając przy tym, by koło na enkoderze nie obróciło się.
- 13. Nacisnąć przycisk indeksowania umieszczony na górze rękojeści skanera RollerFORM ([Rysunek 5-7 na stronie 76\)](#page-75-0).

Przycisk indeksowania

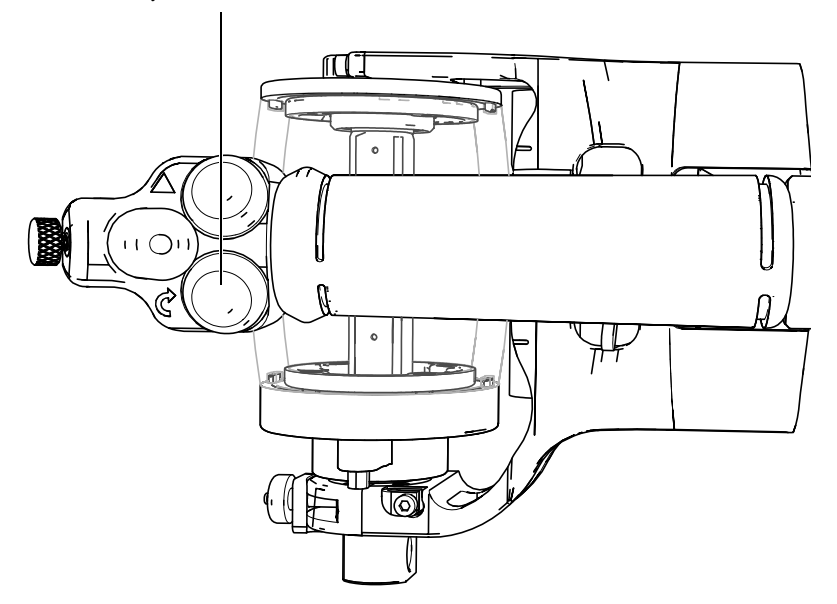

**Rysunek 5-7 Położenie przycisku indeksowania**

- <span id="page-75-0"></span>14. Przejechać skanerem RollerFORM wzdłuż linii prowadzącej, zwracając uwagę, aby wiązka lasera prowadzącego idealnie pokrywała się z narysowaną linią prowadzącą na całej długości skanu.
- 15. Powtarzać kroki od 11 do 14, dopóki nie zostanie przeskanowany cały obszar przewidziany do badania.
- 16. Na końcu ostatniej linii prowadzącej na badanej powierzchni zatrzymać skaner RollerFORM.
- 17. Wstrzymać działanie przycisku podłączonego do skanera RollerFORM.
- 18. Zapisać dane pozyskane przez przyrząd.
- 19. Nacisnąć czerwony przycisk włączania/wyłączania na górze obudowy lasera, aby dezaktywować laser ([Rysunek 5-3 na stronie 72](#page-71-0)).

# **6. Konserwacja**

Skaner RollerFORM został zaprojektowany w taki sposób, aby wymagał tylko minimalnej konserwacji i serwisowania.

Można wykonywać następujące zadania konserwacyjne:

- Regularne usuwanie zanieczyszczeń z komory cieczowej koła akustycznego.
- Usuwanie pęcherzyków powietrza z koła akustycznego przed przystąpieniem do inspekcji.
- Napełnianie koła akustycznego lub uzupełnianie cieczy w razie potrzeby
- Przywracanie przezroczystości opony
- Wymiana opony koła akustycznego, gdy widoczne staną się oznaki jej zużycia.
- Zmiana miejsca zamontowania enkodera Mini-Wheel na skanerze RollerFORM
- Wymiana baterii lasera
- Regulacja kąta prowadnicy wiązki laserowej

# <span id="page-76-0"></span>**6.1 Zdejmowanie koła akustycznego ze skanera RollerFORM**

Koło akustyczne skanera RollerFORM trzeba zdjąć przed oczyszczeniem komory cieczowej, wymianą opony lub wymianą sondy Phased Array.

### **Aby zdjąć koło akustyczne ze skanera RollerFORM**

1. Zdemontować pokrętło regulacji kąta sondy, podkładkę sprężystą i przesuwkę z ramienia regulacji kąta w skanerze RollerFORM ([Rysunek 6-1 na stronie 78\)](#page-77-0).

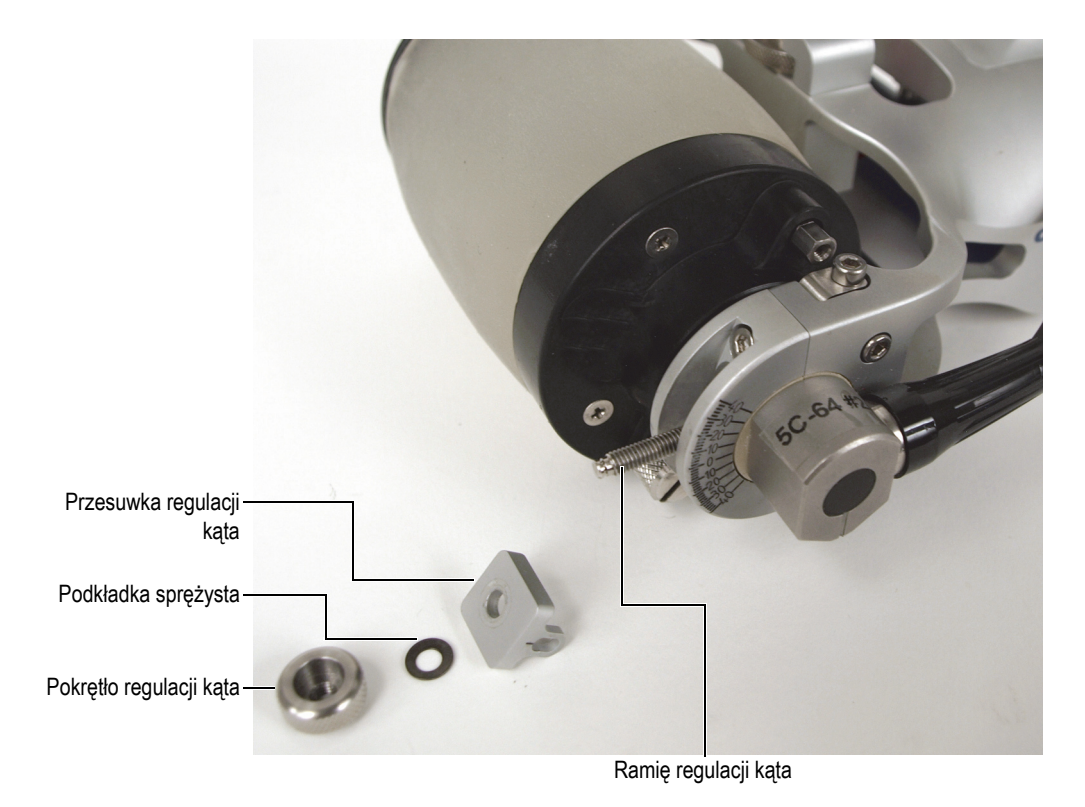

**Rysunek 6-1 Demontowanie elementów mechanizmu regulacji kąta sondy**

<span id="page-77-0"></span>2. Za pomocą klucza imbusowego dostarczonego razem ze skanerem RollerFORM wykręcić cztery śruby i zdjąć dwie obejmy z ramy skanera RollerFORM ([Rysunek 6-2 na stronie 79](#page-78-0)).

Cztery śruby mocujące obejmy są zaopatrzone w podkładki blokujące.

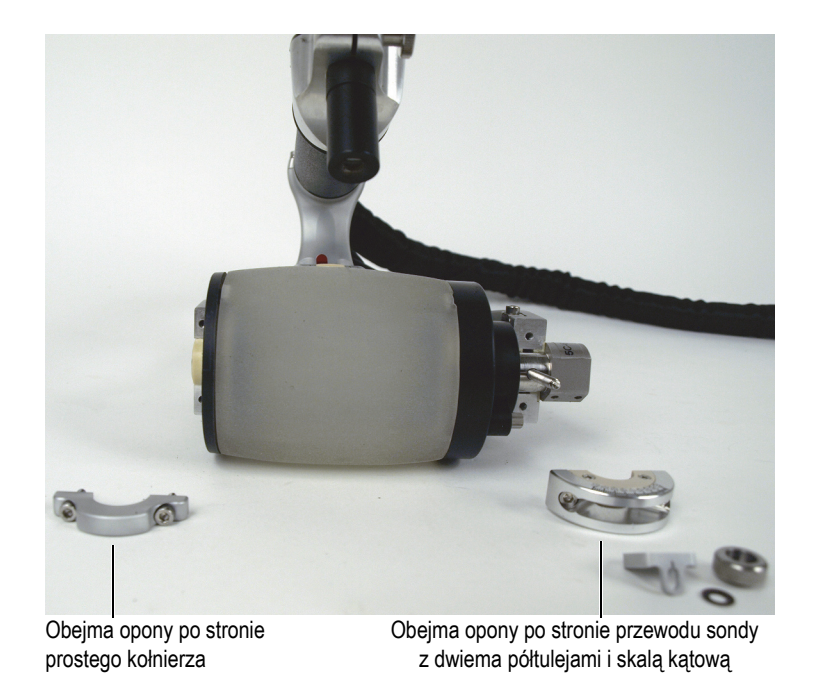

**Rysunek 6-2 Demontowanie obejm mocujących koło akustyczne**

<span id="page-78-0"></span>3. Zdjąć koło akustyczne z ramy skanera RollerFORM, uważając, aby nie ciągnąć za przewód sondy ani go nie zgnieść ([Rysunek 6-3 na stronie 80\)](#page-79-0).

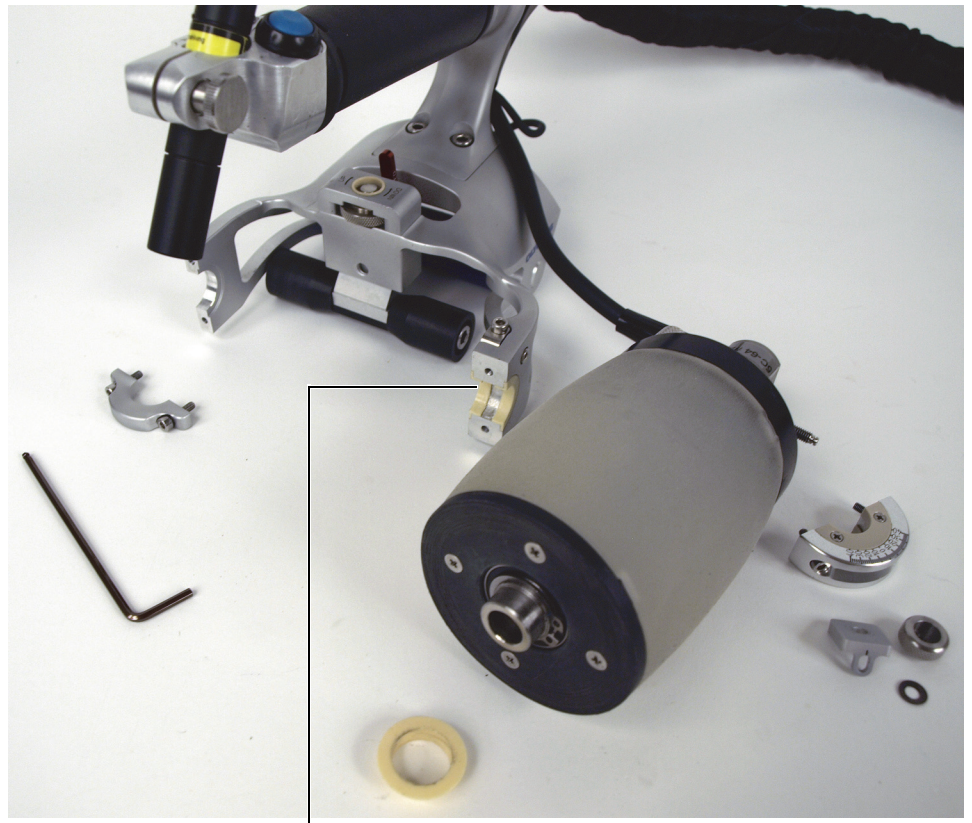

Panewka koła akustycznego (po stronie przewodu sondy) z dwiema półtulejami (te tuleje nie występują w modelach XL).

### **Rysunek 6-3 Zdejmowanie koła akustycznego**

# <span id="page-79-1"></span><span id="page-79-0"></span>**6.2 Opróżnianie komory cieczowej koła akustycznego**

Komorę cieczową skanera RollerFORM należy opróżnić przed czyszczeniem opony, wymianą sondy Phased Array lub przed usuwaniem z komory zanieczyszczeń, takich jak glony i pleśnie, które po pewnym czasie mogą namnażać się w wodzie.

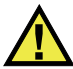

### **PRZESTROGA**

Wykonując czynności z niekorozyjnym glikolem podczas użytkowania skanera RollerFORM, należy stosować środki ostrożności opisane w karcie charakterystyki (MSDS). Więcej informacji znajduje się w sekcji "Bezpieczeń[stwo" na stronie 11.](#page-10-0)

### **WAŻNE**

Gdy komora cieczowa skanera RollerFORM jest napełniona wodą, firma Evident zaleca wymianę wody w komorze co najmniej raz na tydzień oraz opróżnianie komory, gdy nie będzie ona używana przez 48 godzin lub dłużej. Firma Evident zdecydowanie zaleca napełnianie komory cieczowej wodą destylowaną lub dejonizowaną. Nieprzestrzeganie tych instrukcji doprowadzi do namnażania się glonów i konieczności bardziej pracochłonnej konserwacji. Komory napełnionej niekorozyjnym glikolem nie trzeba okresowo opróżniać.

#### **Aby opróżnić komorę cieczową koła akustycznego**

1. Otworzyć zawór wylotowy, odkręcając go o półtora obrotu [\(Rysunek 6-4 na](#page-81-0)  [stronie 82\)](#page-81-0).

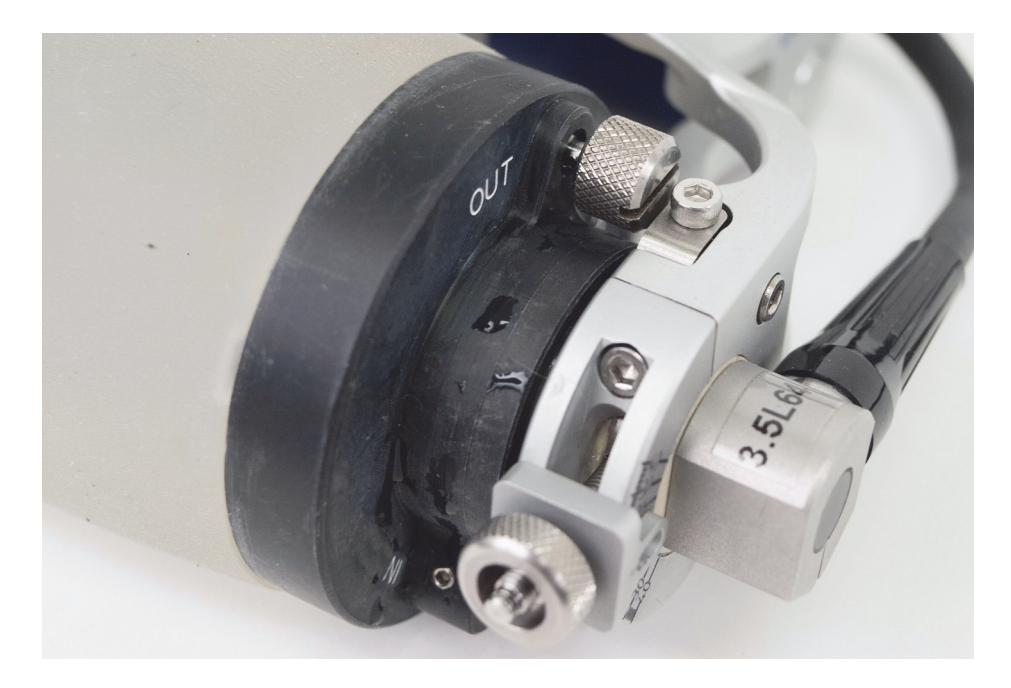

**Rysunek 6-4 Umiejscowienie zaworu wylotowego**

<span id="page-81-0"></span>2. Wielokrotnie, delikatnie uciskać oponę, aż wypłynie cała ciecz [\(Rysunek 6-5 na](#page-82-0)  [stronie 83\)](#page-82-0).

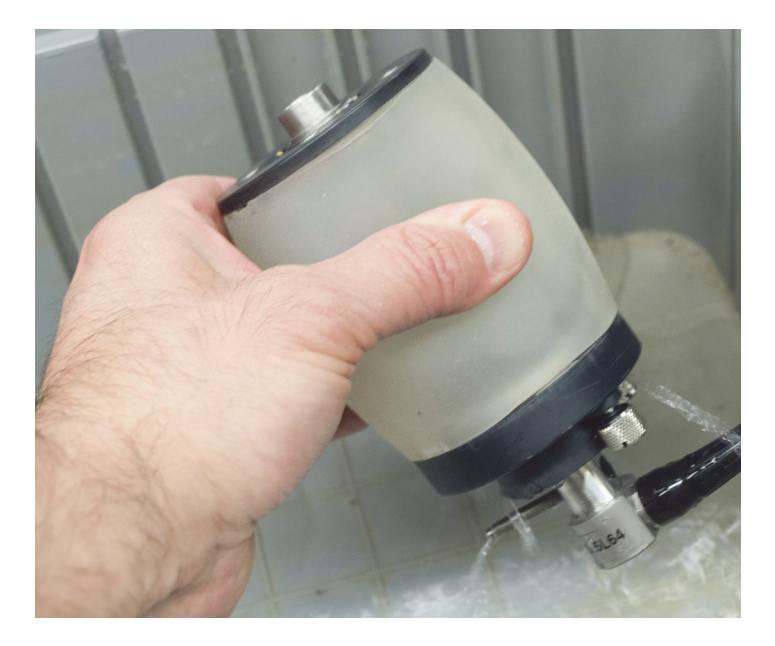

**Rysunek 6-5 Opróżnianie komory cieczowej**

# <span id="page-82-0"></span>**6.3 Wymiana osi z sondą**

Sonda Phased Array skanera RollerFORM jest wbudowana w oś koła akustycznego.

Aby wymienić sondę, należy najpierw zdjąć koło akustyczne z jego oprawy w ramie skanera RollerFORM, a następnie opróżnić koło akustyczne z wody.

### <span id="page-82-1"></span>**6.3.1 Wymontowywanie osi z sondą z koła akustycznego**

Oś z sondą należy wymontować z koła akustycznego skanera RollerFORM przed oczyszczeniem komory cieczowej, wymianą opony lub gdy konieczna jest wymiana sondy.

Przed wymontowaniem sondy z koła akustycznego skanera RollerFORM należy zdjąć koło ze skanera i opróżnić je z cieczy. Odpowiednie procedury opisano w następujących sekcjach:

• "Zdejmowanie koł[a akustycznego ze skanera RollerFORM" na stronie 77](#page-76-0)

• "Opróżnianie komory cieczowej koł[a akustycznego" na stronie 80](#page-79-1)

### **Aby wymontować oś z sondą z koła akustycznego**

1. Zdjąć tuleję z końca osi z sondą po stronie koła akustycznego przeciwnej do przewodu sondy ([Rysunek 6-6 na stronie 84\)](#page-83-0) (nie dotyczy modeli XL).

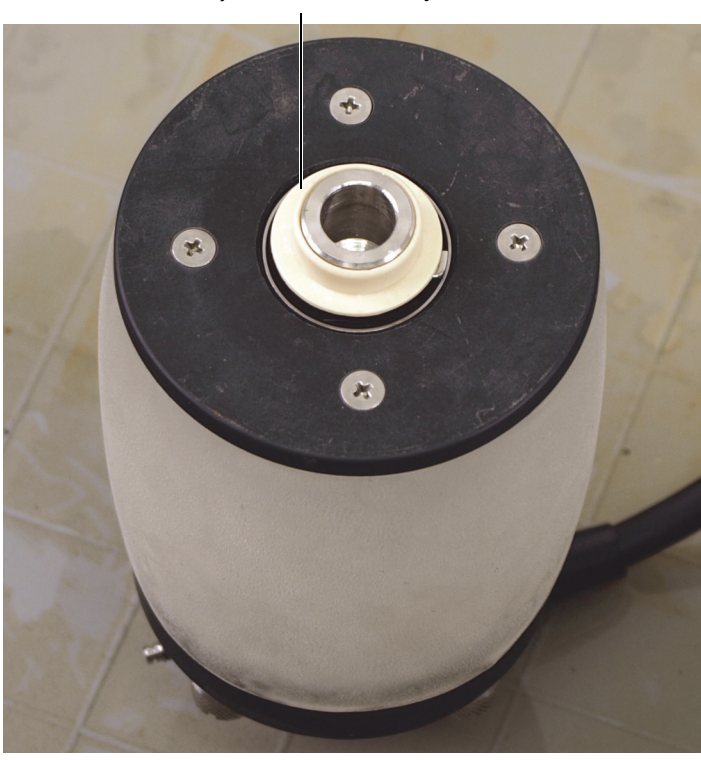

Tuleja na końcu osi z sondą

<span id="page-83-0"></span>**Rysunek 6-6 Zdejmowanie tulei z końca osi z sondą (nie dotyczy modeli XL)**

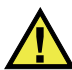

### **PRZESTROGA**

Należy uważać, aby końcówkami szczypiec nie uszkodzić uszczelniacza łożyska pod klipsem.

2. Za pomocą dostarczonych ze skanerem szczypiec do klipsa ustalającego ostrożnie zdjąć zewnętrzny klips ustalający [\(Rysunek 6-7 na stronie 85\)](#page-84-0).

### **UWAGA**

Należy uważać, aby nadmiernie nie wygiąć klipsa, ponieważ spowodowałoby to jego odkształcenie i konieczność wymiany.

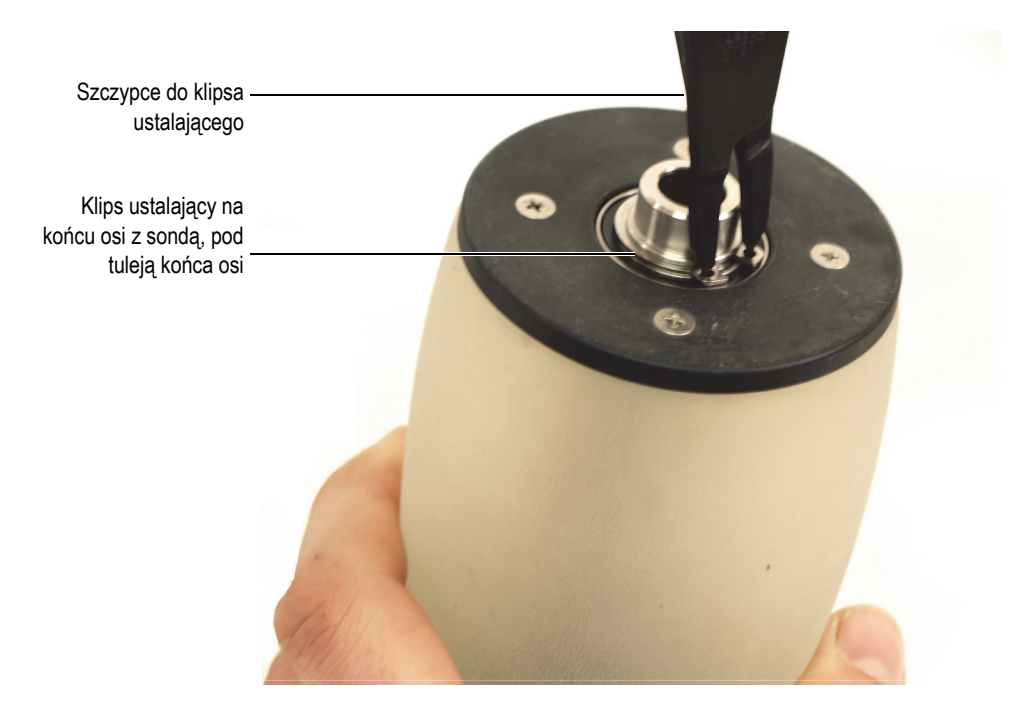

<span id="page-84-0"></span>**Rysunek 6-7 Zdejmowanie zewnętrznego klipsa ustalającego z końca osi z sondą**

3. Napierając od boku koła akustycznego przeciwnego do przewodu sondy, delikatnie wypchnąć oś z sondą z koła [\(Rysunek 6-8 na stronie 86](#page-85-0)).

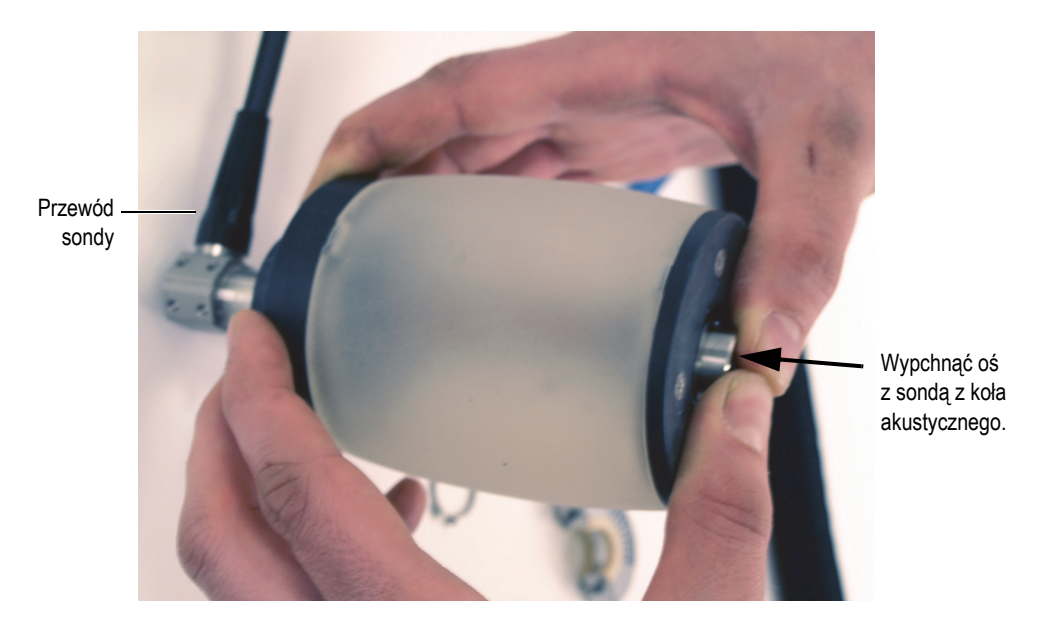

**Rysunek 6-8 Wypychanie osi z sondą z koła akustycznego**

### <span id="page-85-1"></span><span id="page-85-0"></span>**6.3.2 Montaż osi z sondą w kole akustycznym**

Montując oś z sondą w kole akustycznym skanera RollerFORM, należy zachować szczególną ostrożność, aby nie uszkodzić elementów sondy.

### **Aby zamontować oś z sondą w kole akustycznym**

1. Wprowadzić oś zawierającą sondę do koła akustycznego przez kołnierz z zaworami sterującymi przepływem cieczy ([Rysunek 6-9 na stronie 87\)](#page-86-0).

Ostrożnie przeprowadzić koniec osi przez kołnierz po przeciwnej stronie koła akustycznego i wsunąć go do otworu.

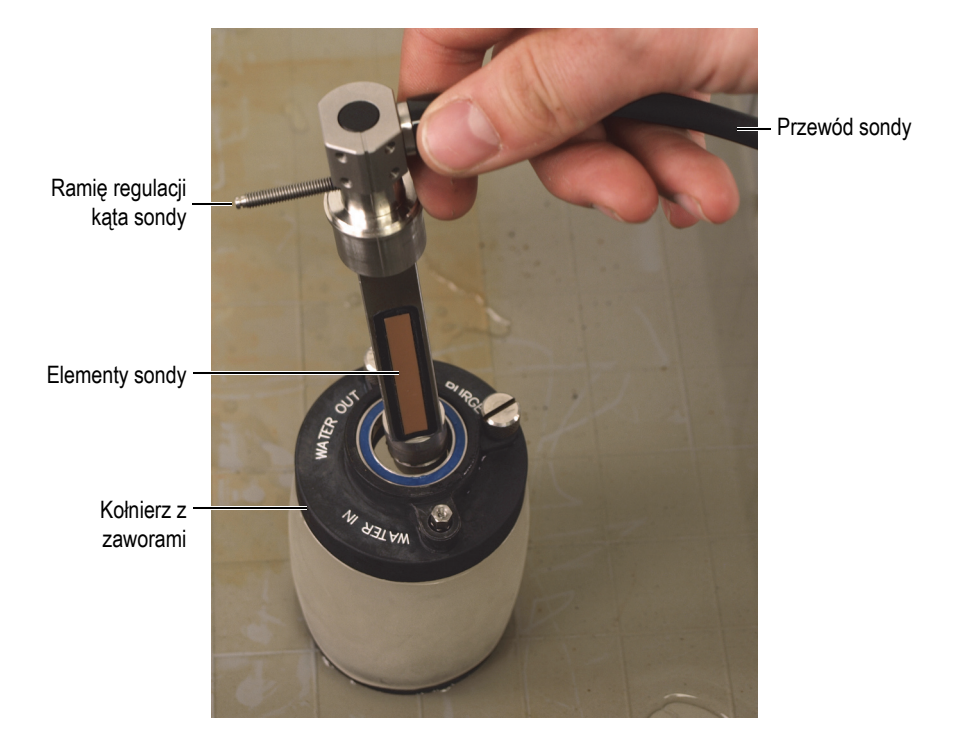

**Rysunek 6-9 Wprowadzanie osi z sondą do koła akustycznego**

# <span id="page-86-0"></span>**PRZESTROGA**

Należy uważać, aby końcówkami szczypiec nie uszkodzić uszczelniacza łożyska pod klipsem.

2. Trzymając koło akustyczne pionowo (stroną z przewodem sondy w dół), za pomocą dostarczonych ze skanerem szczypiec do klipsa ustalającego ostrożnie zamontować zewnętrzny klips ustalający na progu nad rowkiem na końcu osi z sondą [\(Rysunek 6-10 na stronie 88](#page-87-0)).

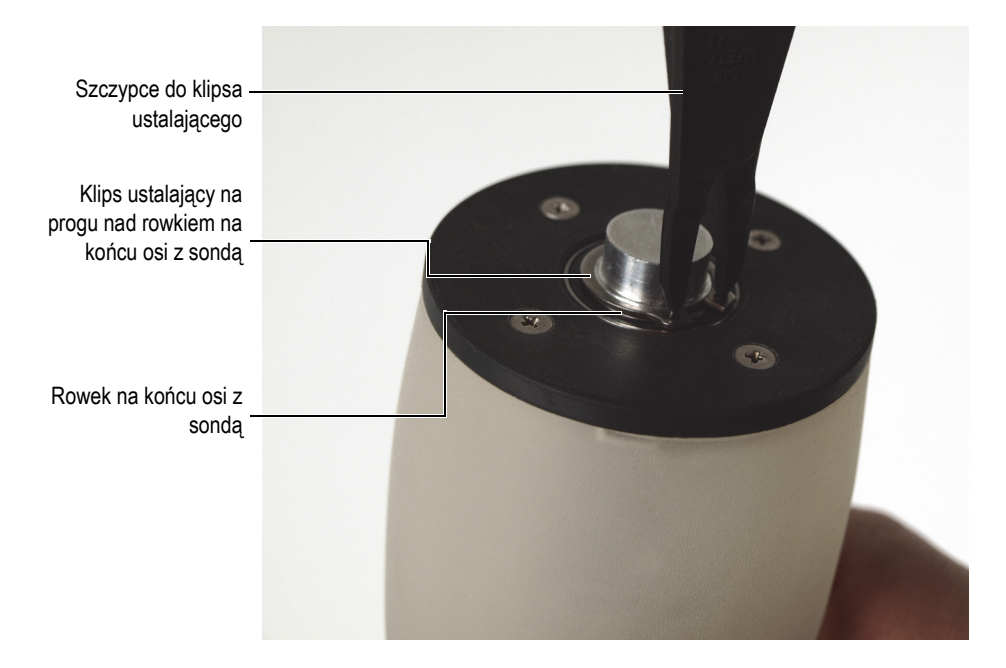

### <span id="page-87-0"></span>**Rysunek 6-10 Montaż zewnętrznego klipsa ustalającego na końcu osi z sondą**

3. Nadal trzymając koło akustyczne pionowo, oprzeć je na twardej i płaskiej powierzchni (stroną z przewodem sondy w dół), a następnie za pomocą narzędzia do montażu klipsa delikatnie nacisnąć na klips, aby został prawidłowo osadzony w rowku ([Rysunek 6-11 na stronie 89\)](#page-88-0).

Wskoczeniu klipsa do rowka powinno towarzyszyć słyszalne kliknięcie.

### **UWAGA**

Narzędzie do montażu klipsa jest dostarczane razem ze skanerem RollerFORM i ma postać tulei zakładanej na koniec osi z sondą. Narzędzie służy do przykładania siły skierowanej w dół bezpośrednio do klipsa, w celu wepchnięcia go do rowka.

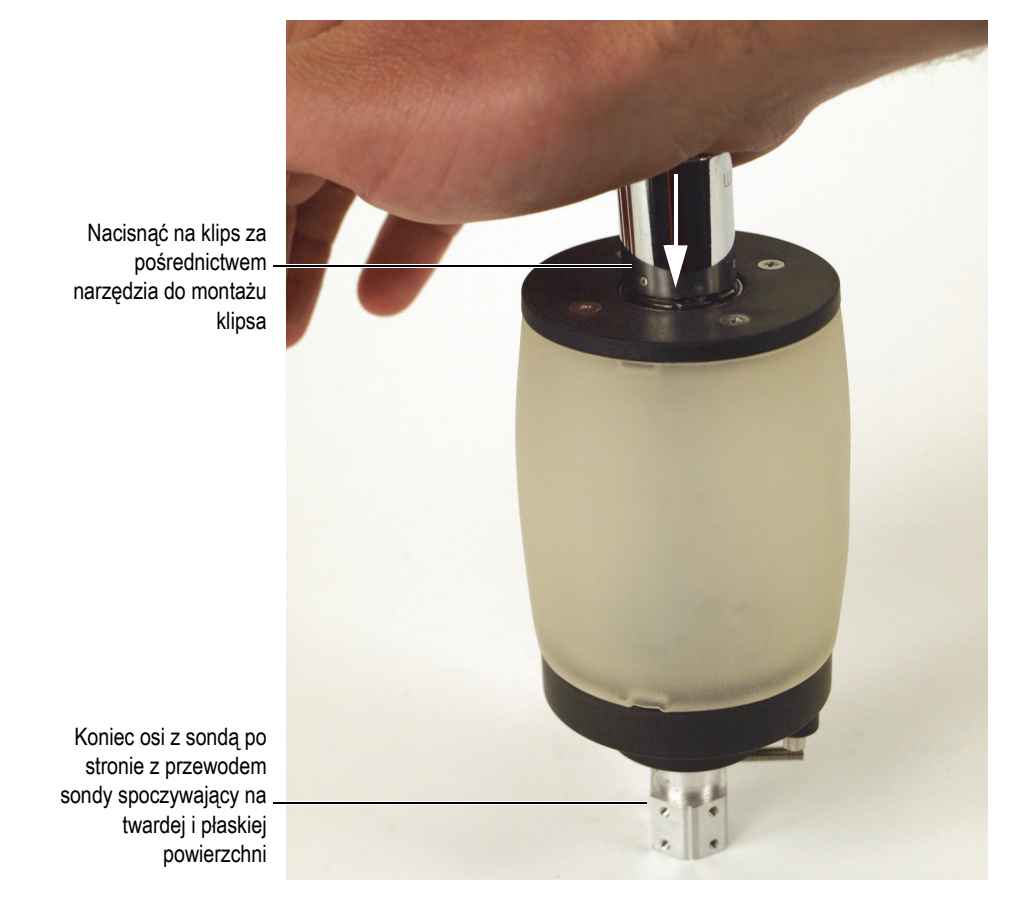

**Rysunek 6-11 Wpychanie klipsa do rowka na końcu osi z sondą za pomocą narzędzia do montażu klipsa**

<span id="page-88-0"></span>Upewnić się, że klips ustalający jest prawidłowo osadzony w rowku na końcu osi ([Rysunek 6-12 na stronie 90](#page-89-0)). Jeśli klips jest odkształcony lub nie trzyma się dobrze w rowku, należy wymienić go na nowy.

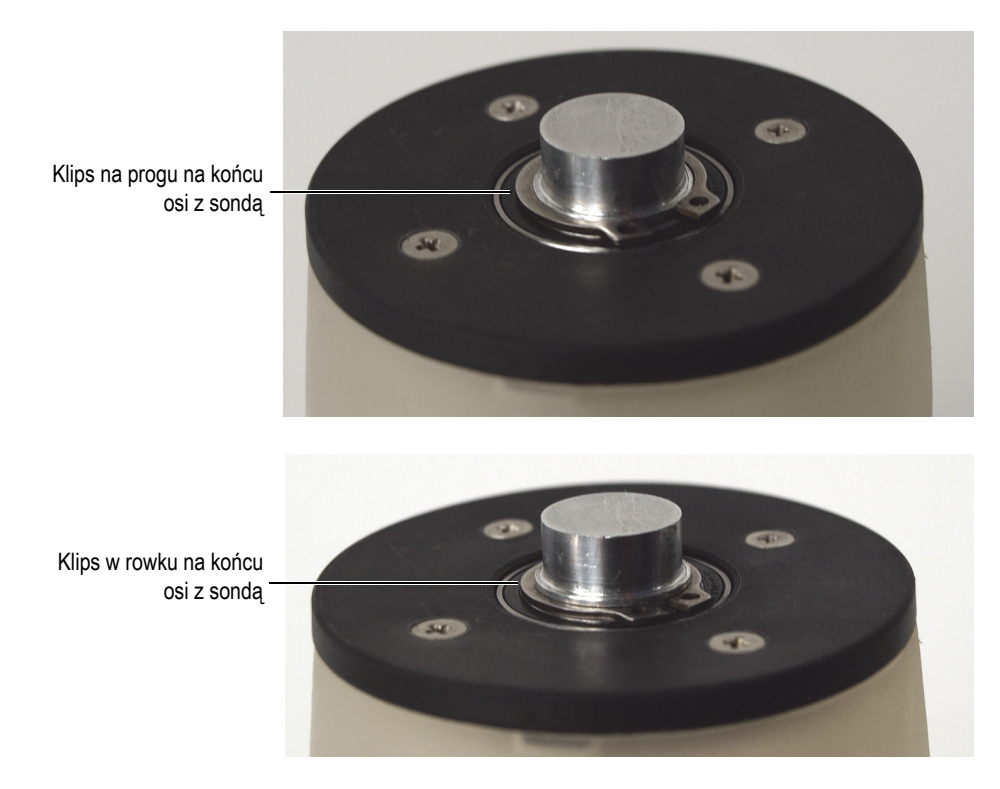

<span id="page-89-0"></span>**Rysunek 6-12 Wpychanie klipsa do rowka na końcu osi z sondą za pomocą narzędzia do montażu klipsa**

4. W razie potrzeby wsunąć przewód sondy do koszulki przewodu skanera RollerFORM.

### **UWAGA**

Aby możliwe było łatwe zamontowanie koła akustycznego zawierającego oś z sondą w skanerze RollerFORM, odcinek przewodu sondy mierzony od tyłu rękojeści skanera musi mieć długość około 25 cm w przypadku modelu RollerFORM lub 28 cm w przypadku modelu RollerFORM XL, czyli o około 1 cm więcej niż wynosi łączna długość rękojeści [\(Rysunek 6-13 na stronie 91](#page-90-0)).

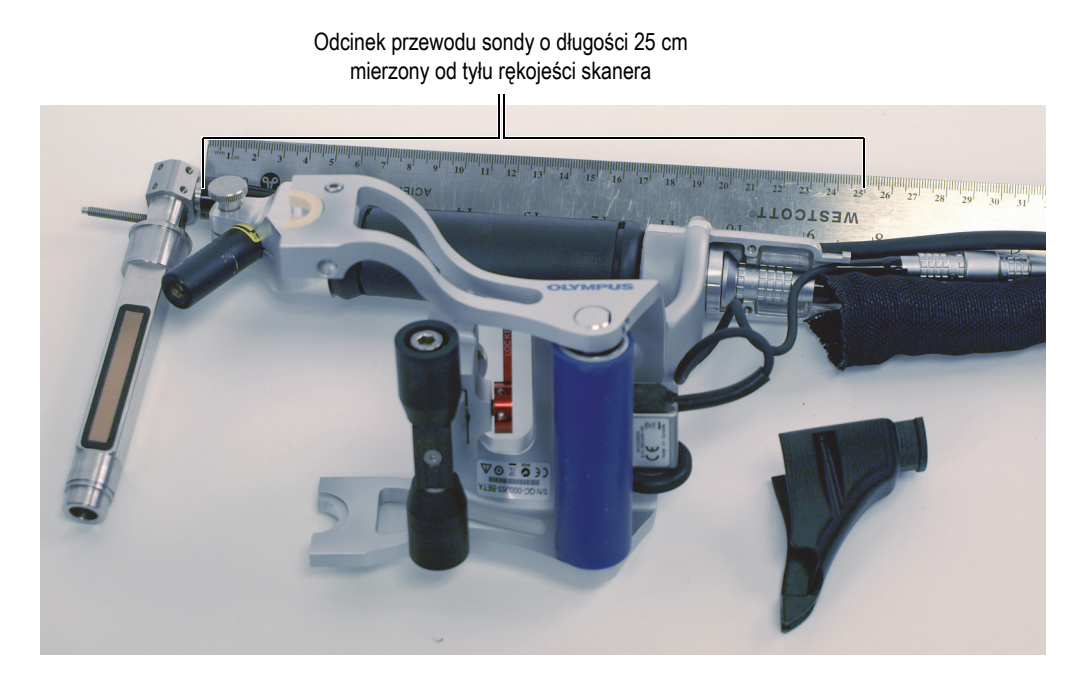

**Rysunek 6-13 Przewód sondy przebiegający od przedniego do tylnego końca rękojeści skanera RollerFORM**

<span id="page-90-0"></span>5. Zamontować koło akustyczne na skanerze RollerFORM. Więcej informacji znajduje się w sekcji "Montaż koła akustycznego na skanerze [RollerFORM" na stronie 109.](#page-108-0)

# <span id="page-90-1"></span>**6.4 Czyszczenie komory cieczowej**

Jeśli komora cieczowa koła akustycznego skanera RollerFORM jest wypełniona wodą, należy z niej regularnie usuwać zanieczyszczenia, takie jak glony, pleśnie i inne substancje gromadzące się w niej wraz z upływem czasu.

#### UWAGA

Komory napełnionej niekorozyjnym glikolem nie trzeba okresowo czyścić.

Podczas wymiany cieczy w komorze z glikolu na wodę, przed napełnieniem komory wodą jej wnętrze należy oczyścić, aby usunąć wszelkie resztki glikolu.

Aby możliwe było oczyszczenie koła akustycznego, należy je zdjąć ze skanera RollerFORM, opróżnić z cieczy i wyjąć sondę. Odpowiednie procedury opisano w następujących sekcjach:

- "Opróżnianie komory cieczowej koł[a akustycznego" na stronie 80](#page-79-1)
- "Zdejmowanie koł[a akustycznego ze skanera RollerFORM" na stronie 77](#page-76-0)
- • ["Wymontowywanie osi z sond](#page-82-1)ą z koła akustycznego" na stronie 83

### **Aby oczyścić komorę cieczową koła akustycznego**

1. Wykręcić cztery zewnętrzne śruby ustalające z prostego kołnierza koła akustycznego, który znajduje się po stronie przeciwnej do przewodu sondy ([Rysunek 6-14 na stronie 93](#page-92-0)).

### **UWAGA**

Wykręcając śruby z prostego kołnierza, należy uważać, aby nie pogubić uszczelek śrub.

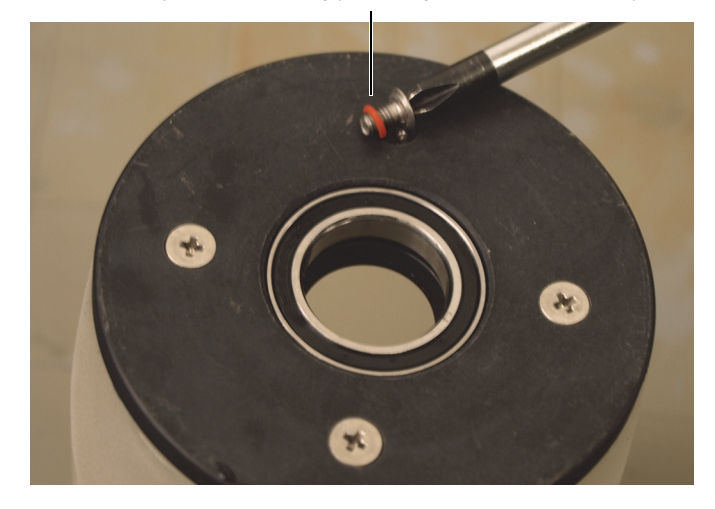

Zewnętrzna śruba ustalająca prostego kołnierza z uszczelką

<span id="page-92-0"></span>**Rysunek 6-14 Wykręcanie zewnętrznych śrub ustalających kołnierza koła akustycznego**

2. Wymontować prosty kołnierz koła akustycznego (Rysunek [6-15 na stronie 94\)](#page-93-0).

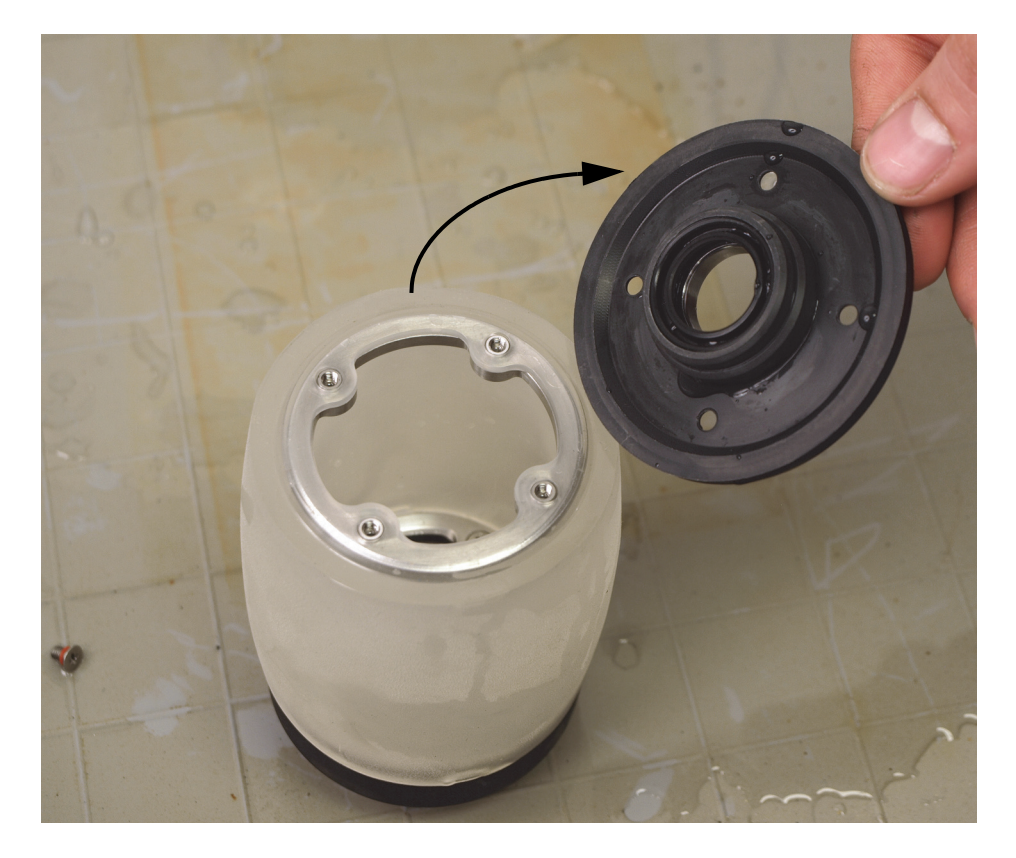

**Rysunek 6-15 Wymontowywanie prostego kołnierza koła akustycznego**

- <span id="page-93-0"></span>3. Używając łagodnego mydła i miękkiej ściereczki, dokładnie wyszorować do czysta wewnętrzną powierzchnię komory cieczowej, usuwając wszelkie osady, cząstki i lepkie substancje.
- 4. Po zakończeniu czyszczenia komory cieczowej należy dokładnie wypłukać ją świeżą wodą, aby usunąć pozostałości osadów i cząstek, a następnie całkowicie wysuszyć oponę.
- 5. Zamontować kołnierz, ustawiając jego otwory naprzeciwko otworów pierścienia ze stali nierdzewnej [\(Rysunek 6-16 na stronie 95](#page-94-0)).

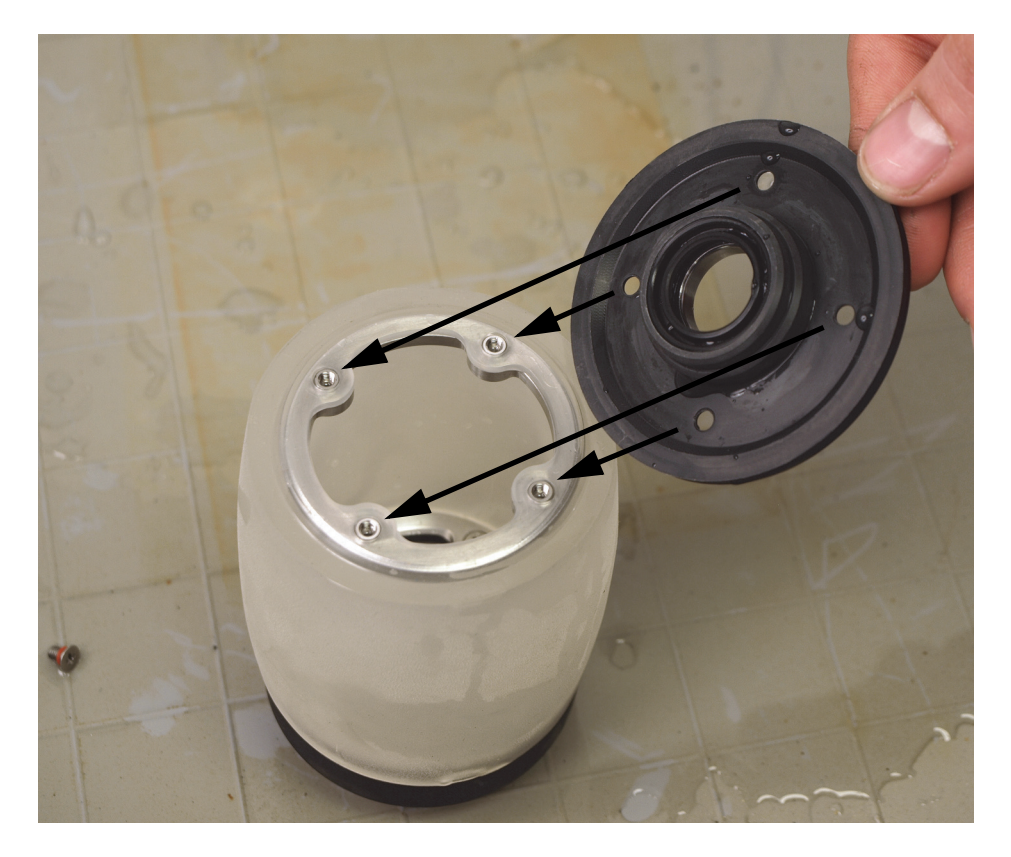

**Rysunek 6-16 Montaż prostego kołnierza**

- <span id="page-94-0"></span>6. Wstępnie wkręcić cztery śruby z uszczelkami do kołnierza, a następnie dokręcić je na krzyż, najpierw lekko, następnie mocno.
- 7. Zamontować sondę w kole akustycznym. Więcej informacji znajduje się w sekcji "Montaż osi z sondą [w kole akustycznym" na stronie 86.](#page-85-1)
- 8. Zamontować koło akustyczne na skanerze RollerFORM. Więcej informacji znajduje się w sekcji "Montaż koła akustycznego na skanerze RollerFORM" na [stronie 109](#page-108-0).
- 9. Napełnić komorę cieczową. Więcej informacji znajduje się w sekcji "Napełnianie komory cieczowej koł[a akustycznego" na stronie 43.](#page-42-0)

# <span id="page-95-1"></span>**6.5 Utrzymywanie lub przywracanie przezroczystości opony**

Opona koła akustycznego skanera RollerFORM mająca długotrwały kontakt z wodą może częściowo lub całkowicie utracić przezroczystość.

### **WAŻNE**

Opona zachowuje swoje właściwości akustyczne nawet jeśli utraci przezroczystość po stronie wewnętrznej i/lub zewnętrznej.

Jako że komora cieczowa może być przez długi czas wypełniona wodą, utrata przezroczystości następuje zwykle po wewnętrznej stronie opony. Jeśli zewnętrzna powierzchnia opony będzie miała długotrwały kontakt z wodą, również może utracić przezroczystość.

Utrata przezroczystości opony może początkowo przejawiać się jako zmętniałe lub białe plamy na powierzchni opony, która miała długotrwały kontakt z wodą.

W zależności od stopnia utraty przezroczystości i wielkości powierzchni, na jakiej ona wystąpiła, wzrokowe wykrywanie pęcherzyków powietrza lub osadów w komorze cieczowej może stać się utrudnione, a nawet niemożliwe.

Przezroczystość opony można zachować, wykonując cotygodniową procedurę, jeśli komora jest wypełniona wodą, albo wymieniając wodę na niekorozyjny glikol. Więcej informacji można znaleźć w następujących sekcjach:

- • ["Utrzymywanie przezroczysto](#page-95-0)ści opony" na stronie 96.
- "Wybór cieczy do napeł[nienia komory" na stronie 43](#page-42-1).

Jeśli wewnętrzna i/lub zewnętrzna powierzchnia opony utraciła przezroczystość, można ją łatwo przywrócić. Więcej informacji znajduje się w sekcji "Utrzymywanie [lub przywracanie przezroczysto](#page-95-1)ści opony" na stronie 96.

# <span id="page-95-0"></span>**6.5.1 Utrzymywanie przezroczystości opony**

Jeśli komora cieczowa koła akustycznego jest wypełniona wodą, firma Evident zaleca pozostawianie komory do wyschnięcia na dwa następujące po sobie dni w tygodniu. Pozwoli to zachować przezroczystość opony. Należy przestrzegać instrukcji

opróżniania (patrz "Opróżnianie komory cieczowej koł[a akustycznego" na stronie 80](#page-79-1)) i napełniania (patrz "Napeł[nianie komory cieczowej ko](#page-42-0)ła akustycznego" na [stronie 43\)](#page-42-0) komory wodą.

Gdy opona stanie się częściowo lub całkowicie nieprzezroczysta, jej przezroczystość można przywrócić, zdejmując koło akustyczne ze skanera, opróżniając komorę cieczową z wody, zdejmując prosty kołnierz, czyszcząc i susząc wewnętrzną stronę opony, a następnie pozostawiając oponę do wyschnięcia na co najmniej 48 godzin.

Aby możliwe było przywrócenie przezroczystości opony, należy zdjąć koło akustyczne ze skanera RollerFORM i opróżnić komorę z cieczy, a następnie wyjąć sondę. Odpowiednie procedury opisano w następujących sekcjach:

- "Opróżnianie komory cieczowej koł[a akustycznego" na stronie 80](#page-79-1)
- "Zdejmowanie koł[a akustycznego ze skanera RollerFORM" na stronie 77](#page-76-0)
- • ["Wymontowywanie osi z sond](#page-82-1)ą z koła akustycznego" na stronie 83

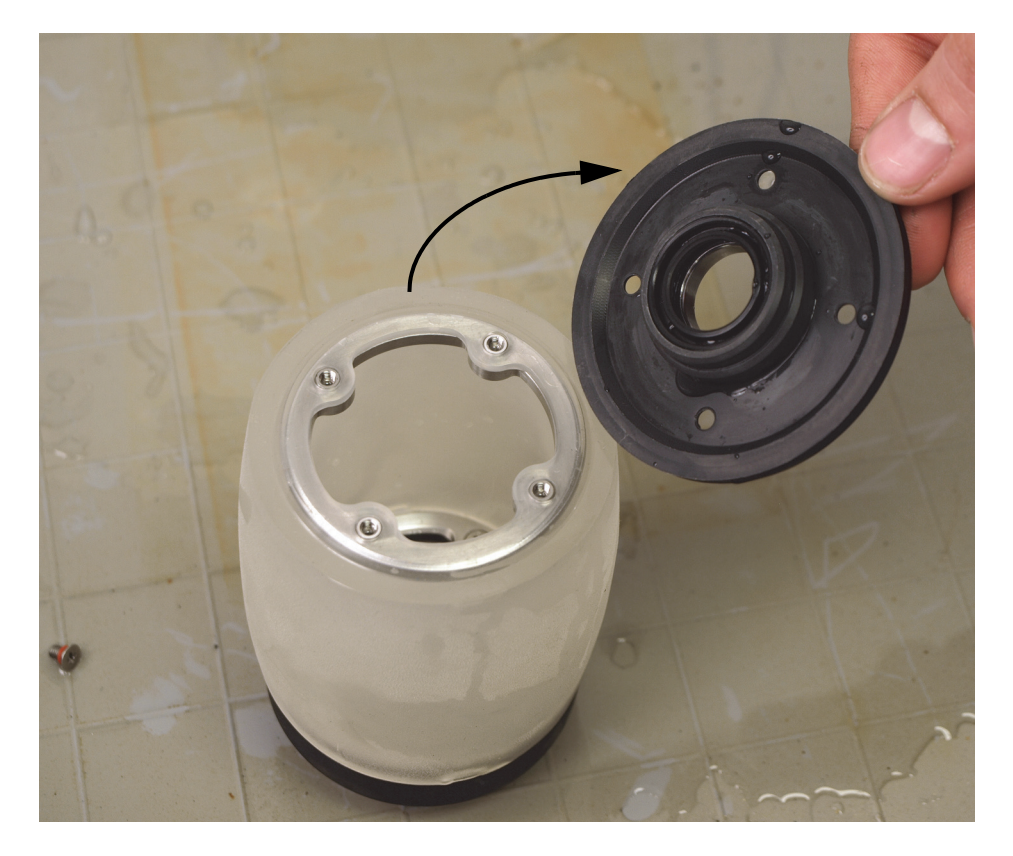

**Rysunek 6-17 Wymontowywanie prostego kołnierza koła akustycznego**

## **6.5.2 Przywracanie przezroczystości opony**

### **Aby przywrócić przezroczystość opony**

- 1. Oczyścić i wytrzeć do sucha wewnętrzną stronę opony koła akustycznego. Więcej informacji znajduje się w sekcji "Czyszczenie komory cieczowej" na [stronie 91.](#page-90-1)
- 2. Pozostawić komorę cieczową do wyschnięcia na 48 godzin ze zdjętym prostym kołnierzem.

Po przywróceniu przezroczystości opony koło akustyczne można zmontować i z powrotem założyć na skaner RollerFORM (patrz "Montaż [osi z sond](#page-85-1)ą w kole [akustycznym" na stronie 86](#page-85-1) i "Napeł[nianie komory cieczowej ko](#page-42-0)ła akustycznego" na [stronie 43\)](#page-42-0).

### **6.6 Wymiana opony**

Gdy opona koła akustycznego skanera RollerFORM się zużyje, należy ją wymienić.

Aby możliwa była wymiana opony, należy zdjąć koło akustyczne ze skanera, opróżnić komorę z cieczy i wymontować oś z sondą. Odpowiednie procedury opisano w następujących sekcjach:

- "Opróżnianie komory cieczowej koł[a akustycznego" na stronie 80](#page-79-1)
- "Zdejmowanie koł[a akustycznego ze skanera RollerFORM" na stronie 77](#page-76-0)
- • ["Wymontowywanie osi z sond](#page-82-1)ą z koła akustycznego" na stronie 83

Opona i kołnierze tworzące komorę cieczową są utrzymywane razem przez dwa pierścienie ze stali nierdzewnej. Jeden z dwóch pierścieni zawiera śruby niewypadające. Ten pierścień mocuje kołnierz z zaworami do opony. Niewypadające śruby ustalające ten pierścień są dostępne od strony wnętrza koła akustycznego ([Rysunek 6-18 na stronie 99](#page-98-0)).

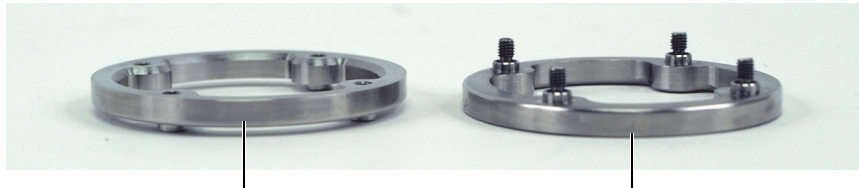

Pierścień bez śrub ustalających

Pierścień z niewypadającymi śrubami ustalającymi (po stronie przewodu sondy)

#### <span id="page-98-0"></span>**Rysunek 6-18 Pierścienie ze stali nierdzewnej, które mocują kołnierze do opony**

### UWAGA

Przed wymianą opony należy upewnić się, że wewnętrzna i zewnętrzna powierzchnia nowej opony są czyste. Nawet kurz, bardzo małe cząstki, plamy lub osady na powierzchni mogą być przyczyną zakłóceń akustycznych. Powierzchnię opony można czyścić łagodnym mydłem i miękką ściereczką. Więcej informacji znajduje się w sekcji ["Czyszczenie komory cieczowej" na stronie 91.](#page-90-1)

### **Aby wymienić oponę**

1. Wykręcić cztery zewnętrzne śruby ustalające z prostego kołnierza koła akustycznego (Rysunek [6-19 na stronie 100](#page-99-0)).

#### **UWAGA**

Wykręcając śruby z prostego kołnierza, należy uważać, aby nie pogubić uszczelek śrub.

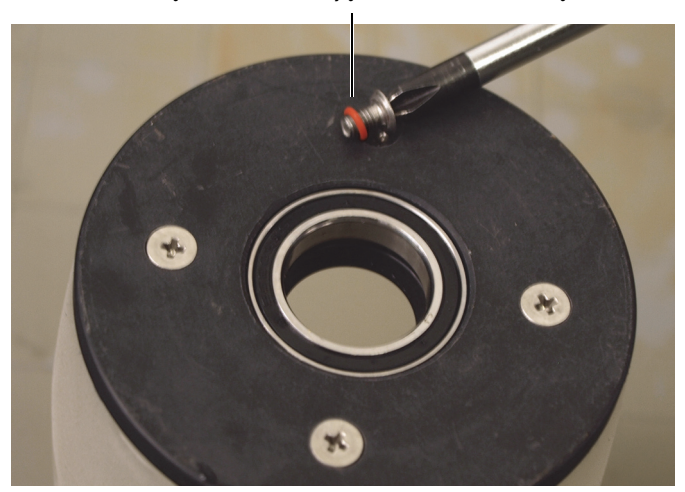

Zewnętrzna śruba ustalająca kołnierza z uszczelką

<span id="page-99-0"></span>**Rysunek 6-19 Wykręcanie zewnętrznych śrub ustalających prostego kołnierza**

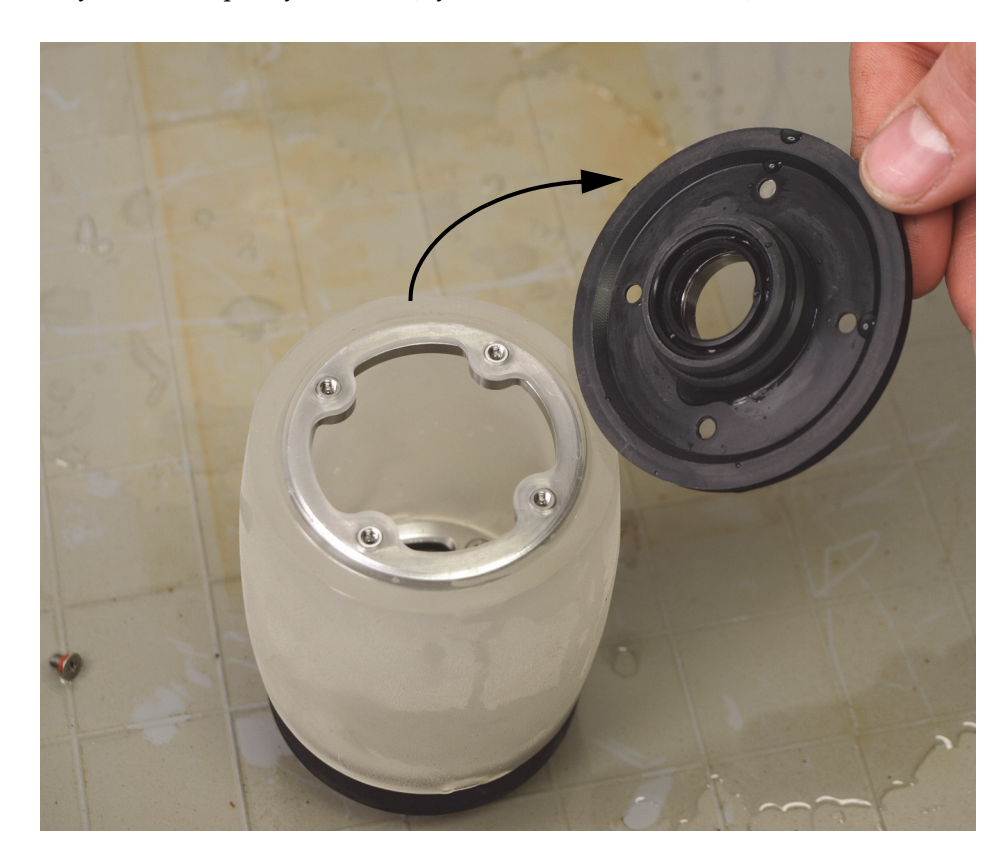

2. Wymontować prosty kołnierz [\(Rysunek 6-20 na stronie 101](#page-100-0)).

<span id="page-100-0"></span>**Rysunek 6-20 Wymontowywanie prostego kołnierza koła akustycznego**

3. Cztery niewypadające śruby ustalające pierścienia utrzymującego kołnierz z zaworami sterującymi przepływem cieczy są dostępne od strony wnętrza komory cieczowej. Poluzować te śruby ustalające ([Rysunek 6-21 na stronie 102](#page-101-0)).

### **UWAGA**

Nie wykręcać czterech śrub na zewnątrz kołnierza po stronie przewodu sondy. Te śruby są zakryte naklejkami i nie wolno ich wykręcać z tego kołnierza.

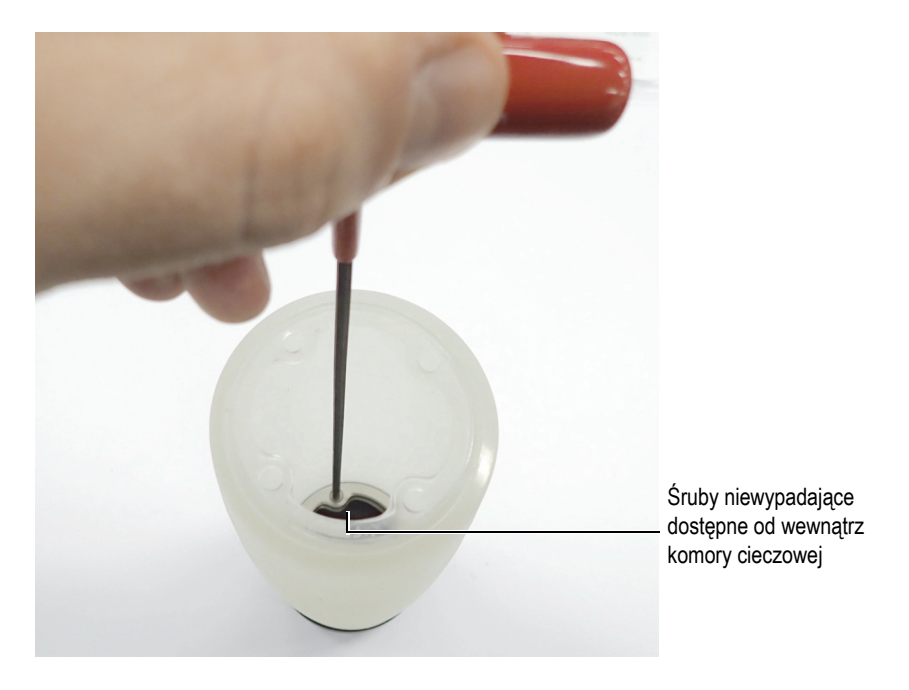

**Rysunek 6-21 Uzyskiwanie dostępu do niewypadających śrub ustalających kołnierza z zaworami sterującymi przepływem cieczy od strony wnętrza komory cieczowej**

- <span id="page-101-0"></span>4. Wymontować kołnierz zawierający zawory sterujące przepływem cieczy.
- <span id="page-101-1"></span>5. Wyjąć pierścienie ze stali nierdzewnej z wnętrza opony. Wykonać następujące czynności:
	- *a)* Pchnąć brzeg opony do wewnątrz, aby pierścień znalazł się poza jego rowkiem ustalającym [\(Rysunek 6-22 na stronie 103\)](#page-102-0).

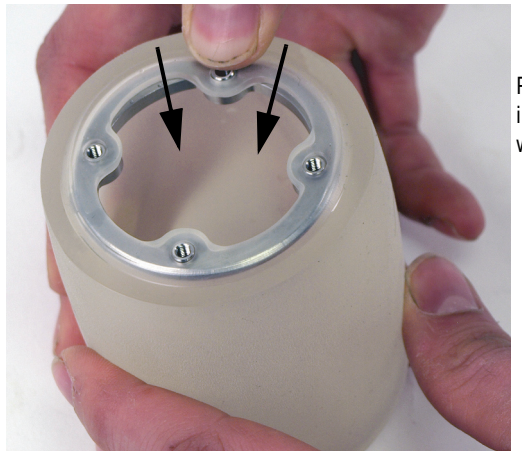

Pchanie brzegu opony i pierścienia do wewnątrz

**Rysunek 6-22 Wypychanie pierścienia z rowka ustalającego**

<span id="page-102-0"></span>*b)* Obrócić uwolniony pierścień ze stali nierdzewnej o 90 stopni wewnątrz opony, aby ustawić go równolegle do osi opony [\(Rysunek 6-23 na](#page-102-1)  [stronie 103](#page-102-1)).

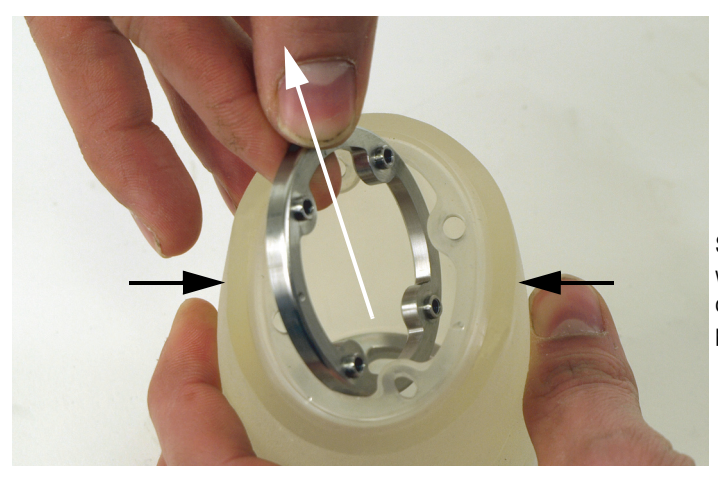

Ściskanie opony w celu poszerzenia otworu i wyciągnięcia pierścienia

<span id="page-102-1"></span>**Rysunek 6-23 Wyjmowanie pierścienia z opony**

- *c)* Ścisnąć oponę, aby poszerzyć otwór i umożliwić wyjęcie pierścienia ze stali nierdzewnej bez ryzyka uszkodzenia brzegu opony, a następnie, utrzymując wystarczającą szerokość otworu, wyciągnąć pierścień ze stali nierdzewnej.
- *d)* Wyjąć drugi pierścień ze stali nierdzewnej, powtarzając kroki od [5.](#page-101-1)*a* do 5.*c*.
- 6. Włożyć pierścienie ze stali nierdzewnej do nowej opony. Wykonać następujące czynności:

### **UWAGA**

Pierścień ze stali nierdzewnej ze śrubami niewypadającymi można włożyć do dowolnego z rowków opony.

*a)* Ścisnąć oponę z jednej strony, aby poszerzyć otwór i umożliwić włożenie pierścienia ze stali nierdzewnej bez ryzyka uszkodzenia brzegu opony, a następnie, utrzymując wystarczającą szerokość otworu, włożyć pierścień ze stali nierdzewnej [\(Rysunek 6-24 na stronie 104](#page-103-0)).

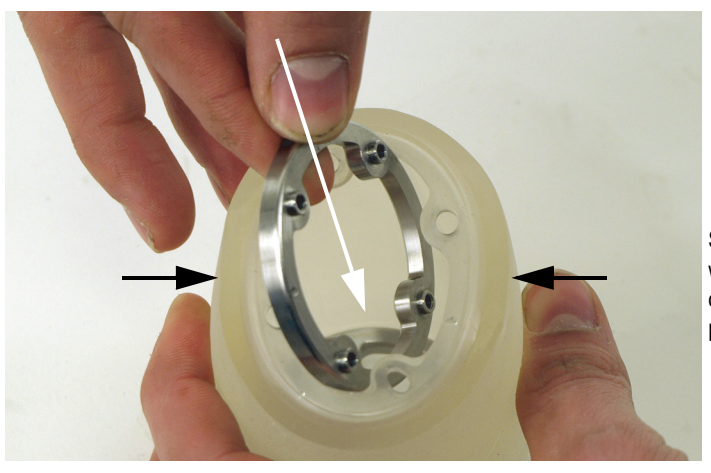

Ściskanie opony w celu poszerzenia otworu i włożenia pierścienia

**Rysunek 6-24 Wkładanie pierścienia do opony**

- <span id="page-103-0"></span>*b)* Obrócić pierścień ze stali nierdzewnej wewnątrz opony, aby ustawić go prostopadle do osi opony, przy czym wyniesione otwory na śruby muszą być zwrócone na zewnątrz.
- *c)* Ostrożnie ustawić cztery wyniesione otwory naprzeciwko czterech otworów w brzegu opony.

*d)* Umieścić pierścień ze stali nierdzewnej w rowku ustalającym, starannie wkładając wyniesione otwory pierścienia do otworów w brzegu opony ([Rysunek 6-25 na stronie 105](#page-104-0)).

Staranne wyrównanie i wkładanie wyniesionych otworów pierścienia do otworów w brzegu opony

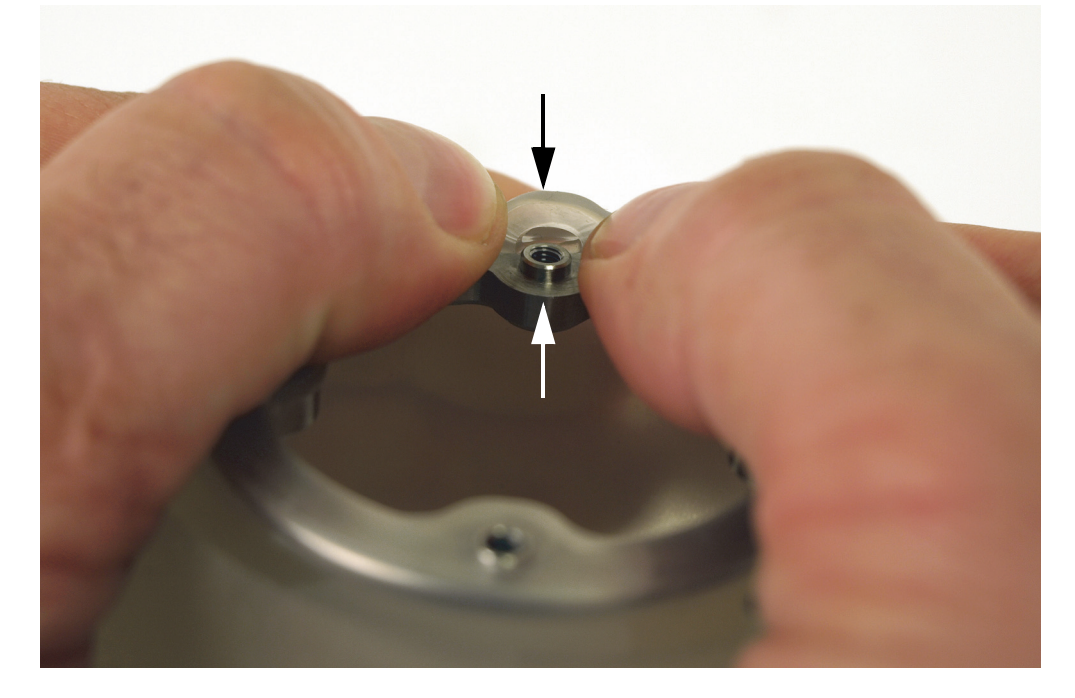

<span id="page-104-0"></span>**Rysunek 6-25 Wkładanie pierścienia do rowka ustalającego w oponie**

- *e)* Włożyć drugi pierścień ze stali nierdzewnej, powtarzając kroki od 6.*a* do 6.*d*.
- 7. Zamontować kołnierz zawierający zawory sterujące przepływem cieczy. Wykonać następujące czynności:
	- *a)* Ustawić otwory kołnierza naprzeciwko śrub niewypadających w pierścieniu ze stali nierdzewnej [\(Rysunek 6-26 na stronie 106](#page-105-0)).

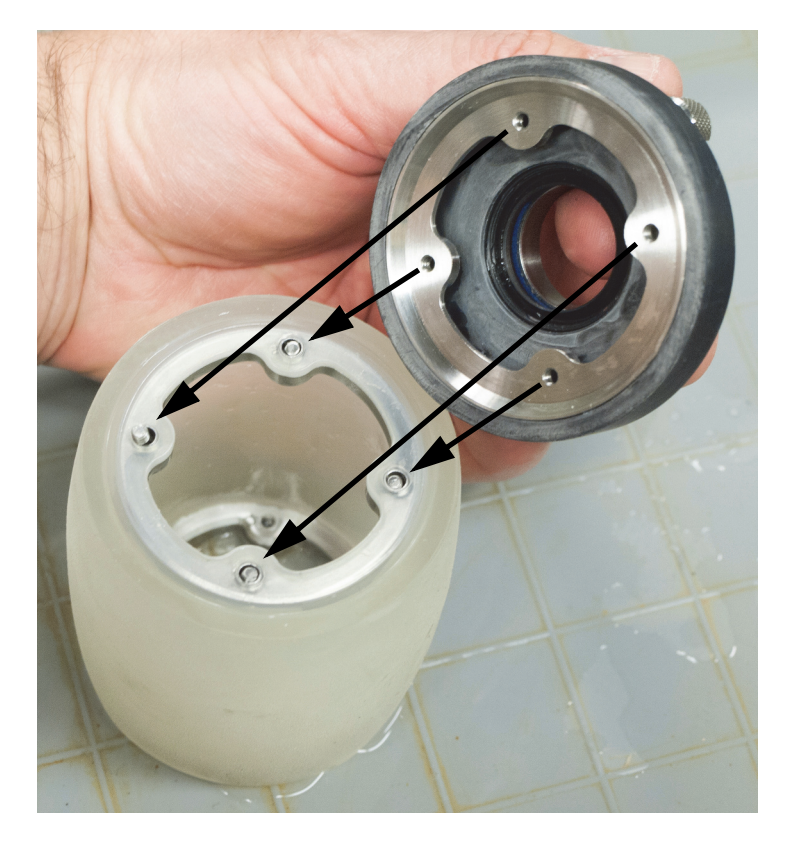

### <span id="page-105-0"></span>**Rysunek 6-26 Montaż kołnierza zawierającego zawory sterujące przepływem cieczy**

*b)* Od wewnątrz komory cieczowej dokręcić na krzyż cztery śruby niewypadające w pierścieniu ze stali nierdzewnej, najpierw lekko, a następnie mocno [\(Rysunek 6-27 na stronie 107](#page-106-0)).

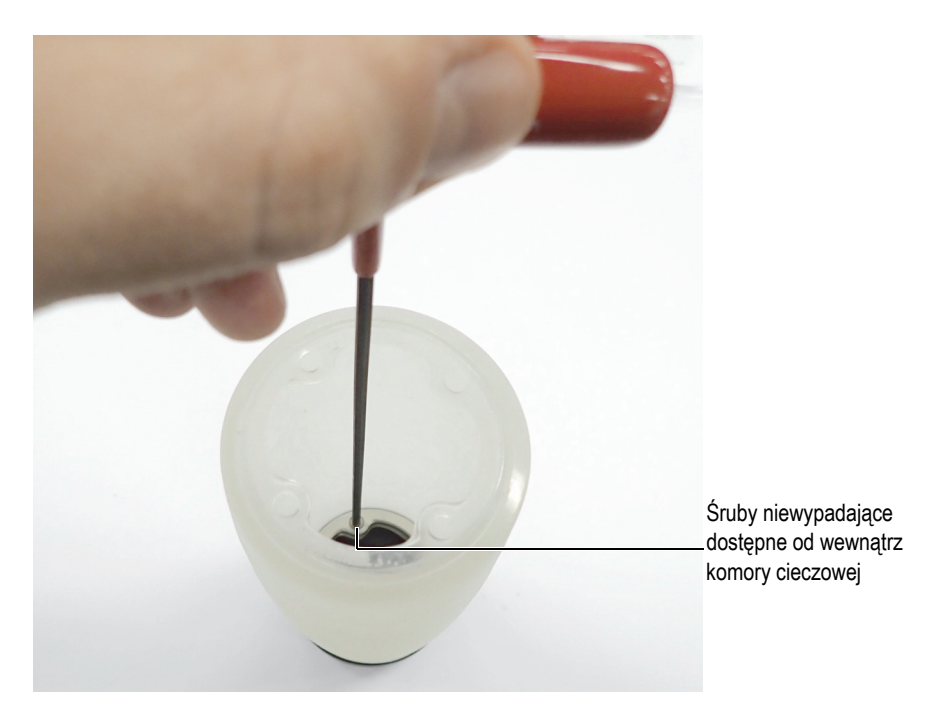

### <span id="page-106-0"></span>**Rysunek 6-27 Dokręcanie niewypadających śrub ustalających kołnierza z zaworami sterującymi przepływem cieczy od strony wnętrza komory cieczowej**

- 8. Upewnić się że wnętrze koła akustycznego nie jest zanieczyszczone cząstkami, kurzem, osadami lub plamami. W razie potrzeby oczyścić je. Więcej informacji znajduje się w sekcji ["Czyszczenie komory cieczowej" na stronie 91.](#page-90-1)
- 9. Zamontować prosty kołnierz:
	- *a)* Zamontować kołnierz, ustawiając jego otwory naprzeciwko otworów pierścienia ze stali nierdzewnej [\(Rysunek 6-28 na stronie 108\)](#page-107-0).

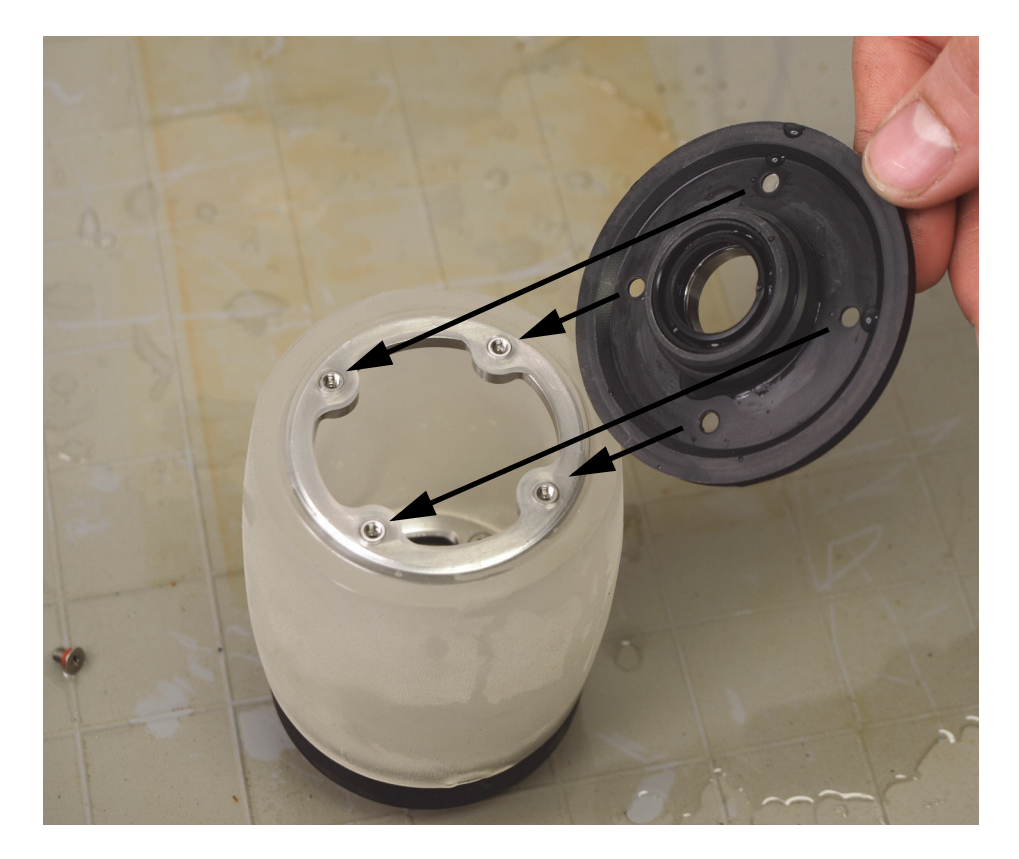

**Rysunek 6-28 Montaż prostego kołnierza**

<span id="page-107-0"></span>*b)* Wstępnie wkręcić cztery śruby z uszczelkami do prostego kołnierza, a następnie dokręcić je na krzyż, najpierw lekko, następnie mocno ([Rysunek 6-29 na stronie 109](#page-108-1)).
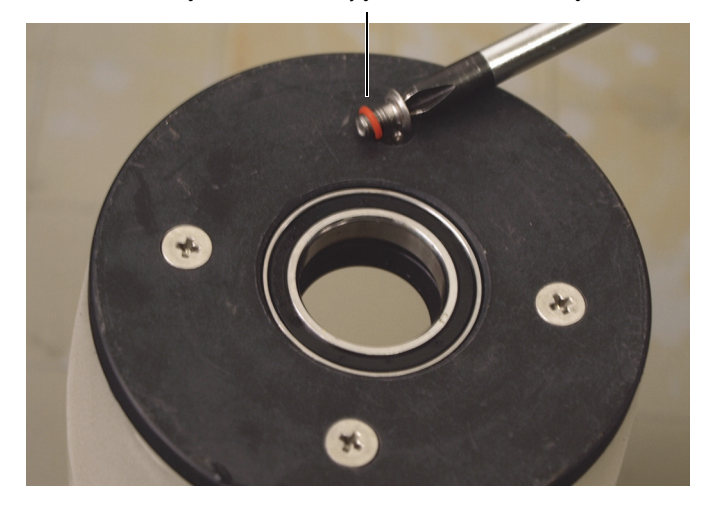

Zewnętrzna śruba ustalająca kołnierza z uszczelką

#### **Rysunek 6-29 Wkręcanie zewnętrznych śrub ustalających prostego kołnierza**

- 10. Zamontować sondę w kole akustycznym. Więcej informacji znajduje się w sekcji "Montaż osi z sondą [w kole akustycznym" na stronie 86.](#page-85-0)
- 11. Zamontować koło akustyczne na skanerze RollerFORM. Więcej informacji znajduje się w sekcji "Montaż koła akustycznego na skanerze RollerFORM" na [stronie 109](#page-108-0).
- 12. Napełnić komorę cieczową. Więcej informacji znajduje się w sekcji "Napełnianie komory cieczowej koł[a akustycznego" na stronie 43.](#page-42-0)

## <span id="page-108-0"></span>**6.7 Montaż koła akustycznego na skanerze RollerFORM**

Po wykonaniu procedur konserwacji koła akustycznego skanera RollerFORM koło jest gotowe do zamontowania na skanerze.

#### **Aby zamontować koło akustyczne na skanerze RollerFORM**

- 1. Zamontować sondę w kole akustycznym. Więcej informacji znajduje się w sekcji "Montaż osi z sondą [w kole akustycznym" na stronie 86.](#page-85-0)
- 2. Zamontować tuleję na końcu osi z sondą ([Rysunek 6-30 na stronie 110](#page-109-0)).

Tuleja na końcu osi z sondą

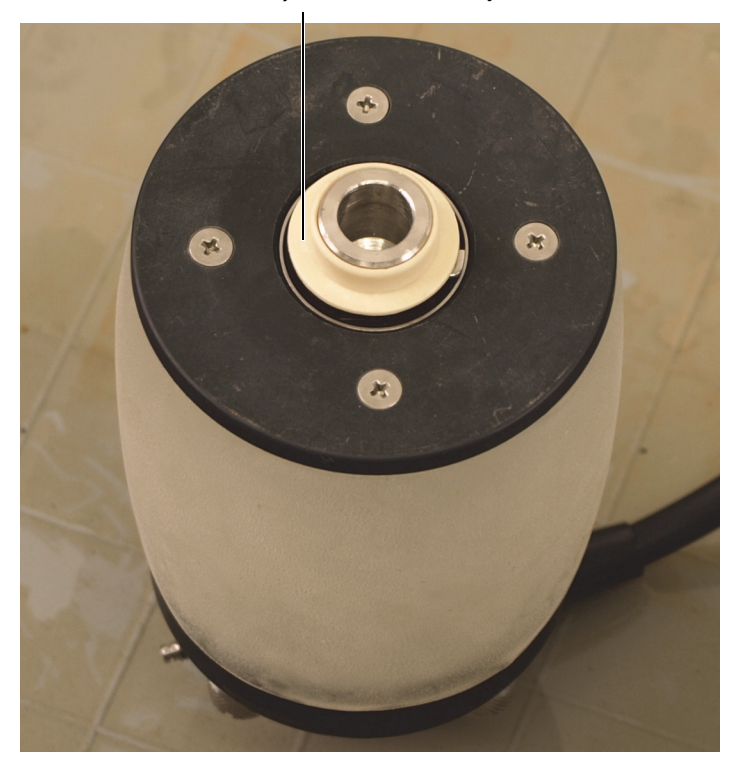

<span id="page-109-0"></span>**Rysunek 6-30 Montaż tulei na końcu osi z sondą (nie dotyczy modeli XL)**

3. Zamontować koło akustyczne w panewkach na ramie skanera RollerFORM. Zwrócić uwagę, aby przewód sondy znajdował się po stronie alternatywnego uchwytu na enkoder [\(Rysunek 6-31 na stronie 111](#page-110-0)).

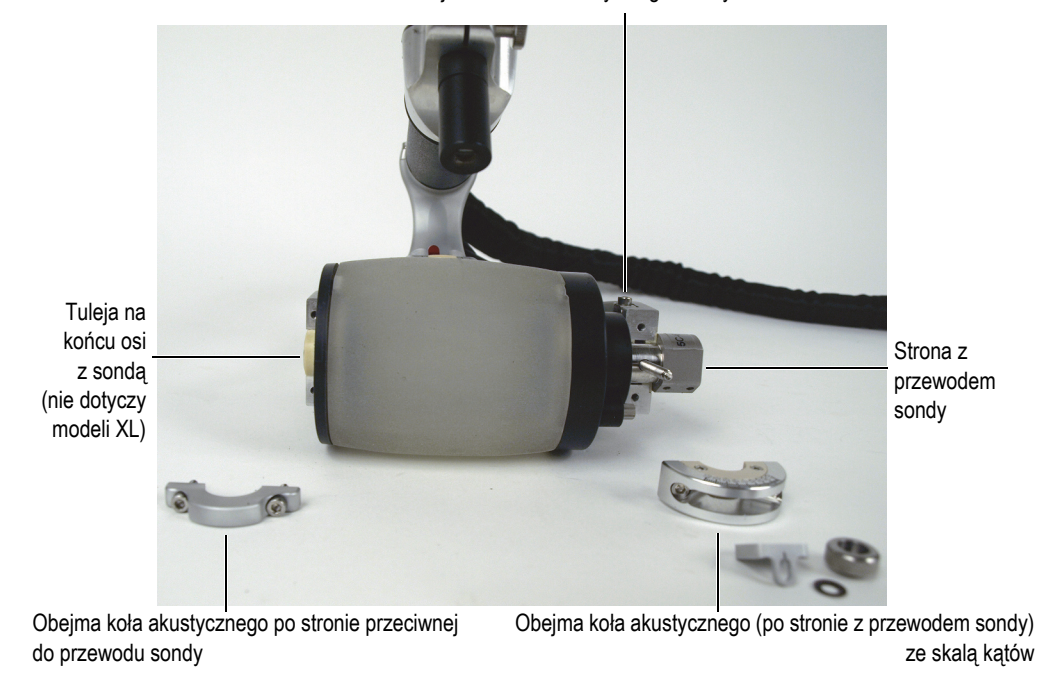

Umiejscowienie alternatywnego uchwytu na enkoder

#### **Rysunek 6-31 Montaż obejm mocujących koło akustyczne**

- <span id="page-110-0"></span>4. Zamontować obejmę koła akustycznego ze skalą kątów po stronie ramy, po której znajduje się alternatywny uchwyt na enkoder, tak aby skala kątów była zwrócona na zewnątrz, a następnie włożyć i dokręcić dwie śruby za pomocą klucza imbusowego dostarczonego ze skanerem RollerFORM. Śruby te są zaopatrzone w podkładki blokujące.
- 5. Zamontować obejmę koła akustycznego po stronie przeciwnej do przewodu sondy, a następnie włożyć i dokręcić dwie śruby za pomocą klucza imbusowego. Śruby te są zaopatrzone w podkładki blokujące.
- 6. Zamontować przesuwkę regulacji kąta, podkładkę sprężystą i pokrętło regulacji kąta na ramieniu regulacji kąta, które znajduje się po stronie skanera RollerFORM z przewodem sondy ([Rysunek 6-32 na stronie 112](#page-111-0)).

Pokrętło regulacji kąta jest zaopatrzone w podkładkę blokującą, która zwiększa opór, gdy pokrętło jest częściowo nakręcone na ramię regulacji kąta.

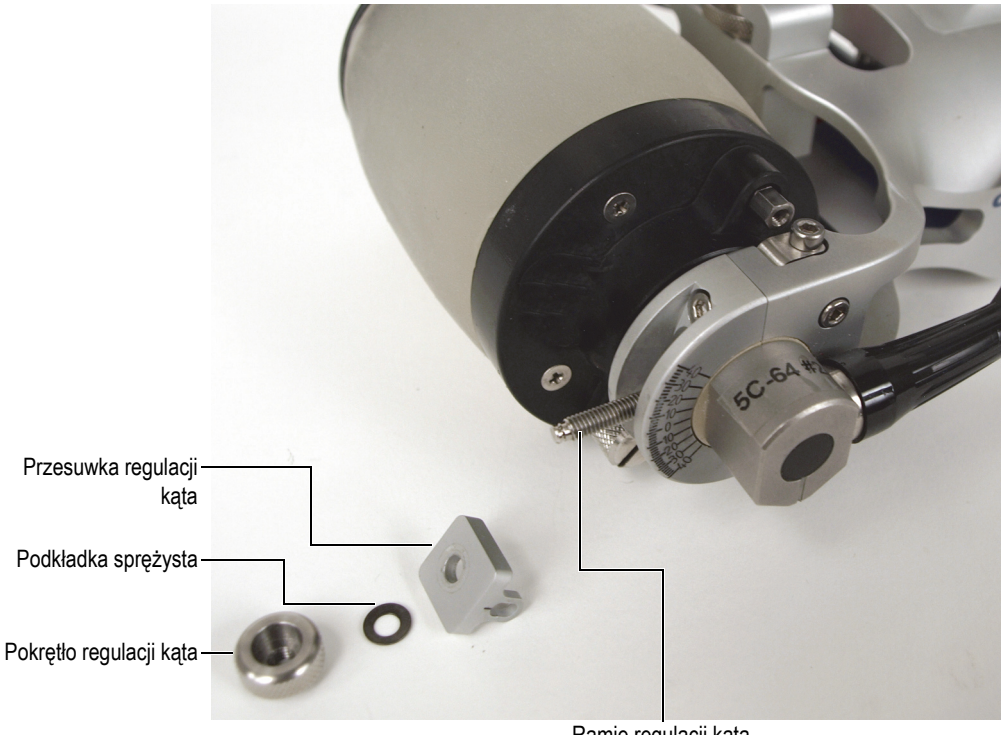

Ramię regulacji kąta

**Rysunek 6-32 Montaż elementów mechanizmu regulacji kąta sondy**

## <span id="page-111-0"></span>**6.8 Montaż enkodera Mini-Wheel na kole akustycznym**

Podstawowym miejscem zamontowania enkodera Mini-Wheel na skanerze RollerFORM jest tylna rolka — na spodzie tylnej części skanera. W razie potrzeby można użyć alternatywnego uchwytu na enkoder, aby przenieść enkoder na koło akustyczne.

Zamontowanie enkodera Mini-Wheel w alternatywnym miejscu montażu enkodera pomaga uniknąć martwych stref na początku lub końcu płyt. Jednak zamontowanie enkodera w tym miejscu pogarsza stabilność sygnału ultradźwiękowego, ponieważ tylne koło może nie stykać się przez cały czas z badanym przedmiotem.

Alternatywne miejsce montażu enkodera nie jest zalecane w przypadku inspekcji wąskich przedmiotów i inspekcji rur prowadzonych osiowo (wzdłużnie), ponieważ rozdzielczość enkodera zmienia się w ślad za naciskiem na oponę.

#### **Aby przenieść enkoder Mini-Wheel na alternatywny uchwyt**

1. Za pomocą klucza imbusowego poluzować śrubę ustalającą tylną rolkę ([Rysunek 6-33 na stronie 113](#page-112-0)).

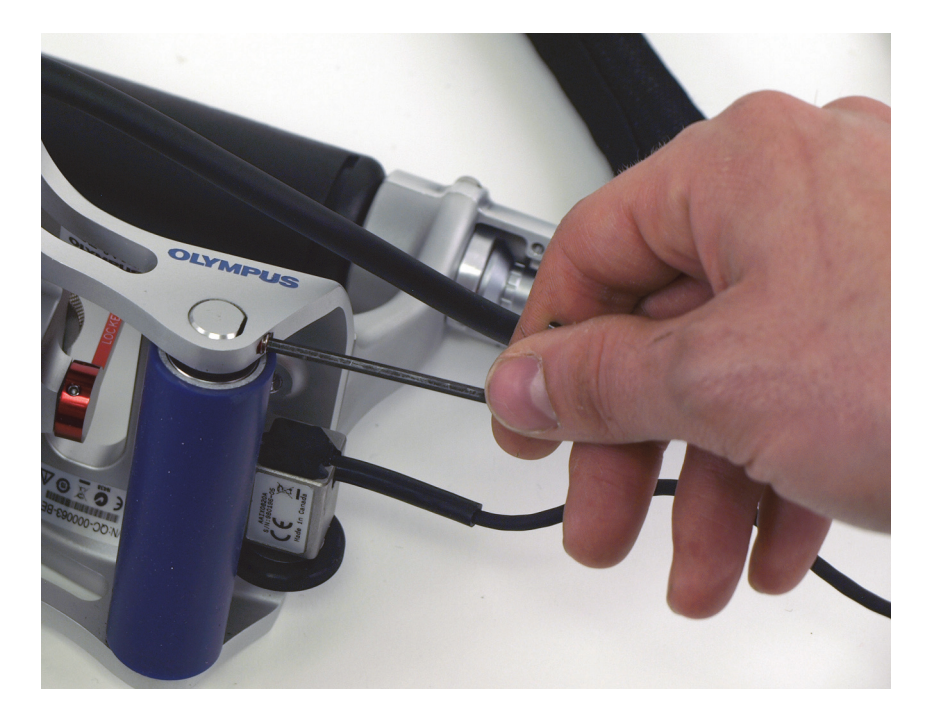

**Rysunek 6-33 Luzowanie śruby ustalającej tylną rolkę**

<span id="page-112-0"></span>2. Delikatnie nacisnąć na oś tylnej rolki po stronie przeciwnej do śruby ustalającej, aby uwolnić ją z łożyska w ramie skanera RollerFORM ([Rysunek 6-34 na](#page-113-0)  [stronie 114](#page-113-0)).

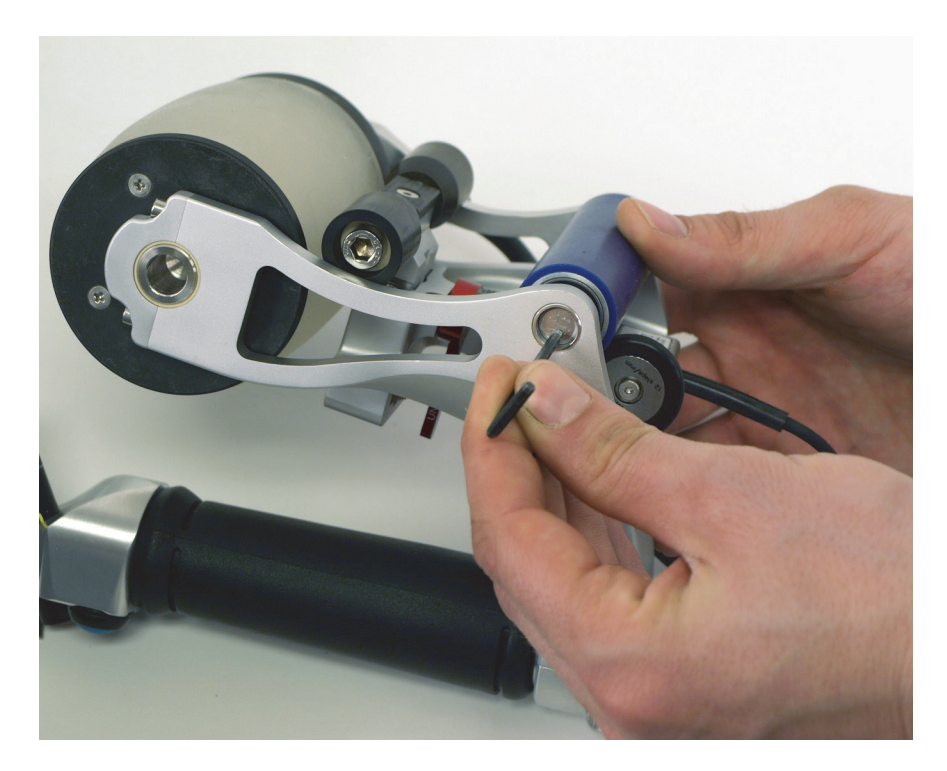

**Rysunek 6-34 Wypychanie osi tylnej rolki z łożyska**

<span id="page-113-0"></span>3. Wysunąć rolkę tylnej osi z ramy skanera RollerFORM ([Rysunek 6-35 na](#page-114-0)  [stronie 115](#page-114-0)).

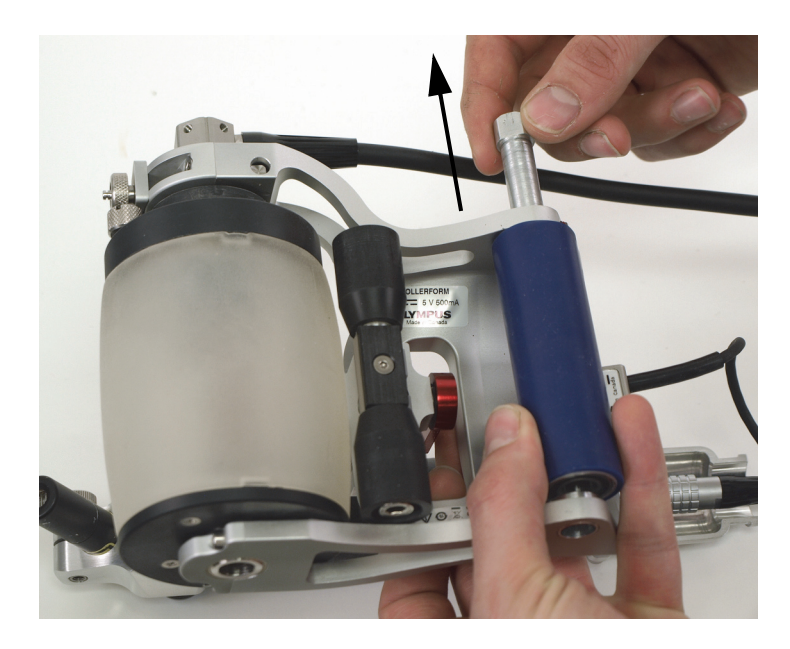

**Rysunek 6-35 Wysuwanie osi tylnej rolki**

<span id="page-114-0"></span>4. Poluzować śrubę ustalającą enkoder Mini-Wheel ([Rysunek 6-36 na stronie 116\)](#page-115-0).

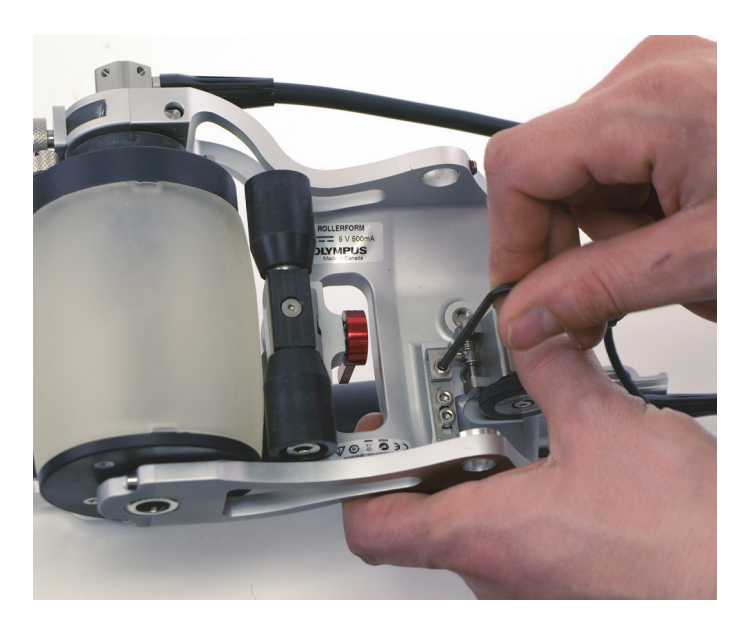

**Rysunek 6-36 Luzowanie śruby ustalającej enkoder**

<span id="page-115-0"></span>5. Wyjąć enkoder Mini-Wheel ([Rysunek 6-37 na stronie 117](#page-116-0)).

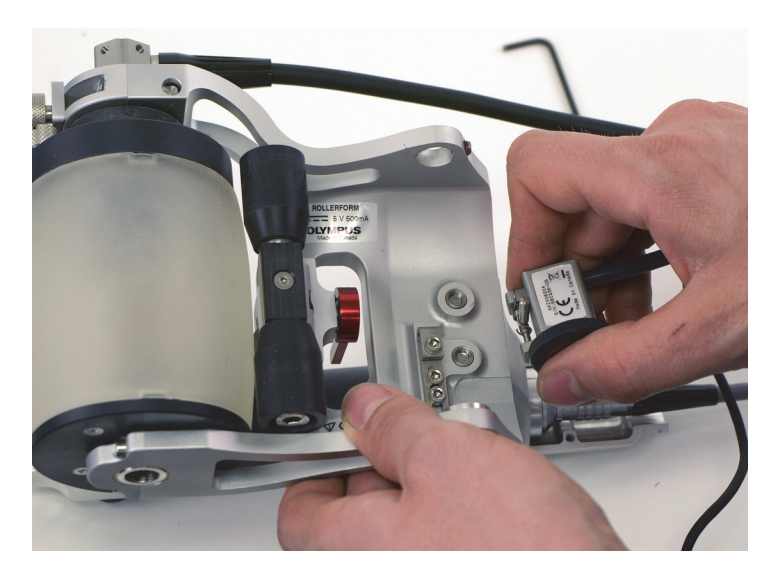

**Rysunek 6-37 Wyjmowanie enkodera Mini-Wheel**

<span id="page-116-0"></span>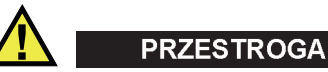

Aby nie doszło do wygięcia oprawy podstawowego uchwytu na enkoder, nie należy zbyt mocno dokręcać śruby ustalającej enkoder. Wygięta oprawa utrudni zamontowanie enkodera na uchwycie podstawowym.

- 6. Po wyjęciu enkodera wkręcić śrubę ustalającą enkoder w ramę skanera RollerFORM.
- 7. Zamontować tylną rolkę. Wykonać następujące czynności:
	- *a)* Umieścić tylną rolkę w ramie skanera RollerFORM.
	- *b)* Wsunąć końcówkę osi tylnej rolki w otwór wejściowy/wyjściowy zaopatrzony w śrubę ustalającą.
	- *c)* Następnie przeprowadzić oś przez tylną rolkę, tak by wsunąć ją do łożyska osi po przeciwnej stronie ramy skanera RollerFORM.

Upewnić się, że ścięcie na końcówce osi jest zwrócone w stronę śruby ustalającej tylną rolkę ([Rysunek 6-38 na stronie 118](#page-117-0)).

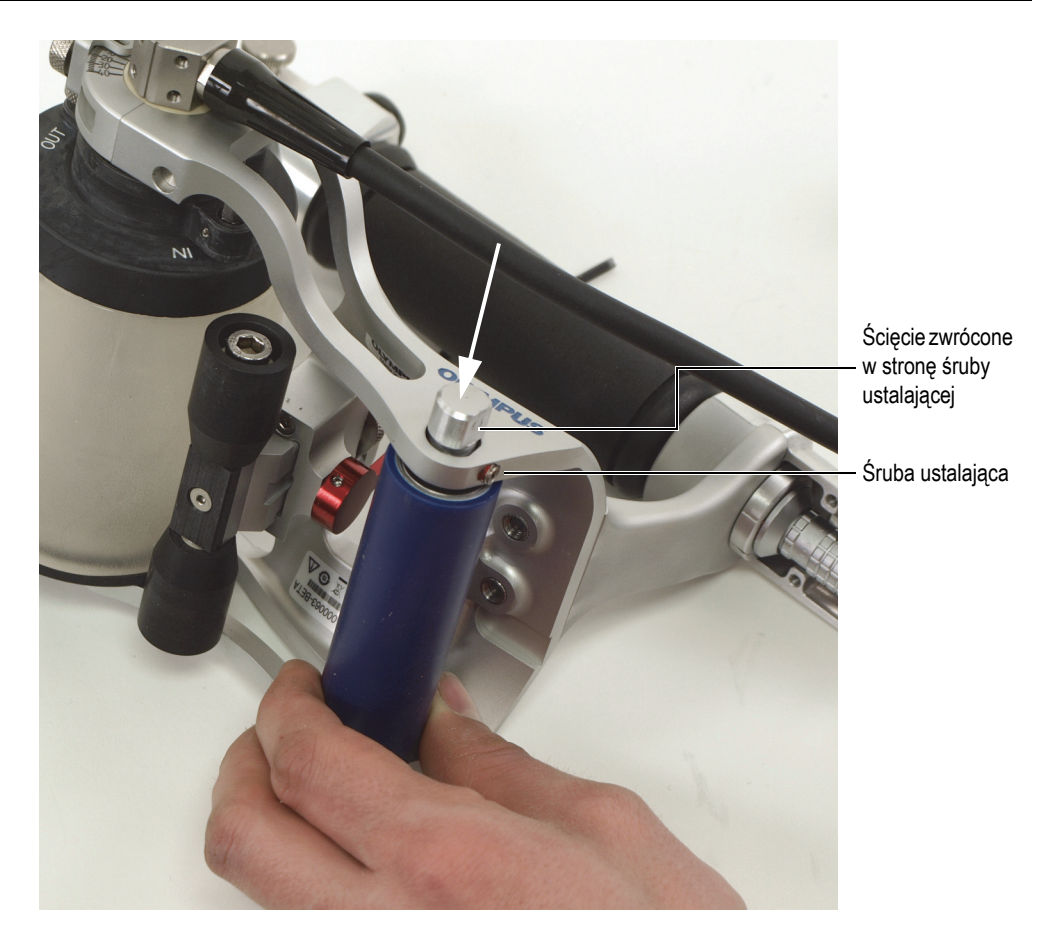

**Rysunek 6-38 Ustawienie ścięcia końcówki osi tylnej rolki naprzeciwko śruby ustalającej**

- <span id="page-117-0"></span>*d)* Dokręcić śrubę ustalającą tylną rolkę.
- 8. Czynność niedotycząca modeli XL: poluzować śrubę ustalającą alternatywnego uchwytu na enkoder, który znajduje się na oprawie koła akustycznego po stronie z przewodem sondy ([Rysunek 6-39 na stronie 119](#page-118-0)).

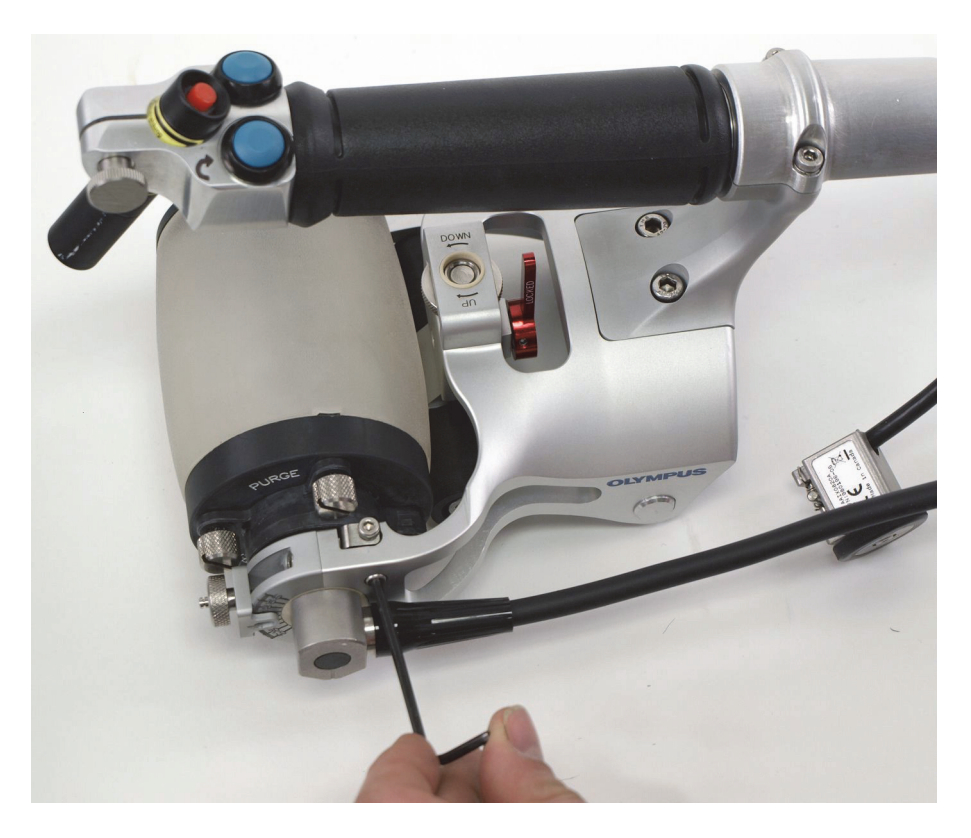

**Rysunek 6-39 Luzowanie śruby alternatywnego uchwytu na enkoder**

<span id="page-118-0"></span>9. Czynność niedotycząca modeli XL: wyjąć alternatywny uchwyt na enkoder z przeznaczonej na niego wnęki [\(Rysunek 6-40 na stronie 120](#page-119-0)).

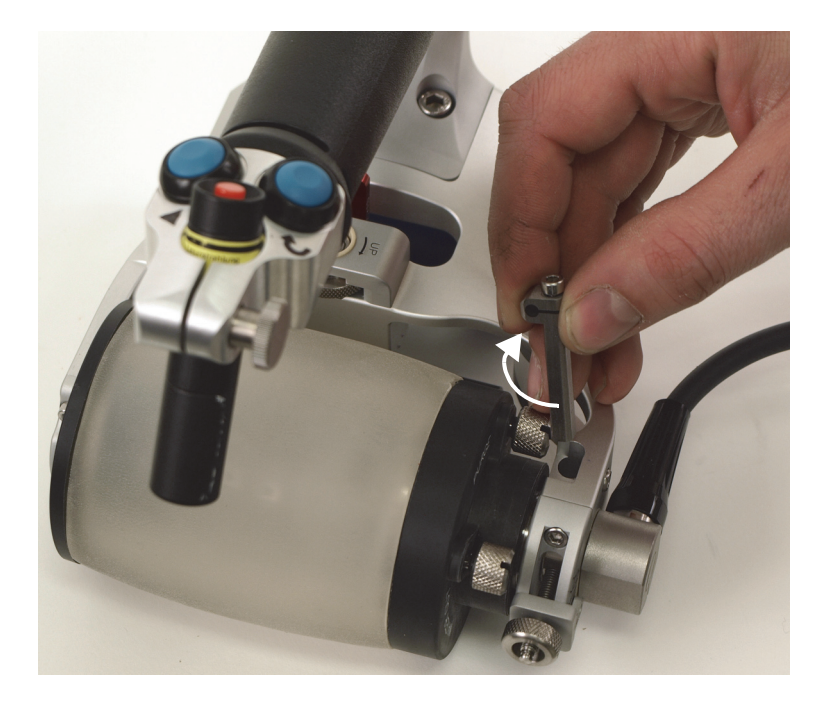

**Rysunek 6-40 Wyjmowanie alternatywnego uchwytu na enkoder i odchylanie go o 90°**

#### UWAGA

<span id="page-119-0"></span>W przypadku skanera RollerFORM XL nie jest możliwe przechowywanie uchwytu na enkoder w skanerze. Uchwyt na enkoder znajduje się w zestawie części zamiennych do skanera RollerFORM XL.

- 10. Włożyć uchwyt na enkoder do wnęki, tak aby otwór ustalający enkodera był wyrównany względem kierunku ruchu skanera RollerFORM, a następnie dokręcić śrubę ustalającą, która mocuje uchwyt na enkoder do oprawy koła akustycznego.
- 11. Zamontować enkoder Mini-Wheel na uchwycie na enkoder ([Rysunek 6-41 na](#page-120-0)  [stronie 121](#page-120-0)).

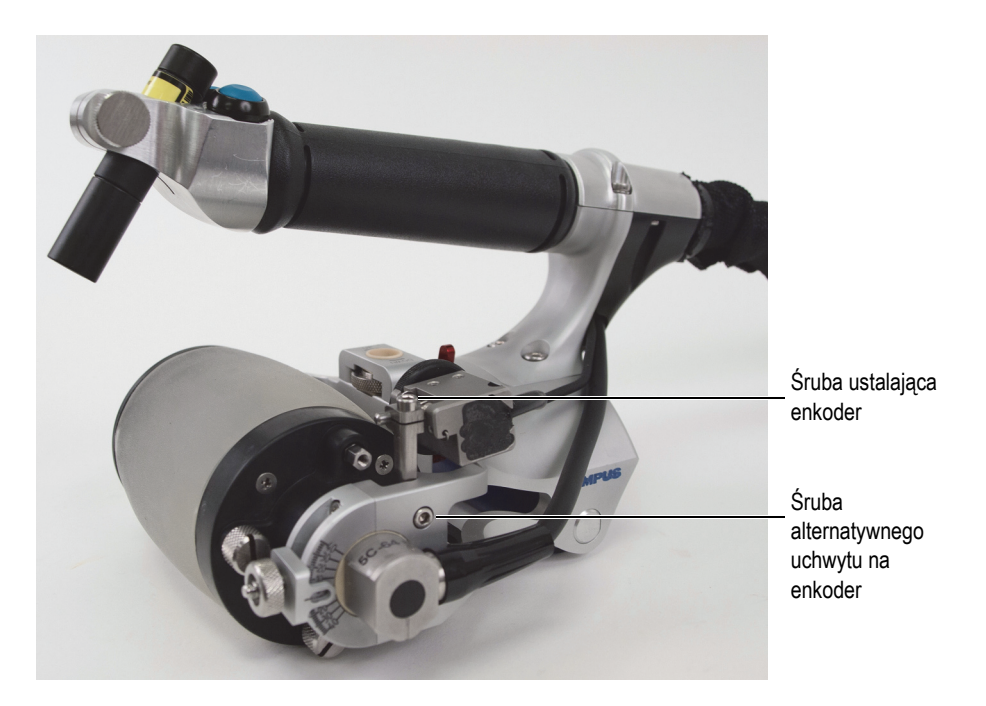

**Rysunek 6-41 Enkoder Mini-Wheel zamontowany na alternatywnym uchwycie na enkoder**

<span id="page-120-0"></span>12. Dokręcić śrubę mocującą enkoder Mini-Wheel do alternatywnego uchwytu na enkoder.

#### WSKAZÓWKA

Należy dopilnować, aby naciąg sprężyny enkodera Mini-Wheel był wystarczający do zapewnienia nieprzerwanego, właściwego kontaktu z kołem akustycznym, a jednocześnie nie utrudniał obrotu koła akustycznego.

#### **WAŻNE**

Po przeniesieniu enkodera Mini-Wheel na alternatywny uchwyt na enkoder na skanerze RollerFORM w celu wykonywania osiowych (wzdłużnych) skanów na powierzchniach wypukłych należy przeprowadzić kalibrację enkodera. Więcej informacji można znaleźć w Podręczniku użytkownika przyrządu.

## **6.9 Wymiana baterii lasera**

Jeśli skaner RollerFORM jest wyposażony w laser zasilany z baterii, należy regularnie wymieniać baterie. Laser znajduje się z przodu rękojeści skanera RollerFORM.

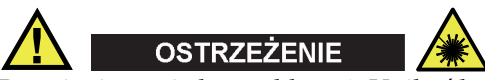

Promieniowanie lasera klasy 1. Unikać bezpośredniej ekspozycji oczu na promieniowanie, aby uniknąć obrażeń.

#### **Aby wymienić baterie lasera**

1. Odkręcić oprawkę baterii. Jest to część oprawki lasera, w której znajduje się soczewka [\(Rysunek 6-42 na stronie 123](#page-122-0)).

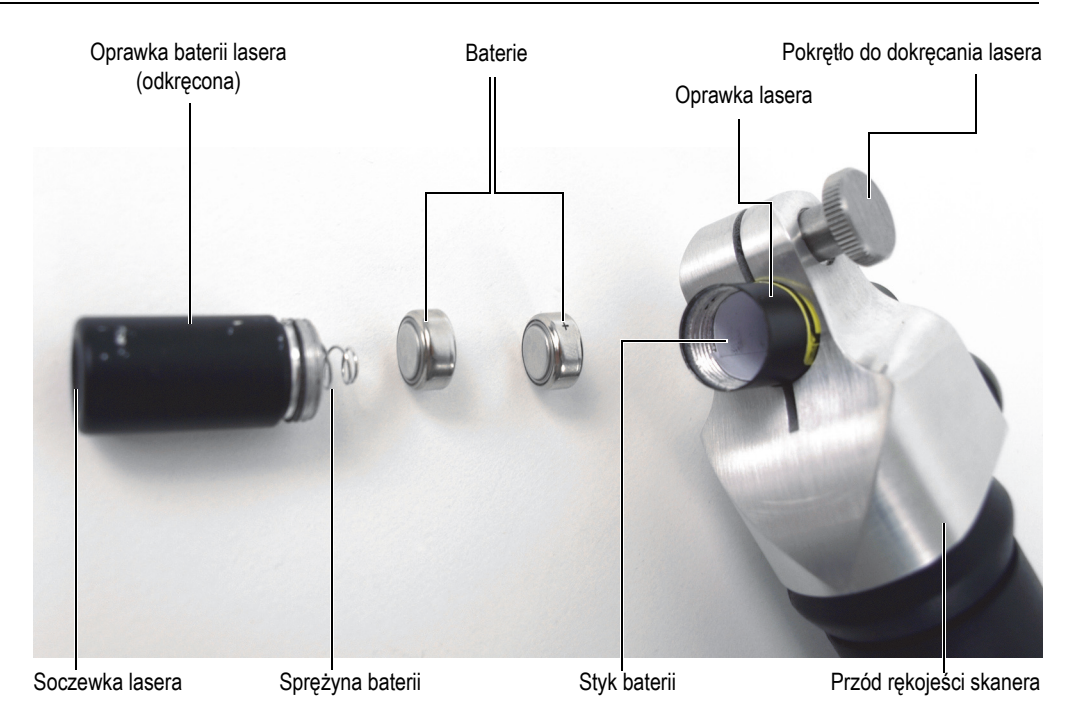

**Rysunek 6-42 Wymiana baterii w laserze**

- <span id="page-122-0"></span>2. Wyjąć dwie pastylkowe baterie tlenkowo-srebrowe 1,5 V ANSI/NEDA-1131SO/IEC-SR44 (nr303/357).
- 3. Włożyć dwie nowe baterie stroną dodatnią (+) zwróconą do styku, a stroną ujemną (−) zwróconą do sprężyny w oprawce baterii.
- 4. Wkręcić oprawkę baterii na miejsce.
- 5. Sprawdzić wyrównanie wiązki lasera prowadzącego. Więcej informacji znajduje się w sekcji "Regulacja kąta wiązki lasera prowadzą[cego" na stronie 123](#page-122-1).

## <span id="page-122-1"></span>**6.10 Regulacja kąta wiązki lasera prowadzącego**

Wyrównanie wiązki lasera prowadzącego skanera RollerFORM należy regularnie weryfikować i w razie potrzeby regulować. Jeśli skaner RollerFORM jest wyposażony w laser zasilany z baterii, wyrównanie wiązki lasera należy sprawdzać po każdej wymianie baterii.

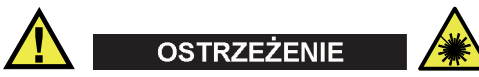

Promieniowanie lasera klasy 1. Unikać bezpośredniej ekspozycji oczu na promieniowanie, aby uniknąć obrażeń.

#### **Aby wyregulować kąt wiązki lasera**

1. Na płaskiej powierzchni narysować dwie równoległe linie prowadzące o długości 500 mm odległe o 50 mm [\(Rysunek 6-43 na stronie 124](#page-123-0)).

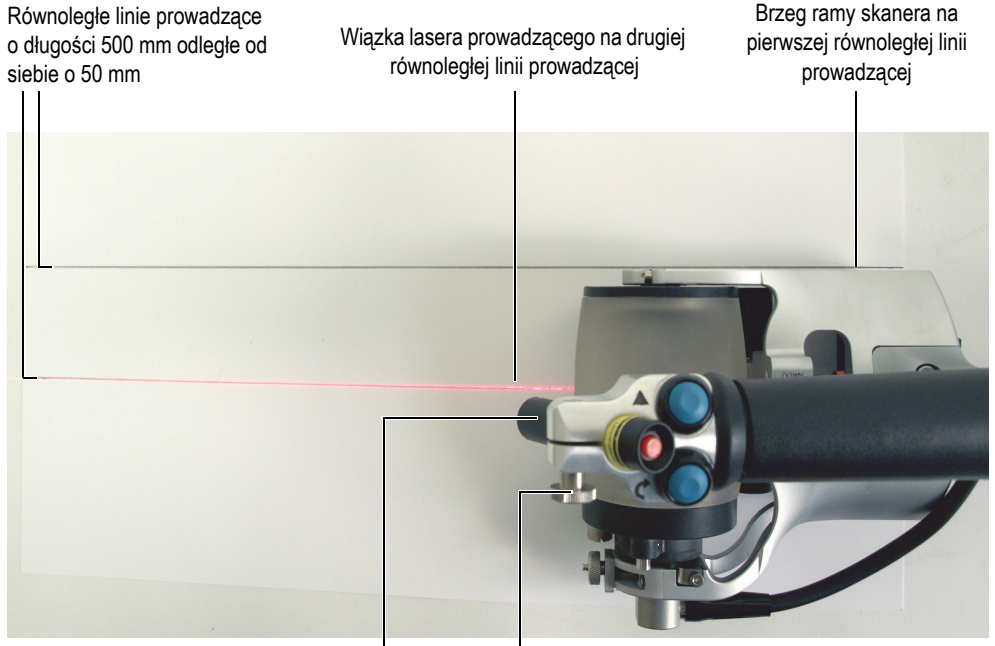

Laser Pokrętło do mocowania lasera

#### **Rysunek 6-43 Wyrównywanie wiązki lasera prowadzącego**

<span id="page-123-0"></span>2. Skierować wiązkę lasera do przodu i umieścić płaską, prawą stronę ramy skanera RollerFORM na jednej z linii prowadzących. Upewnić się, że druga linia wypada dokładnie pośrodku opony.

- 3. Nieznacznie poluzować pokrętło do mocowania lasera, na tyle aby możliwe było obracanie lasera.
- 4. Obracać laser, dopóki wiązka prowadząca nie będzie idealnie pokrywać się z linią prowadzącą pośrodku opony.
- 5. Dokręcić pokrętło do mocowania lasera.

## **7. Specyfikacja**

Ten rozdział zawiera specyfikację skanera RollerFORM.

## **7.1 Ogólna specyfikacja**

[Tabela 1 na stronie 127](#page-126-0) zawiera ogólną specyfikację skanera RollerFORM.

<span id="page-126-0"></span>

| Opis                                                                                   | Wartość – RollerFORM | Wartość – RollerFORM XL                                                                |
|----------------------------------------------------------------------------------------|----------------------|----------------------------------------------------------------------------------------|
| Typowa rozdzielczość w pobliżu<br>powierzchni (3 mm × 3 mm w<br>przypadku delaminacji) | 1 mm                 |                                                                                        |
| Pozycja echa granicy rozdziału<br>(w kompozytach)                                      | $50 \text{ mm}$      |                                                                                        |
| Minimalna krzywizna<br>powierzchni (promień<br>wypukłości)                             | $50 \text{ mm}$      |                                                                                        |
| Wymiary ( $D \times Sz \times W$ )                                                     |                      | $235$ mm $\times$ 145 mm $\times$ 150 mm $\mid$ 235 mm $\times$ 225 mm $\times$ 150 mm |
| Masa (bez cieczy)                                                                      | $1,5$ kg             | $1,75$ kg                                                                              |
| Napięcie enkodera                                                                      | 5V                   |                                                                                        |
| Prad enkodera                                                                          | Maksymalnie 25 mA    |                                                                                        |

**Tabela 1 Specyfikacja ogólna** 

## **7.2 Specyfikacja środowiskowa**

[Tabela 2 na stronie 128](#page-127-0) zawiera specyfikację środowiska eksploatacji skanera RollerFORM.

<span id="page-127-0"></span>

| Parametr                                      | Wartość - RollerFORM                                                 | Wartość - RollerFORM XL                                                                                                    |  |  |
|-----------------------------------------------|----------------------------------------------------------------------|----------------------------------------------------------------------------------------------------|--|--|
| Temperatura<br>eksploatacji                   | Od 5°C do 45°C                                                       | Od 5°C do 50°C                                                                                                    |  |  |
| Temperatura<br>przechowywania                 | Od 5°C do 45°C                                                       | Od 5°C do 60°C                                                                                                    |  |  |
| Miejsca wilgotne                              |                                                                      | Tak                                                                                                    |  |  |
| Wysokość n.p.m.                               |                                                                      | Do 2000 m                                                                                                    |  |  |
| Użytkowanie na<br>zewnątrz pomieszczeń        |                                                                      | Tak                                                                                                    |  |  |
| Poziom<br>zanieczyszczenia                    |                                                                      | $\mathbf{1}$                                                                                                    |  |  |
| Klasa ochrony IP                              |                                                                      | Wodoodporny (IP54)<br>Norma IEC 60259:2013                                                                                                    |  |  |
| Eksploatacja<br>w wysokich<br>temperaturach   | Norma MIL-STD 810G ze zmianą 1<br>Metoda 501.6, Procedura II, §4.5.3 |                                                                                                    |  |  |
| Eksploatacja w niskich<br>temperaturach       | Norma MIL-STD 810G ze zmianą 1<br>Metoda 502.6, Procedura II, §4.5.3 |                                                                                                    |  |  |
| Przechowywanie<br>w wysokich<br>temperaturach |                                                                      | Norma MIL-STD 810G ze zmianą 1<br>Metoda 501.6, Procedura I, §4.5.2                                                                                                    |  |  |
| Przechowywanie w<br>niskich temperaturach     |                                                                      | Norma MIL-STD 810G ze zmianą 1<br>Metoda 502.2, Procedura I, §4.5.2                                                                                                    |  |  |
| Laser                                         |                                                                      | Klasa 1: EN/IEC 60825-1:2014 i<br>DIN EN 60825-1:2015-07;VDE 0837-1:2015-07<br>Kształt wiązki: linia<br>Typ lasera: diodowy<br>Długość fali: 650 nm<br>Moc optyczna diody: 5 mW<br>Ogniskowa: 25 cm (stała)<br>Rozbieżność: 1 mrad<br>Grubość linii: <1 mm w odległości 0,25 m |  |  |

**Tabela 2 Specyfikacja środowiska eksploatacji** 

## **7.3 Wykaz złączy**

Skaner RollerFORM jest standardowo wyposażony w złącze LEMO kompatybilne z przyrządami OmniScan MX2 i SX. Do pracy z innym przyrządem wymagany jest opcjonalny adapter ([Tabela 3 na stronie 129\)](#page-128-0).

<span id="page-128-0"></span>

|                | Przyrząd                   |                     |                    |                                |  |
|----------------|----------------------------|---------------------|--------------------|--------------------------------|--|
| Złacze skanera | OmniScan MX                | <b>OmniScan MX2</b> | <b>OmniScan SX</b> | TomoScan<br><b>FOCUS LT</b>    |  |
| <b>LEMO</b>    | Omni-A-ADP27<br>[U8780329] |                     |                    | $CI-LF-BXM-0.3M$<br>[U8769010] |  |

**Tabela 3 Wymagany adapter przewodu enkodera** 

[Rysunek 7-1 na stronie 130](#page-129-0) przedstawia schemat wyprowadzeń złączy LEMO używanych w modelach OmniScan MX2 i SX. Przewód EWIX1439 ma jedno 16-pinowe złącze LEMO, które podłącza się do przyrządu i rozdziela na dwa złącza LEMO po stronie skanera RollerFORM: 8-pinowe złącze LEMO podłącza się do rękojeści skanera RollerFORM do obsługi przycisku Rozpoczęcie akwizycji i przycisku indeksowania, a 5-pinowe złącze LEMO podłącza się do enkodera Mini-Wheel.

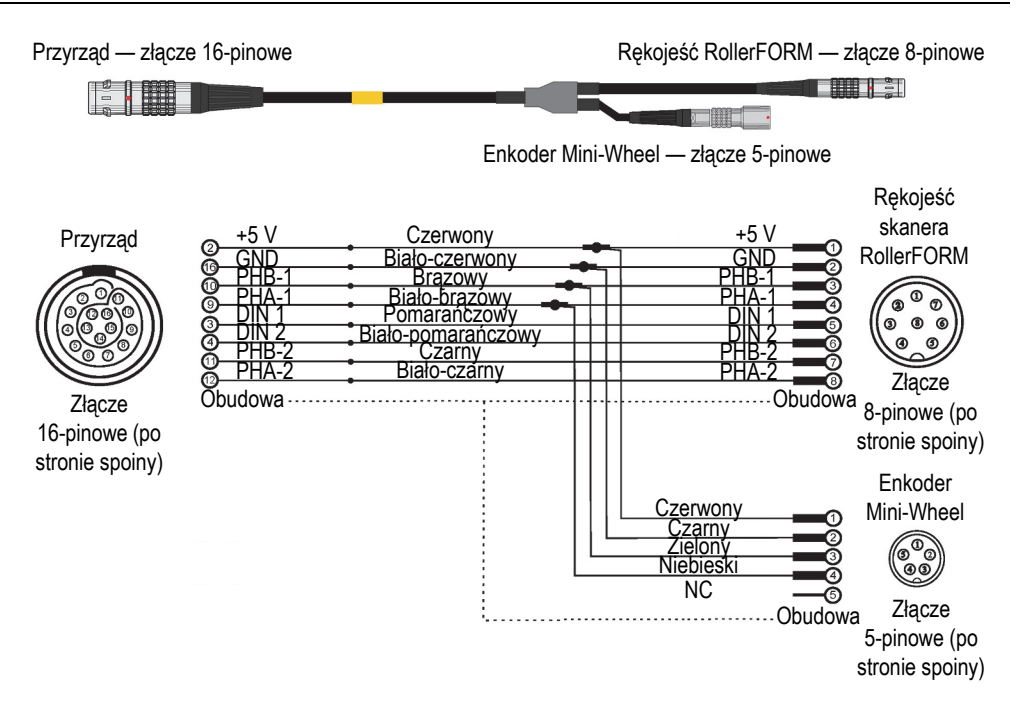

<span id="page-129-0"></span>**Rysunek 7-1 Schemat wyprowadzeń złącza LEMO — przewody z rodziny EWIX1439**

## **8. Części zamienne**

Do skanera RollerFORM przynależy zestaw części zamiennych o numerze ROLLERFORM-SP-BASIC (Q7750007)], a do skanera RollerFORM XL przynależy zestaw części zamiennych o numerze ROLLERFORMXL-SP-BASIC (Q8301900). Firma Evident zaleca nabycie odpowiedniego zestawu, gdy potrzebne są części zamienne.

Kołnierze koła akustycznego, rękojeść, tylna rolka i środkowe koło skanera RollerFORM również są dostępne w osobnych zestawach części zamiennych. Kilka części skanera można również zamawiać osobno.

## **8.1 Zestawy części zamiennych do skanera RollerFORM**

[Rysunek 8-1 na stronie 132](#page-131-0) i [Tabela 4 na stronie 132](#page-131-1) oraz [Rysunek 8-2 na stronie 135](#page-134-0) i [Tabela 5 na stronie 136](#page-135-0) przedstawiają widok złożeniowy i zawartość zestawów części zamiennych do skanerów RollerFORM i RollerFORM XL.

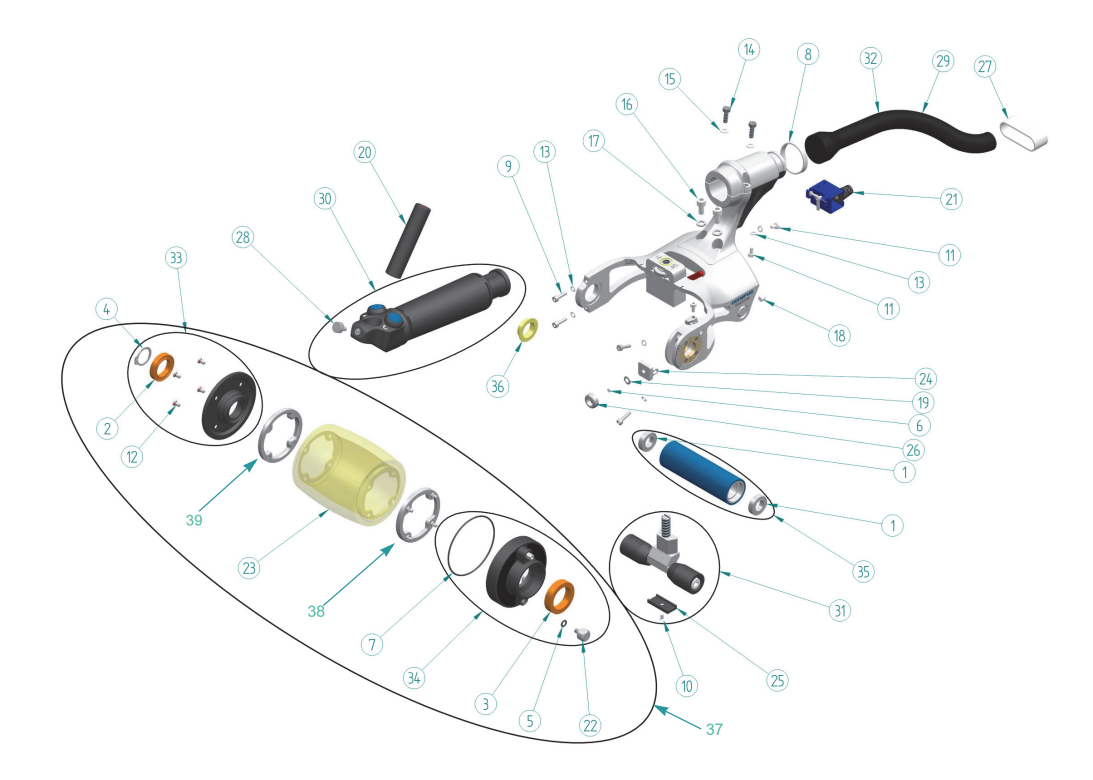

**Rysunek 8-1 RollerFORM — widok złożeniowy**

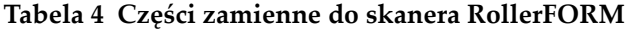

<span id="page-131-1"></span><span id="page-131-0"></span>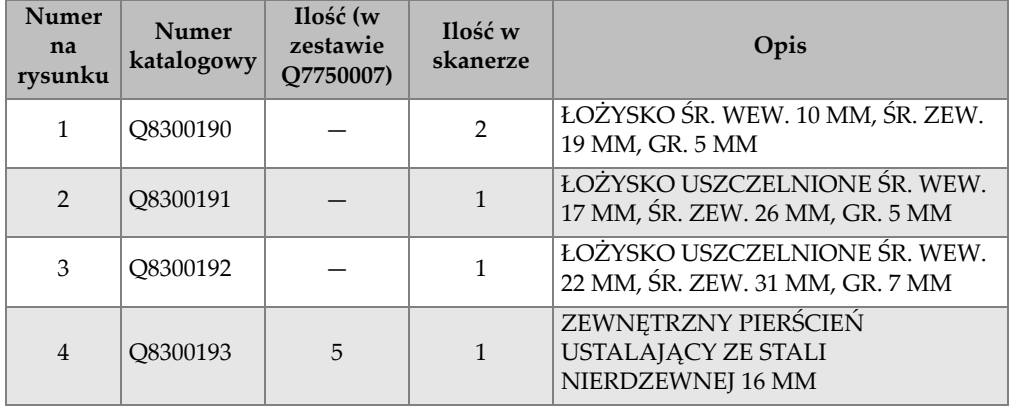

| <b>Numer</b><br>na<br>rysunku | <b>Numer</b><br>katalogowy | Ilość (w<br>zestawie<br>O7750007) | Ilość w<br>skanerze | Opis                                                                                             |
|-------------------------------|----------------------------|-----------------------------------|---------------------|--------------------------------------------------------------------------------------------------|
| 5                             | Q8300194                   | 2                                 | 1                   | O-RING ŚR. WEW. 4 MM, ŚR. ZEW.<br>7 MM, GR. 1,5 MM                                               |
| 6                             | Q8300223                   | $\overline{2}$                    | $\mathbf{1}$        | O-RING ŚR. WEW. 1,5 MM, ŚR. ZEW.<br>3,5 MM GR. 1 MM                                              |
| 7                             | Q8300221                   | 2                                 | 1                   | O-RING ŚR. WEW. 56 MM, ŚR. ZEW.<br>59 MM GR. 1,5 MM                                              |
| 8                             | Q8300225                   | 10                                | $\mathbf{1}$        | OPASKA DO PRZEWODÓW                                                                              |
| 9                             | Q8300195                   | $\overline{4}$                    | $\overline{4}$      | ŚRUBA ZE STALI NIERDZEWNEJ Z<br>ŁBEM SZEŚCIOKĄTNYM M3 × 12 MM                                    |
| 10                            | Q8300183                   | $\mathbf{1}$                      | $\mathbf{1}$        | ŚRUBA ZE STALI NIERDZEWNEJ Z<br><b>ŁBEM PŁASKIM M3 × 6 MM</b>                                    |
| 11                            | U8779180                   | $\overline{2}$                    | 7                   | ŚRUBA ZE STALI NIERDZEWNEJ Z<br>ŁBEM SZEŚCIOKĄTNYM M3 × 6 MM                                     |
| 12                            | Q8300196                   | 10                                | 8                   | ŚRUBA KRZYŻAKOWA PŁASKA<br>ZE STALI NIERDZEWNEJ M3 × 6 MM<br><b>Z O-RINGIEM</b>                  |
| 13                            | U8905961                   | $\overline{4}$                    | 6                   | PODKŁADKA BLOKUJĄCA M3 ZE<br><b>STALI NIERDZEWNEJ</b>                                            |
| 14                            | Q8300197                   | $\overline{2}$                    | $\overline{2}$      | ŚRUBA ZE STALI NIERDZEWNEJ<br>Z ŁBEM SZEŚCIOKĄTNYM ŚCIĘTYM<br>$M4 \times 12$ MM                  |
| 15                            | U8902446                   | $\overline{2}$                    | $\overline{2}$      | PODKŁADKA SPRĘŻYSTA ZE STALI<br>NIERDZEWNEJ M4                                                   |
| 16                            | Q8300198                   | $\overline{2}$                    | $\overline{2}$      | ŚRUBA Z ŁBEM ZE STALI<br>NIERDZEWNEJ 6 PENX M5 × 10 MM                                           |
| 17                            | U8900327                   | 2                                 | $\overline{2}$      | PODKŁADKA SPRĘŻYSTA ZE STALI<br>NIERDZEWNEJ M5                                                   |
| 18                            | Q8300199                   | 3                                 | $\mathbf{1}$        | ŚRUBA DOCISKOWA ZE STALI<br>NIERDZEWNEJ Z KOŃCÓWKĄ<br>NYLONOWA Z ŁBEM<br>SZEŚCIOKĄTNYM M5 × 5 MM |
| 19                            | Q8300200                   | 1                                 | 1                   | TARCZA SPRĘŻYNOWA ZE STALI<br>NIERDZEWNEJ BELLEVILLE 4 MM<br>TYPOSZEREGU METRYCZNEGO             |
| 20                            | Q7750006                   |                                   | $\mathbf{1}$        | <b>LASER</b>                                                                                     |

**Tabela 4 Części zamienne do skanera RollerFORM** *(ciąg dalszy)*

**Tabela 4 Części zamienne do skanera RollerFORM** *(ciąg dalszy)*

| <b>Numer</b><br>na<br>rysunku | <b>Numer</b><br>katalogowy | Ilość (w<br>zestawie<br>Q7750007) | Ilość w<br>skanerze | Opis                                                                                         |
|-------------------------------|----------------------------|-----------------------------------|---------------------|----------------------------------------------------------------------------------------------|
| 21                            | Q7750003                   |                                   | $\mathbf{1}$        | <b>ENKODER</b>                                                                               |
| 22                            | O8300202                   | $\mathbf{1}$                      | $\mathbf{1}$        | ŚRUBA DO OPRÓŻNIANIA KOŁA                                                                    |
| 23                            | Q7750001                   |                                   | $\mathbf{1}$        | <b>OPONA</b>                                                                                 |
| 24                            | Q8300203                   | $\mathbf{1}$                      | $\mathbf{1}$        | ŚRUBA KĄTOWA PŁYTY WSPORCZEJ                                                                 |
| 25                            | O8300204                   | $\mathbf{1}$                      | $\mathbf{1}$        | CENTRALNA PŁOZA KOŁA Z SONDĄ                                                                 |
| 26                            | Q8300205                   | $\mathbf{1}$                      | $\mathbf{1}$        | NAKRETKA SONDY M4                                                                            |
| 27                            | U8906665                   | $\overline{4}$                    | $\mathbf{1}$        | LINKA Z RZEPAMI 10 CM (4 CALE)                                                               |
|                               | O8300380                   | $\mathbf{1}$                      | $\mathbf{1}$        | NARZEDZIE DO MONTAŻU<br>PIERŚCIENIA USTALAJĄCEGO                                             |
| 28                            | Q8300201                   | $\mathbf{1}$                      | $\mathbf{1}$        | WKRET DO WKRECANIA PALCAMI<br>M4 Z KOŃCÓWKĄ PLASTIKOWĄ                                       |
| 29                            | O1500286                   |                                   | $\mathbf{1}$        | CZARNA OWIJKA SPIRALNA,<br>DŁUGOŚĆ 2 M (6,7 STOPY), ŚREDNICA<br>1,9 CM (3/4 CALA) (60BA5034) |
| 30                            | Q8300189                   |                                   | $\mathbf{1}$        | <b>REKOJEŚĆ</b>                                                                              |
| 31                            | Q8300188                   |                                   | $\mathbf{1}$        | REGULOWANE KOŁA                                                                              |
|                               | Q7750004                   |                                   | $\mathbf{1}$        | PRZEWÓD 2,5 M                                                                                |
| 32                            | Q7750005                   |                                   | $\mathbf{1}$        | PRZEWÓD 5 M                                                                                  |
|                               | Q8300238                   |                                   | $\mathbf{1}$        | PRZEWÓD 10 M                                                                                 |
| 33                            | Q8300185                   |                                   | $\mathbf{1}$        | ZESPÓŁ MAŁEGO KOŁNIERZA                                                                      |
| 34                            | Q8300186                   |                                   | $\mathbf{1}$        | ZESPÓŁ DUŻEGO KOŁNIERZA                                                                      |
| 35                            | Q8300187                   |                                   | $\mathbf{1}$        | ZESPÓŁ TYLNEJ ROLKI                                                                          |
| 36                            | O8300222                   | $\mathbf{1}$                      | $\mathbf{1}$        | TULEJA Z KOŁNIERZEM ŚR. WEW.<br>15 MM, ŚR. ZEW. 17 MM, DŁ. 6 MM                              |
| 37                            | Q8301488                   |                                   | $\mathbf{1}$        | ZESPÓŁ KOŁA, BEZ SONDY                                                                       |
| 38                            | Q8300834                   |                                   | $\mathbf{1}$        | KOŁNIERZ SFAZOWANY                                                                           |
| 39                            | O8300833                   |                                   | $\mathbf{1}$        | KOŁNIERZ GWINTOWANY                                                                          |

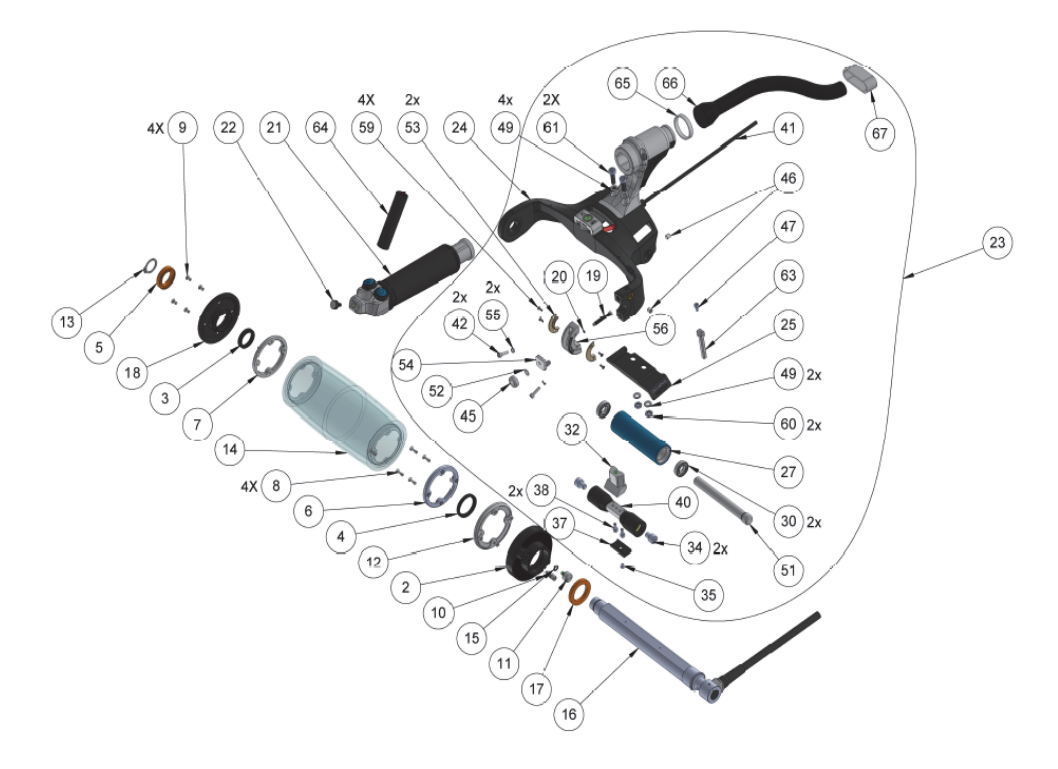

<span id="page-134-0"></span>**Rysunek 8-2 RollerFORM XL — widok złożeniowy 1**

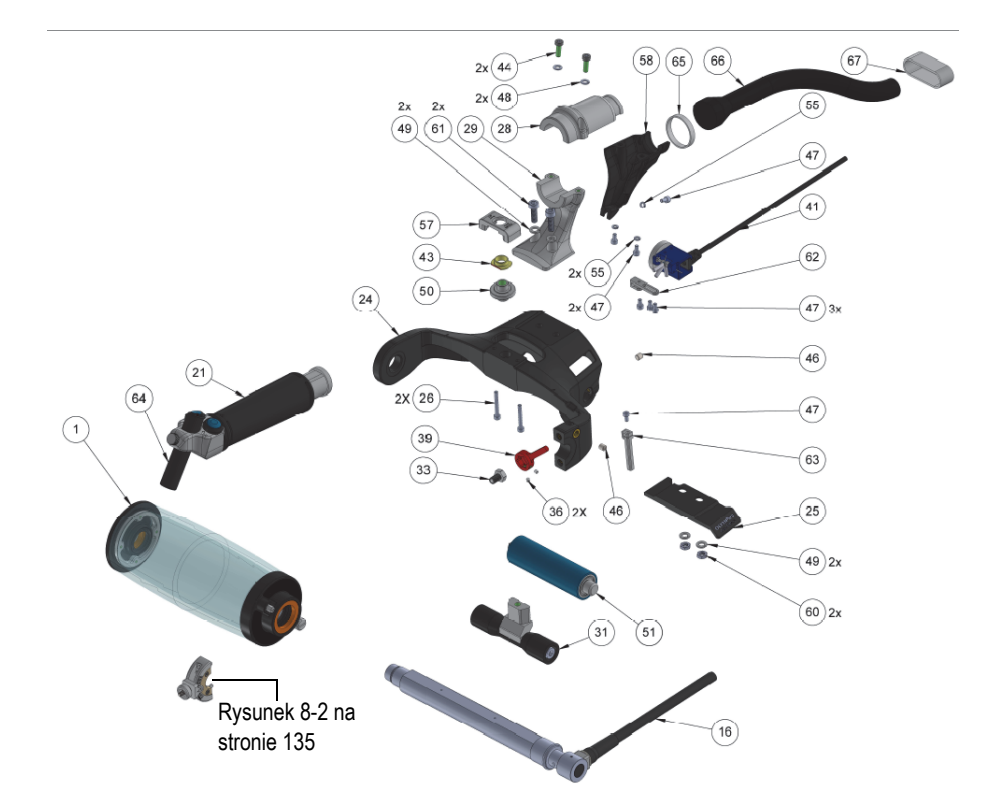

**Rysunek 8-3 RollerFORM XL — widok złożeniowy 2**

**Tabela 5 Części zamienne do skanera RollerFORM XL** 

<span id="page-135-0"></span>

| <b>Numer</b><br>na<br>rysunku | <b>Numer</b><br>katalo-<br>gowy | Ilość (w<br>zestawie<br>Q8301900) | Ilość w<br>skanerze | Opis                                                                                 |
|-------------------------------|---------------------------------|-----------------------------------|---------------------|--------------------------------------------------------------------------------------|
| 1                             | Q8301859                        |                                   |                     | ZESPÓŁ KOŁA                                                                          |
| 2                             | Q8301860                        |                                   | 1                   | DUŻY KOŁNIERZ SONDY KOŁOWEJ                                                          |
| 3                             | O8301861                        |                                   |                     | O-RING ŚR. WEW. 17 MM, ŚR. ZEW.<br>24 MM, GR. 4 MM                                   |
| $\overline{4}$                | O1500996                        |                                   | 1                   | USZCZELKA DO ZESPOŁU DUŻEGO<br>KOŁNIERZA ŚR. WEW. 22 MM,<br>ŚR. ZEW. 29 MM, SZ. 4 MM |

| <b>Numer</b><br>na<br>rysunku | Numer<br>katalo-<br>gowy | Ilość (w<br>zestawie<br>Q8301900) | Ilość w<br>skanerze | Opis                                                                                   |
|-------------------------------|--------------------------|-----------------------------------|---------------------|----------------------------------------------------------------------------------------|
| 5                             | Q8300191                 |                                   | $\mathbf{1}$        | ŁOŻYSKO USZCZELNIONE ŚR. ZEW.<br>26 MM, ŚR. WEW. 17 MM SZ. 5 MM                        |
| 6                             | Q8300834                 |                                   | $\mathbf{1}$        | KOŁNIERZ SFAZOWANY SONDY<br><b>KOŁOWEJ</b>                                             |
| 7                             | Q8300833                 |                                   | $\mathbf{1}$        | KOŁNIERZ GWINTOWANY SONDY<br><b>KOŁOWEJ</b>                                            |
| 8                             | Q8301862                 |                                   | 5                   | <b>ŚRUBA NIEWYPADAJĄCA</b><br>$M3 \times 0.5 \times 10$ MM                             |
| 9                             | Q8300196                 | 10                                | 8                   | ŚRUBA KRZYŻAKOWA PŁASKA<br>M3 × 6 MM Z O-RINGIEM                                       |
| 10                            | Q8300673                 |                                   | $\mathbf{1}$        | ZAWÓR ZWROTNY M3 MĘSKI NA M3<br>ŻEŃSKI NIERDZ.                                         |
| 11                            | Q8300202                 | 1                                 | $\mathbf{1}$        | ŚRUBA DO OPRÓŻNIANIA KOŁA                                                              |
| 12                            | Q8301863                 |                                   | $\mathbf{1}$        | KOŁNIERZ MOCUJĄCY SONDY<br><b>KOŁOWEJ</b>                                              |
| 13                            | Q8300193                 | 5                                 | $\mathbf{1}$        | ZEWNETRZNY PIERŚCIEŃ<br>USTALAJĄCY 16 MM                                               |
| 14                            | Q8301866                 | $\overline{a}$                    | $\mathbf{1}$        | MIEKKIE KOŁO                                                                           |
| 15                            | Q8300194                 | $\overline{2}$                    | $\mathbf{1}$        | O-RING ŚR. ZEW. 7 MM, ŚR. WEW.<br>4 MM, SZ. 1,5 MM                                     |
| 16                            | Q8301899                 | $\overline{a}$                    | $\mathbf{1}$        | SONDA 1L128-128 × 13-IWP2-P-5-OM                                                       |
| 17                            | Q8300192                 |                                   | $\mathbf{1}$        | ŁOŻYSKO USZCZELNIONE W PEŁNI<br>CERAMICZNE ŚR. WEW. 22 MM,<br>ŚR. ZEW. 31 MM, SZ. 7 MM |
| 18                            | Q8301896                 | $\overline{a}$                    | $\mathbf{1}$        | MAŁY KOŁNIERZ SONDY KOŁOWEJ                                                            |
| 19                            | Q8301892                 |                                   | $\mathbf{1}$        | KOŁO ZE SWORZNIEM<br><b>GWINTOWANYM DO REGULACJI</b><br><b>SONDY</b>                   |
| 20                            | Q8300223                 | 2                                 | $\mathbf{1}$        | O-RING VITON SZ. 1 MM, ŚR.<br><b>WEW. 1,5 MM</b>                                       |
| 21                            | Q7750002                 |                                   | $\mathbf{1}$        | ZAPASOWA REKOJEŚĆ Z<br>PRZYCISKAMI                                                     |
| 22                            | Q8300201                 |                                   | $\mathbf{1}$        | WKRĘT DO WKRĘCANIA PALCAMI<br>M4 Z KOŃCÓWKĄ PLASTIKOWĄ                                 |

**Tabela 5 Części zamienne do skanera RollerFORM XL** *(ciąg dalszy)*

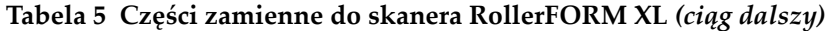

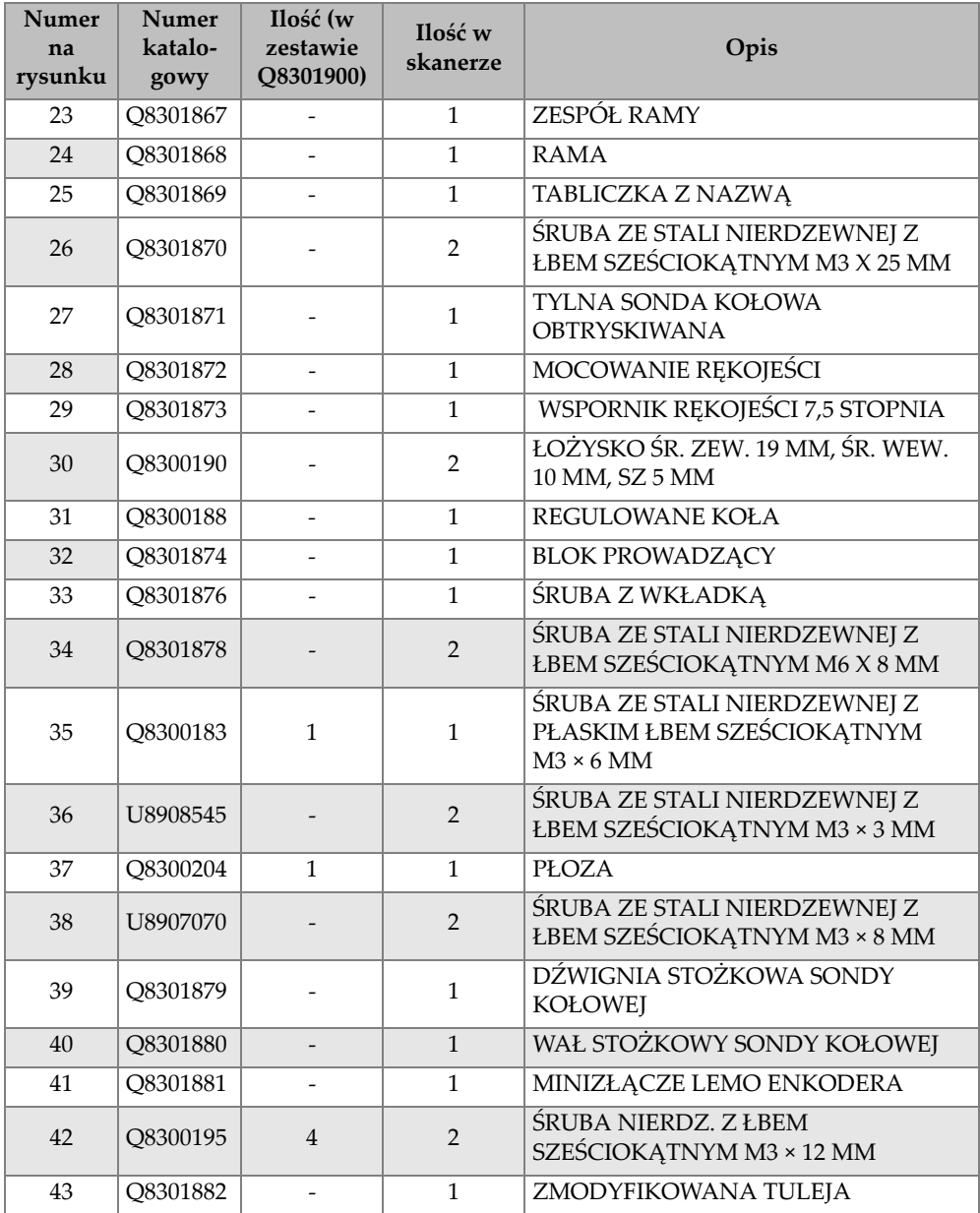

| <b>Numer</b><br>na<br>rysunku | <b>Numer</b><br>katalo-<br>gowy | Ilość (w<br>zestawie<br>Q8301900) | Ilość w<br>skanerze | Opis                                                                                 |
|-------------------------------|---------------------------------|-----------------------------------|---------------------|--------------------------------------------------------------------------------------|
| 44                            | Q8300197                        | $\overline{2}$                    | $\overline{2}$      | ŚRUBA SZEŚCIOKĄTNA ZE STALI<br>NIERDZEWNEJ Z ŁBEM PŁASKIM<br>$M4 \times 12$ MM       |
| 45                            | Q8300205                        | $\mathbf{1}$                      | $\mathbf{1}$        | NAKRETKA ZMODYFIKOWANA M4                                                            |
| 46                            | Q8300199                        | 3                                 | $\overline{2}$      | ŚRUBA DOCISKOWA ZE STALI<br>NIERDZEWNEJ M5 × 5 MM<br><b>BLOKUJĄCA</b>                |
| 47                            | U8779180                        | 3                                 | 7                   | ŚRUBA Z ŁBEM SZEŚCIOKĄTNYM<br>$M3 \times 6$ MM                                       |
| 48                            | U8902446                        | $\overline{2}$                    | $\overline{2}$      | PODKŁADKA SPRĘŻYSTA ZE STALI<br>NIERDZEWNEJ M4                                       |
| 49                            | U8900327                        | $\overline{2}$                    | $\overline{4}$      | PODKŁADKA POD ŚRUBĘ<br><b>MOTYLKOWA</b>                                              |
| 50                            | Q8301883                        |                                   | $\mathbf{1}$        | NAKRĘTKA REGULACYJNA M8 DO<br>SONDY KOŁOWEJ                                          |
| 51                            | Q8301833                        |                                   | $\mathbf{1}$        | WAŁ TYLNEGO KOŁA DO SONDY<br><b>KOŁOWEJ</b>                                          |
| 52                            | Q8300200                        | $\mathbf{1}$                      | $\mathbf{1}$        | TARCZA SPRĘŻYNOWA ZE STALI<br>NIERDZEWNEJ BELLEVILLE 4 MM<br>TYPOSZEREGU METRYCZNEGO |
| 53                            | Q8301884                        |                                   | $\overline{2}$      | TULEJA Z KOŁNIERZEM ŚR. WEW. 598<br>ŚR. ZEW. 668 DŁ. 160                             |
| 54                            | Q8300203                        | $\mathbf{1}$                      | $\mathbf{1}$        | WSKAŹNIK KĄTA SONDY                                                                  |
| 55                            | U8905961                        | 4                                 | 5                   | PODKŁADKA SPREŻYSTA M3                                                               |
| 56                            | Q8301885                        |                                   | $\mathbf{1}$        | OPRAWA PROW. LASEROW. SONDY                                                          |
| 57                            | Q8301886                        |                                   | $\mathbf{1}$        | NASADKA NAKR. SONDY KOŁOWEJ                                                          |
| 58                            | Q8301897                        | $\overline{\phantom{a}}$          | $\mathbf{1}$        | OBUDOWA PRZEWODU                                                                     |
| 59                            | U8831658                        |                                   | 4                   | ŚRUBA KRZYŻAKOWA ZE STALI<br>NIERDZEWNEJ Z ŁBEM PŁASKIM<br>$M2 \times 6$ MM          |
| 60                            | O8301887                        | $\overline{2}$                    | $\overline{2}$      | NAKRĘTKA SZEŚCIOKĄTNA CIENKA<br>ZE STALI NIERDZEWNEJ M5 × 0,8 × 2,7                  |

**Tabela 5 Części zamienne do skanera RollerFORM XL** *(ciąg dalszy)*

| <b>Numer</b><br>na<br>rysunku | <b>Numer</b><br>katalo-<br>gowy | Ilość (w<br>zestawie<br>O8301900) | Ilość w<br>skanerze | Opis                                                                                                  |
|-------------------------------|---------------------------------|-----------------------------------|---------------------|----------------------------------------------------------------------------------------------------|
| 61                            | O8301888                        | $\mathfrak{D}$                    | $\overline{2}$      | ŚRUBA SZEŚCIOKĄTNA Z ŁBEM<br><b>GNIAZDOWYM ZE STALI</b><br>NIERDZEWNEJ M5 $\times$ 0,8 $\times$ 16 MM |
| 62                            | Q8301898                        |                                   | 1                   | OBEJMA ZE SZCZELINA                                                                                   |
| 63                            | O8301889                        | 1                                 | 1                   | PRZEDNI ADAPTER ENKODERA                                                                              |
| 64                            | O8301890                        |                                   | 1                   | OPRAWA METALOWA LINIOWA<br>LASERA PROWADZĄCEGO                                                        |
| 65                            | O8300225                        | 10                                | 1                   | OPASKA DO PRZEWODÓW LINIOWA                                                                           |
| 66                            | O8301891                        |                                   | 1                   | OWIJKA OCHRONNA 1,9 CM<br>$(3/4 \text{ CALA})$                                                        |
| 67                            | U8906665                        | $\overline{4}$                    | 1                   | LINKA Z RZEPAMI 10 CM (4 CALE)                                                                        |

**Tabela 5 Części zamienne do skanera RollerFORM XL** *(ciąg dalszy)*

## **8.2 Zestaw części zamiennych do pompy ręcznej**

Dostępny jest zestaw części zamiennych do pompy ręcznej (numer ROLLERFORM-A-PUMP [Q7790006]) skanera RollerFORM. [Rysunek 8-4 na stronie 141](#page-140-0) i [Tabela 6 na](#page-140-1)  [stronie 141](#page-140-1) przedstawiają widok złożeniowy i zawartość zestawu części zamiennych do pompy ręcznej.

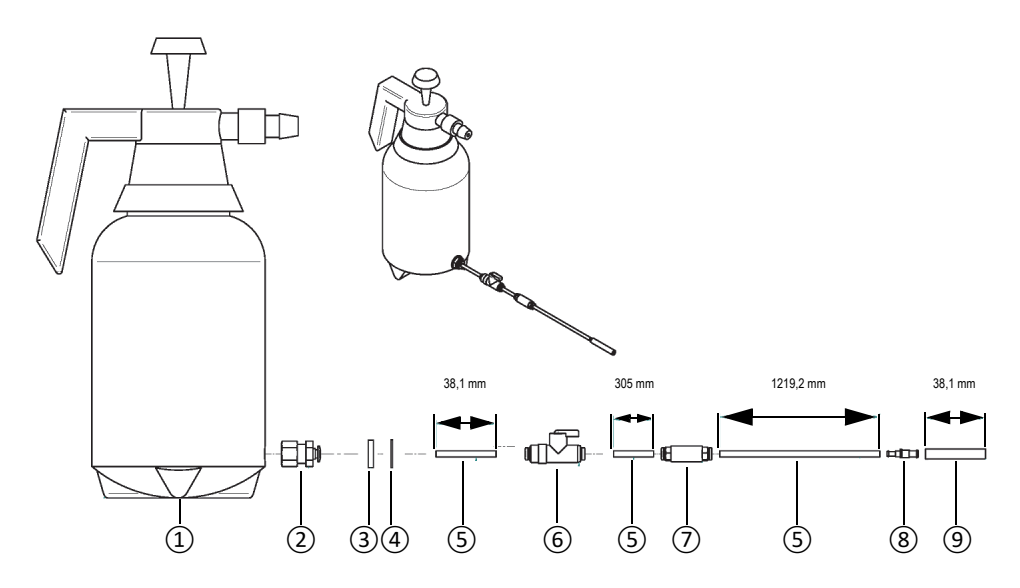

<span id="page-140-0"></span>**Rysunek 8-4 Części zamienne do pompy ręcznej (numer ROLLERFORM-A-PUMP [Q7790006])**

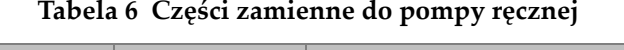

<span id="page-140-1"></span>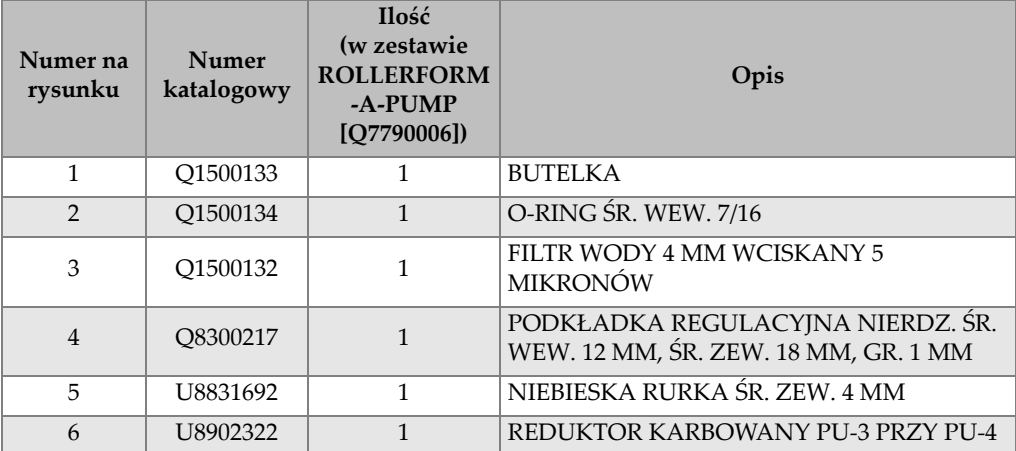

| Numer na<br>rysunku | Numer<br>katalogowy  | <b>Ilość</b><br>(w zestawie<br><b>ROLLERFORM</b><br>-A-PUMP<br>[O7790006] | Opis                                            |
|---------------------|----------------------|---------------------------------------------------------------------------|-------------------------------------------------|
|                     | O <sub>1500132</sub> |                                                                           | PRZEGRODA FILTRU OSSF-1/8-4-B                   |
| 8                   | O8300219             |                                                                           | 153483 ZAWÓR QH-QS-4                            |
| 9                   | U8900341             |                                                                           | PRZEZROCZYSTA RURKA SILIKONOWA<br>SR. WEW, 3 MM |

**Tabela 6 Części zamienne do pompy ręcznej** *(ciąg dalszy)*

# **Lista rysunków**

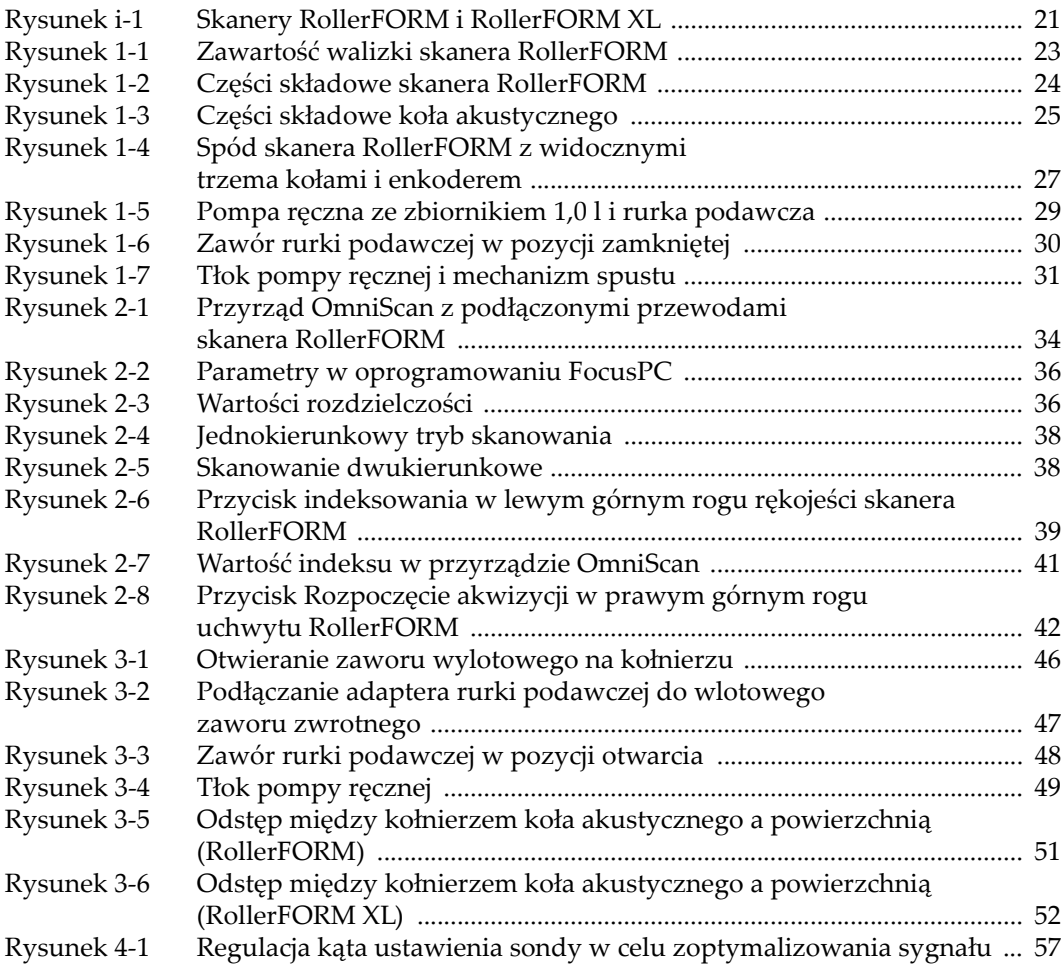

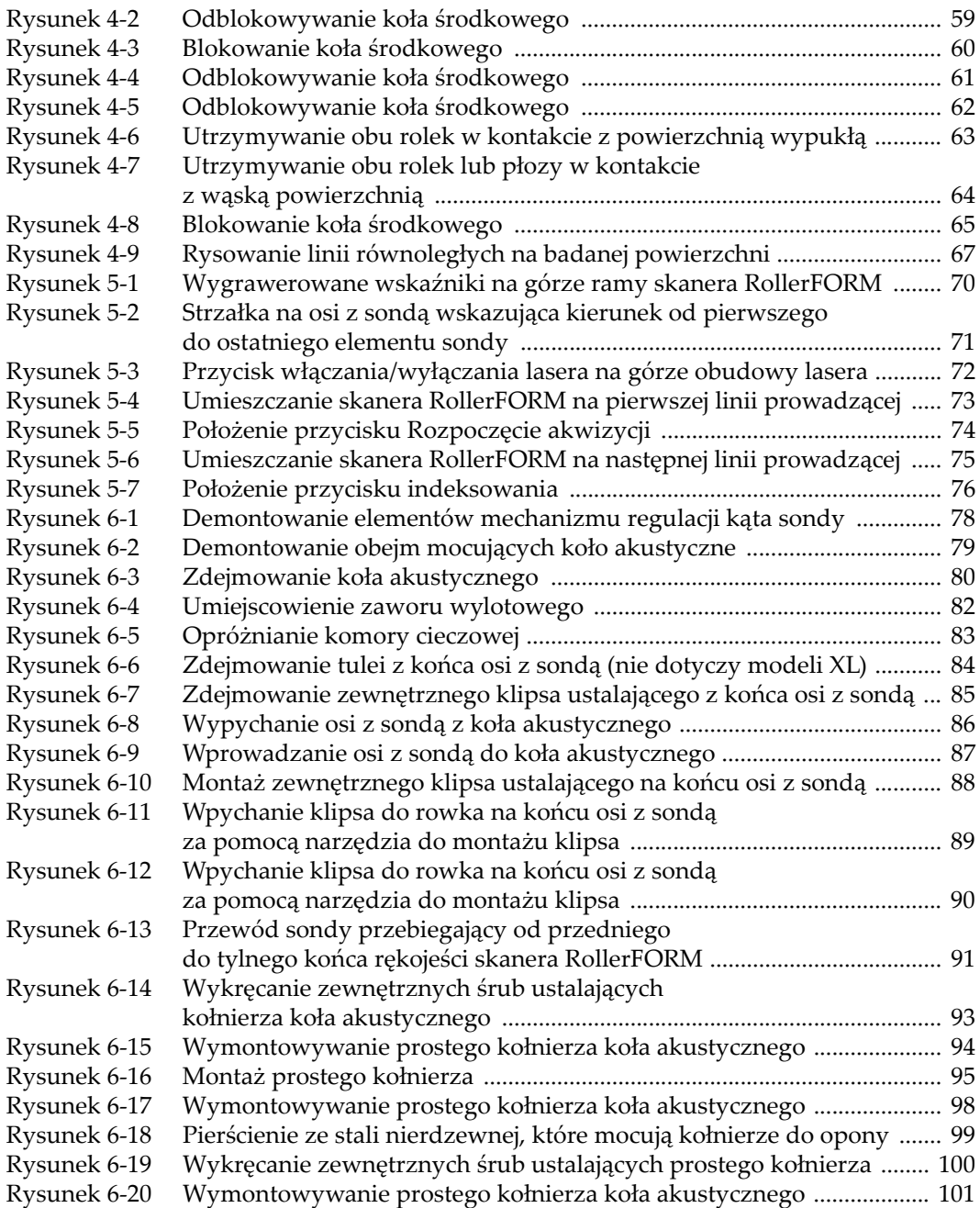
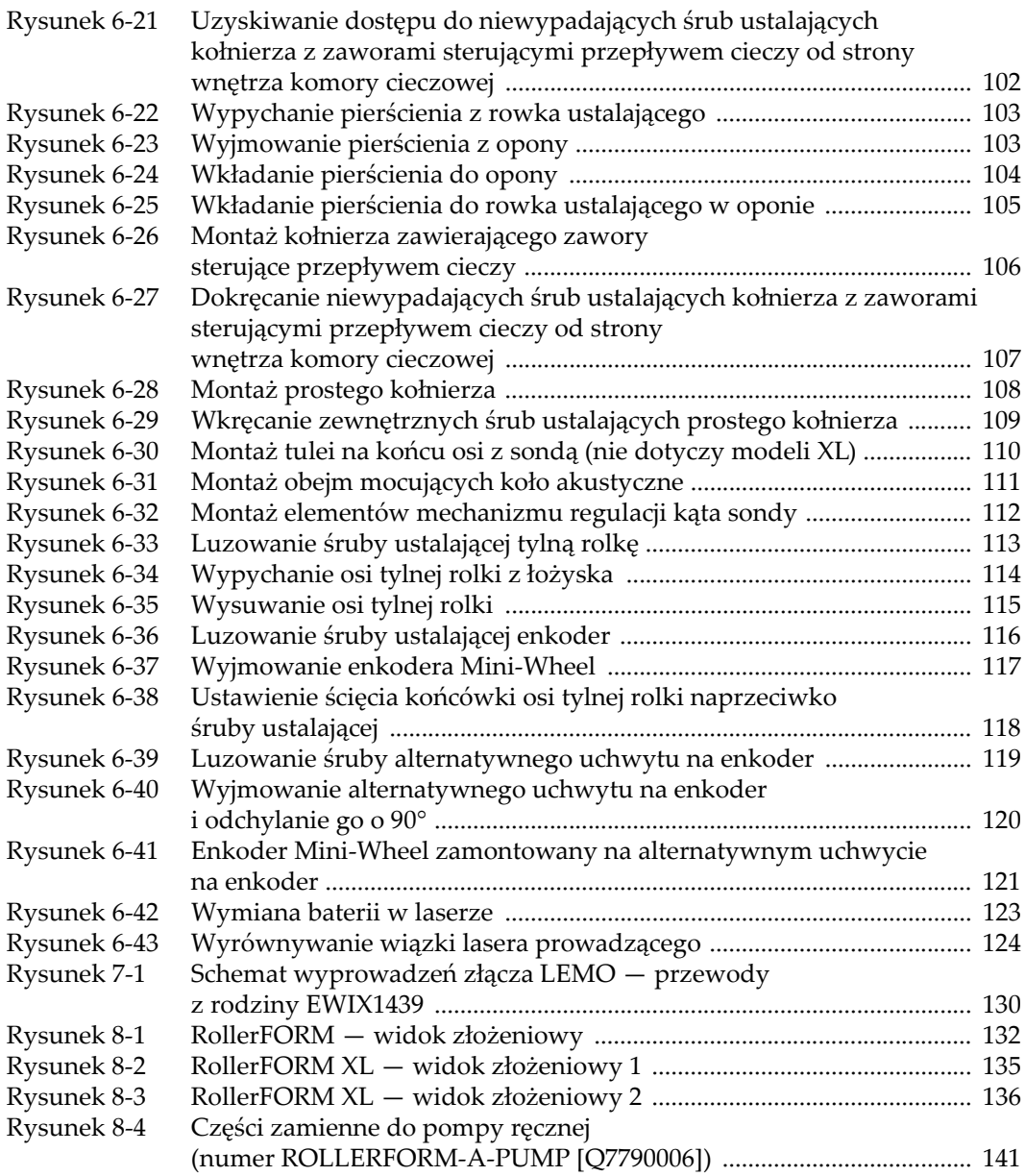

## **Lista tabel**

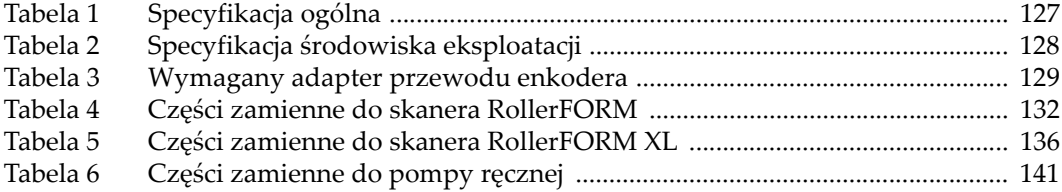